#### МИНИСТЕРСТВО СЕЛЬСКОГО ХОЗЯЙСТВА И ПРОДОВОЛЬСТВИЯ РЕСПУБЛИКИ БЕЛАРУСЬ

Учреждение образования «БЕЛОРУССКИЙ [ГОСУДАРСТВЕННЫЙ](http://www.bsatu.by/) АГРАРНЫЙ ТЕХНИЧЕСКИЙ УНИВЕРСИТЕТ»

Кафедра автоматизированных систем управления производством

#### **ЭЛЕМЕНТНАЯ БАЗА ЭЛЕКТРОНИКИ**

*Практикум по выполнению лабораторных работ* УДК 621.38(076.5) ББК 32.85я7 Э-45

*Рекомендовано научно-методическим советом* Т*агроэнергетического факультета БГАТУ. Протокол № 3 от 12ноября 2009 <sup>г</sup>.*  агроэнергетического факультета БГАТУ.<br>
Протокол № 3 от 12ноября 2009 г.<br>
Составители:<br>
кандидат технических наук, доцент И. П. Матвеенко, овано научно-м<br>рргетического q<br>ртокол № 3 от

У

Составители:

ассистент Т. А. Костикова, старший преподаватель В. В. Матвеенко кандидат т<br>ассистент<br>старший пр

#### Рецензенты:

зав. кафедрой «Электротехника <sup>и</sup> электроника» Учреждения образования «Белорусский национальный технический университет», кандидат технических наук *Ю. В. Бладыко*; доцент кафедры вычислительной техники БГАТУ, кандидат технических наук, доцент *А. И. Шакирин*  $y$ чрежд $y$ н

Э-45 Матвеенко, Т. А. Костикова, В. В. Матвеенко. – Минск: **Элементная база электроники**: практикум / сост. : И. П. БГАТУ, 2010. – 104 <sup>с</sup>.

ISBN 978-985-519-260-3.

Лабораторный практикум освещает теоретические вопросы курса «Электроника» <sup>и</sup> предоставляет методику изучения принципов работы элементов электронной техники на лабораторных стендах <sup>и</sup> на компьютере <sup>с</sup> использованием пакета прикладных программ «Microcap».

Предназначен для студентов специальностей 1-53 01 01-09 Автоматизация технологических процессов <sup>и</sup> производств (сельское хозяйство), 1-74 06 05 Энергетическое обеспечение сельскохозяйственного производства, 1-74 06 01 Техническое обеспечение процессов сельскохозяйственного производства, 1-74 06 02 Техническое обеспечение процессов хранения <sup>и</sup> переработки сельскохозяйственной продукции, 1-36 12 01 Проектирование и производство сельскохозяйственной техники.

> **УДК 621.38(076.5) ББК 32.85я7**

Минск  $\frac{5}{2010}$ 2010 ICK<br>TV<br>0

о

 $\odot$ 

и

 $\blacklozenge$ 

о

 $\mathcal{P}$ 

и

 $\mathbf{Q}^{\prime}$ 

**ISBN 978-985-519-260-3** © [БГАТУ](http://www.bsatu.by/), 2010

# **ВВЕДЕНИЕ** НИЕ

#### **Содержание**

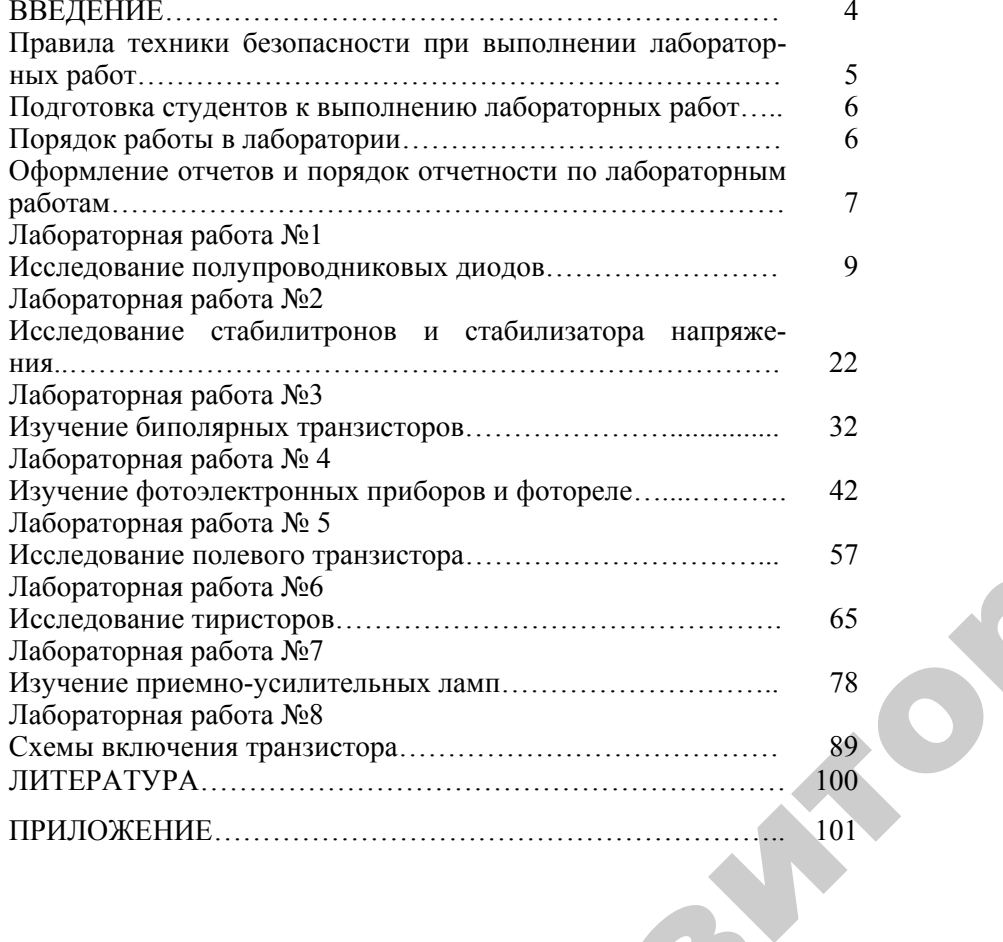

3

 $\bigcirc$ 

 $\blacklozenge$ 

о

 $\odot$ 

 $\mathbf{Q}^{\prime}$ 

Данный лабораторный практикум составлен в соответствии<br>рограммой курсов «Электроника и основы микропроцессорной<br>ники», «Автоматика и электроника», «Электротехника и элек-<br>ника» агроэнергетического и агромеханического факу с программой курсов «Электроника <sup>и</sup> основы микропроцессорной техники», «Автоматика <sup>и</sup> электроника», «Электротехника <sup>и</sup> электроника» агроэнергетического <sup>и</sup> агромеханического факультетов БГАТУ. ээнергетичест<br>чебному плац<br>ают зачеты и<br>кий материал **ВВЕДЕНИЕ**<br>практикум сс<br>троника и ост<br>лектроника»

Согласно учебному плану студенты выполняют цикл лаборатор-

ных работ и сдают зачеты и экзамены по теоретическому материалу.<br>
Теоретический материал лабораторной части курса электроники<br>
изучается студентами на лекциях и самостоятельно, используя кон-<br>
спект лекций и рекомендуемые Теоретический материал лабораторной части курса электроники изучается студентами на лекциях <sup>и</sup> самостоятельно, используя конспект лекций <sup>и</sup> рекомендуемые учебной программой учебники <sup>и</sup> учебные пособия. При изучении материала особое внимание следует обратить на физические процессы <sup>и</sup> явления, которые возникают в электрических цепях <sup>и</sup> <sup>в</sup> элементах электронных схем.

Лабораторный практикум включает <sup>в</sup> себя описание лаборатор ных работ <sup>и</sup> ряд других методических материалов, предназначенных для повышения эффективности лабораторных занятий. иучеоные<br>ет обрати<br>в электри<br>Лабор<br>ных рабо

К таким материалам относится следующее:

¾ требования техники безопасности;

¾ рекомендации <sup>и</sup> требования <sup>к</sup> подготовке, выполнению <sup>и</sup> отчету по выполненным работам;

¾ краткие теоретические сведения по материалу выполняемых работ;

- ¾ вопросы для самоподготовки;
- ¾ рекомендуемая литература;

 $\mathcal{P}$ 

¾ условные обозначения основных элементов.

В описании каждой лабораторной работы содержатся краткие теоретические сведения, но они носят, <sup>в</sup> основном, справочный характер. Поэтому при подготовке <sup>к</sup> выполнению лабораторных работ является обязательным изучение рекомендованной литературы, список которой приведен <sup>в</sup> конце данного практикума. Объем материала, который должен быть усвоен каждым студентом до выполнения каждой из лабораторных работ, определяется приведенными <sup>в</sup> ней вопросами самопроверки, заданием <sup>к</sup> подготовке <sup>и</sup> целям, поставленным <sup>в</sup> каждой работе.

#### **Правила техники безопасности при выполнении лабораторных работ**

Исследование электрических цепей, приборов и устройств в ходе лабораторных занятий по электронике связано <sup>с</sup> использованием напряжений. Поражение током при этих напряжениях может привести к тяжелым последствиям.

В лаборатории электроники используются напряжения 220, 30 В и некоторые другие; представляют опасность ЭДС самоиндукции, возникающие при коммуникации цепей <sup>с</sup> большими индуктивностями, неразрядившиеся конденсаторы.

Кроме того, при неправильном обращении студентов <sup>с</sup> электрическим оборудованием возможны короткие замыкания цепей, которые могут привести к оплавлению проводников, сопровождаемому поражением органов зрения и ожогами.

Во избежание несчастных случаев по указанным причинам при выполнении лабораторных работ студенты обязаны строго соблюдать следующие правила безопасности.

1. Не приступать к работе, не ознакомившись <sup>с</sup> правилами настоящей инструкции.

2. Прежде, чем собрать схему лабораторной установки на рабочем месте, следует убедиться, что выключен сетевой рубильник и выключатели питающих напряжений на лабораторных стендах.

3. Включение под напряжение собранной схемы должно производиться только после проверки ее преподавателем.

4. Во время работы со схемой нужно быть внимательным и осторожным. Не допускать к рабочему месту посторонних.

5. Студент, включающий питание схемы, должен предупредить о своем действии остальных членов бригады, выполняющих работу на данном рабочем месте.

6. После включения установки не прикасаться к неизолированным и пересиленным элементам схемы, которые находятся или могут находиться под напряжением.

7. Изменения в электрических схемах, предусмотренные программой работы, могут проводиться только после отключения питания схемы. Правильность измененной схемы должна быть проверена преподавателем.

8. Не прикасаться к корпусам двух различных приборов одновременно.

5

9. При появлении каких-либо ненормальностей в работе уста-

новки (посторонний шум, запах жженой изоляции, искрение, перегрев проводов, зашкаливание стрелок приборов) или при попадании кого-либо под напряжение, нужно немедленно отключить рубильник питания установки и пригласить преподавателя.

10. После окончания работы не отключать установки без разрешения преподавателя. Получив разрешение, схему и рабочее место, на котором велось исследование, необходимо обесточить, отключив питание.

11. После ознакомления <sup>с</sup> правилами безопасности, студенты должны расписаться в журнале регистрации по технике безопасности.

12. За порчу и сохранность оборудования в лаборатории студенты несут персональную материальную ответственность.

#### **Подготовка студентов к выполнению лабораторных работ**

Цели и экспериментальные задачи лабораторного занятия могут быть успешно выполнены в отведенное учебное время только при условии тщательной предварительной подготовки к ним.

Порядок выполнения лабораторных работ заранее сообщается студентам.

Перед началом каждой лабораторной работы до прихода в лабораторию каждый студент должен уяснить ее цели, физическую сущность изучаемых явлений, принципиальную электрическую схему работы, порядок проведения исследования, ожидаемые результаты. Все перечисленные сведения содержатся в данном практикуме и рекомендуемой учебной литературе.

До прихода в лабораторию каждый студент, <sup>в</sup> соответствии с рабочим заданием на предстоящее лабораторное занятие, должен вычертить электрические схемы исследуемых цепей, включающие объект исследования, измерительные приборы и другие, используемые в работе, элементы. Следует также заготовить таблицы для записи экспериментальных и расчетных результатов исследований. Завершает этап подготовки составление письменных ответов на контрольные вопросы самопроверки, приведенные в рабочем задании на данную работу. реводит техники безопичение и высоком политически и высоком политически и высоком политически и высоком политически и высоком политически и высоком политически и высоком политически и высоком политически и высоком полити

#### **Порядок работы в лаборатории**

К лабораторным занятиям студенты допускаются только после ознакомления <sup>с</sup> инструкцией по технике безопасности и росписи в журнале. Для проведения лабораторных занятий учебная группа делится

преподавателем на бригады в составе 2–4 человек. Состав этих бригад сохраняется на весь период занятия группы в данной лаборатории. Каждая из бригад работает за отдельным лабораторным столом. Все члены бригады обязаны активно участвовать в проведении исследований, входящих в учебное задание по данной лабораторной работе. Результаты исследований и расчеты бригада предъявляет преподавателю. Тольк о после его разрешения можно разбирать схему и приступать к оформлению отчета. Каждый студент обязан составлять и представлять отчет преподавателю индивидуально.

Оформить отчет и отчитаться по нему студенты обязаны до конца текущего занятия, либо в начале следующего занятия. В последнем случае преподаватель одновременно с приемом отчета по прошлой работе выясняет подготовленность студентов к работе, запланированной на данное занятие.

Допускаются к выполнению очередной работы студенты, подготовившие бланк выполнения отчета, уяснившие физическую сущность изучаемого явления, порядок выполнения работы, ожидаемые результаты и закономерности, <sup>и</sup> ответившие на вопросы самопроверки, содержащиеся в задании на данную лабораторную работу.

После окончания занятий студенты обязаны привести свое рабочее место в порядок: разобрать электрические схемы, отключить приборы, сложить проводники в ящики столов, убрать стулья.

#### **Оформление отчетов и порядок отчетности по лабораторным работам**

#### *Требования к оформлению отчета*

Отчет о выполненной студентом лабораторной работе является важным методическим документом и к нему предъявляются следующие требования:

отчет выполняется в специально отведенной тетради чернилами;

вся графическая часть выполняется в соответствии <sup>с</sup> требованииями ГОСТов <sup>с</sup> обязательным использованием чертежных принадлежностей (линейка, лекала, циркуль и <sup>т</sup>.<sup>п</sup>.).

#### *Содержание отчета*

Отчет должен содержать формулировку цели работы, основных, решаемых в данной работе задач, электрические схемы используемых установок, таблицы <sup>с</sup> экспериментальными и расчетными данными, графики зависимостей или другие графические построения, перечень используемых приборов и оборудования, расчетные фор-

7

мулы, исходные данные к расчетам и конечные результаты вычислений, выводы по результатам исследований.

Графики зависимостей строятся <sup>с</sup> соблюдением масштаба. На осях координат пишутся обозначения откладываемых величин и единицы их измерения (пишется вдоль осей <sup>с</sup> наружной стороны). Все снятые экспериментально точки наносятся на графики, которые строятся по общепринятым методам.

Необходимо иметь в виду, что чем тщательнее выполняется опыт, тем точнее получается график. Однако даже при очень внимательном и строгом отсчете измеряемых величин некоторые полученные точки могут оказаться за пределами графика из-за возникающих систематических или случайных погрешностей измерений. На тех участках, где ход кривой монотонный, можно ограничиться небольшим числом измерений (5–7 точек). В области экстремумов и точек перегиба следует выполнить больше измерений, чтобы получить больше точек для построения этой части кривой. Орядана в состиве 2.4 человек Состив этих бритал<br>  $\mu$  после день на пользовании работали в состив в состив пользовании работали в состив пользовании работали работали работали работали работали работали работали работал

#### *Отчетность по лабораторным работам*

Оформление отчета, как отмечалось, желательно производить в лаборатории непосредственно после выполнения работы или в день выполнения работы дома. Отчет должен предъявляться преподавателю для защиты не позже последующего лабораторного занятия.

Если отчет не представляется, то студент не допускается к очередной работе. При наличии ошибок преподаватель возвращает его для исправления. По правильно оформленному отчету студенту предлагается несколько вопросов по теоретическому материалу данной работы. При положительном ответе на эти вопросы отчет считается защищенным <sup>с</sup> оценкой «удовлетворительно», «хорошо», «отлично», <sup>а</sup> лабораторная работа засчитывается.

У студента на руках должно быть не более двух незащищенных отчетов по лабораторным работам, иначе он не допускается к выполнению очередной работы, которую отрабатывает во внеучебное время.

Лабораторные работы выполняются по циклам. После одного цикла работ выполняется следующий цикл.

К выполнению нового цикла работ допускаются студенты, защитившие не менее трех лабораторных работ предыдущего цикла.

8

#### ЛАБОРАТОРНАЯ РАБОТА №1

#### Исследование полупроводниковых диодов

Цель работы: изучить систему обозначений, конструкцию и принцип работы некоторых типов полупроводниковых диолов: снять основные характеристики и определить по ним параметры диодов.

#### Лабораторное оборудование

1. Лабораторные установки с полупроводниковыми диодами типа ЛОЭ-2.

- 2. Миллиамперметр постоянного тока (0...200) мА.
- 3. Микроамперметр постоянного тока (0...200) мкА.
- 4. Вольтметр  $PV$  электронный вольтметр В7-26 или др.

 $5$   $\Pi$  $\overline{ }$ BM

Таблина 1.1

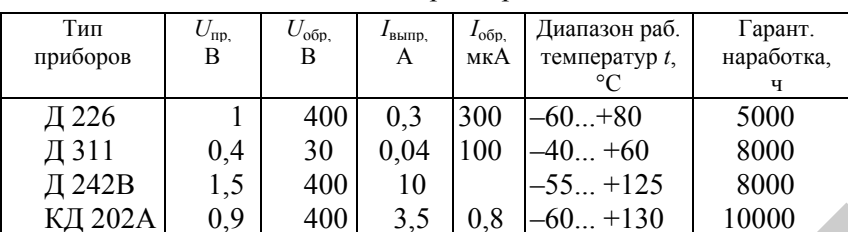

Основные параметры диодов

#### Краткие теоретические сведения

Диодом называют полупроводниковый прибор с одним p-nпереходом и двумя внешними выводами. По назначению диоды делятся на выпрямительные, высокочастотные, импульсные, стабилитроны, туннельные диоды, варикапы, фотодиоды, светодиоды. Их изготавливают на основе германия и кремния.

Выпрямительные диоды предназначены для преобразования переменного тока низкой частоты в однополярный пульсирующий ток. Вольт-амперные характеристики (ВАХ) всех диодов имеют нелинейный характер.

Полупроводниковый диод состоит из двух слоев полупроводников с р- и п-электропроводностью. Это элемент с односторонней проводимостью, возникающей на границе раздела двух материалов с проводимостью различного типа, которая называется электроннодырочным или р-п-переходом.

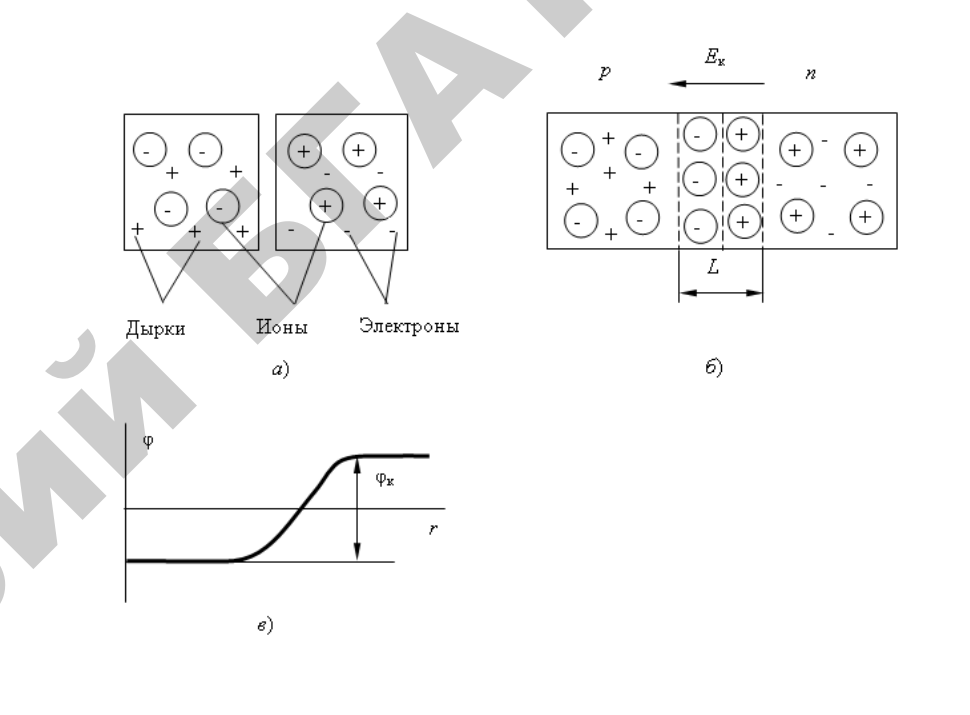

Рис.1.1. Образование электронно-дырочного перехода:  $a$  – распределение носителей зарядов в  $p$ - и *п*-областях до контакта;  $6$  – образование *p*-*n*-перехода;  $\epsilon$  - потенциальный барьер

Рассмотрим процесс образования и свойства *p-n*-перехода. Допустим, что концентрация электронов в *п*-области полупроводника равна концентрации дырок в р-области (рис. 1.1, а). На границе областей возникают гралиенты концентраций электронов и льюок. вследствие чего происходит диффузия дырок из р-области и электронов из п-области полупроводника. Диффузия электронов и дырок создает диффузионный ток через *p-n*-переход. В результате диффузии носителей заряда в приграничном слое происходит рекомбинация, р-область приобретает нескомпенсированный отрицательный заряд, а *п*-область - нескомпенсированный положитель-

ный заряд, обусловленный соответственно отрицательными и положительными ионами (на рис.1.1 ионы показаны кружками). В граничном слое образуется электрическое поле, направленное от *п*области к *р*-области (рис. 1.1, *б*). Электрическое поле в этом слое, называемое полем контактной разности потенциалов, вызывает дрейф неосновных носителей заряда (дырок из *<sup>п</sup>*-области в *р*область и электронов наоборот), создающий дрейфовый ток, встречный по направлению диффузионному току.

Результирующий ток через *р-п*-переход отсутствует (внешняя цепь разомкнута), поэтому диффузионный ток должен быть равен по абсолютной величине дрейфовому току. Это равенство устанавливается при определенной контактной разности потенциалов  $\varphi_\kappa$ между *р*- <sup>и</sup> *<sup>п</sup>*-областями, составляющей в германии и кремнии величину в несколько десятых долей вольта. Величина φк определяет высоту потенциального барьера *р-п*-перехода (рис. 1.1, *в*). Потенциальный барьер препятсятвует диффузии основных носителей заряда, следовательно, <sup>с</sup> увеличением потенциального барьера диффузионный ток должен убывать.

Если к *р-п*-переходу приложить внешнее электрическое поле напряженностью  $E_{\text{\tiny BH}}$  путем подключения полупроводника к источнику ЭДС таким образом, что полярность основных носителей будет совпадать <sup>с</sup> полярностью внешнего источника (рис. 1.2, *<sup>а</sup>*), то напряженность результирующего поля в переходе  $E_{\rm{pes}} = E_{\rm{k}} - E_{\rm{BH}}$ . При этом почти все внешнее напряжение будет приложено к запирающему слою, поскольку его сопротивление значительно больше сопротивления остальной части полупроводника. Высота потенциального барьера уменьшится и станет равной  $\varphi = \varphi_{\kappa} - E$  (рис. 1.2, *6*), ширина его также уменьшится. Дрейфовый ток снизится, <sup>а</sup> диффузионный возрастет, <sup>в</sup> результате чего динамическое равновесие нарушится и возникнет ток через *р-п*-переход. Этот ток называют прямым током, <sup>а</sup> включение *р-п*-перехода - прямым включением.

11

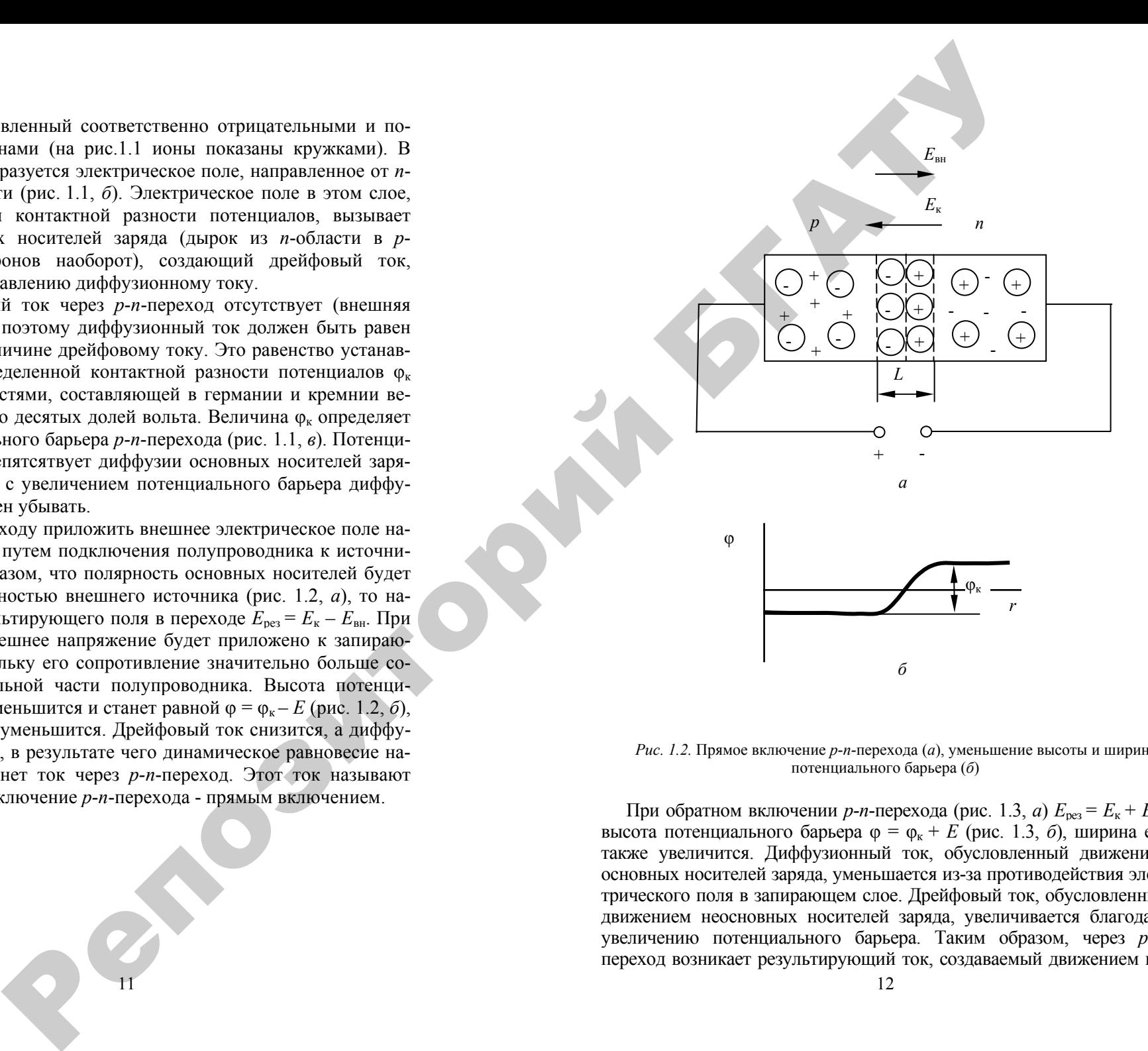

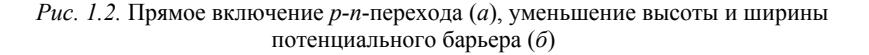

При обратном включении *р-п*-перехода (рис. 1.3, *<sup>а</sup>*) *Е*рез <sup>=</sup> *Е*к + *Е*вн, высота потенциального барьера  $\varphi = \varphi_{k} + E$  (рис. 1.3, *6*), ширина его также увеличится. Диффузионный ток, обусловленный движением основных носителей заряда, уменьшается из-за противодействия электрического поля в запирающем слое. Дрейфовый ток, обусловленный движением неосновных носителей заряда, увеличивается благодаря увеличению потенциального барьера. Таким образом, через *р-п*переход возникает результирующий ток, создаваемый движением не-

основных носителей заряда. Поле запирающего слоя как бы «вытягивают» неосновные носители заряда из полупроводника. Попадая в запирающий слой, они подхватываются его полем и перемещаются через р-п-переход. Поскольку концентрация неосновных носителей значительно меньше концентрации основных носителей заряда, определяющих прямой ток *p*-*n*-перехода, обратный ток *p*-*n*-перехода существенно меньше прямого (обычно на несколько порядков). Это и определяет вентильные свойства p-n-перехода, т.е. способность проводить ток только в одном направлении.

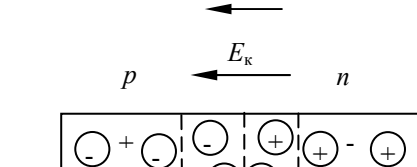

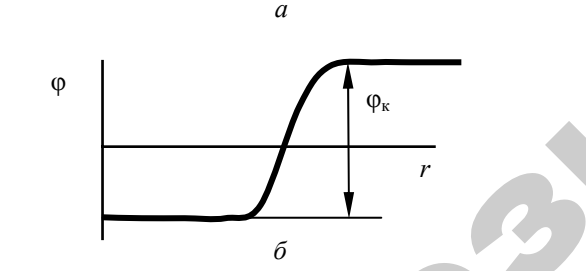

*Puc. 1.3.* Обратное включение *p-n-*перехода (*a*), увеличение высоты и ширины потенциального барьера (б)

На вольтамперной характеристике (ВАХ) диода (рис. 1.4) могут быть выделены четыре характерных участка. На участке АВ ВАХ имеет крутой наклон и малое значение динамического сопротивления.

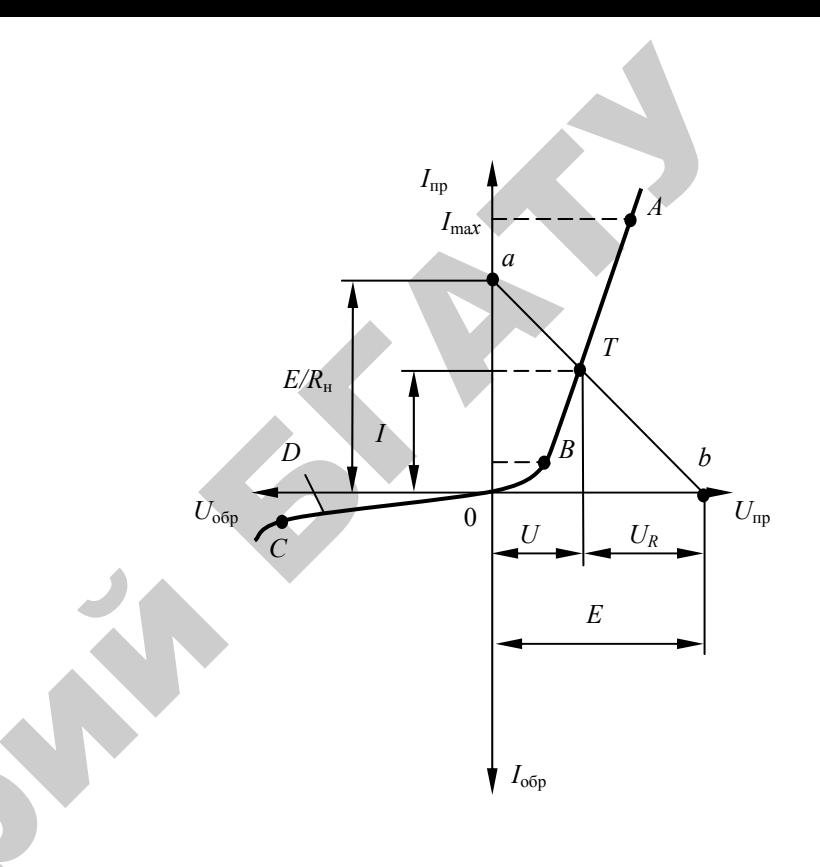

Рис. 1.4. Вольтамперная характеристика выпрямительного диода

Это участок нормальной работы диода в выпрямительном режиме. Прямой ток I<sub>np</sub> ограничивается максимально допустимым значением  $I_{\text{max}}$ , гарантирующим равновесие диода, при превышении которого диод может перегреться и разрушиться. Участок от точки В с координатами  $U_{\text{np}}$ ,  $I_{\text{np}}$  до точки 0 характеризуется переменной крутизной.

Для выпрямительного режима этот участок не используется, однако он находит применение в схемах автоматической регулировки усиления.

Участок ОС отличается малыми значениями динамической проводимости и обратного тока диода, включенного в запирающем направлении. Часто его задают значением тока  $I_{\text{ofo}}$ , которому соответствует заданное обратное напряжение  $U_{\text{op}}$ .

Участок за точкой С характеризуется резким увеличением обратного тока. Величина  $U_{\text{max}}$  (точка C) ограничивает максимальное допустимое обратное напряжение на диоде, начиная с которого в нем развивается электрический пробой, выводящий его из строя. Этот участок нерабочий.

Статические параметры диода  $U_{\text{mp}}$ ,  $U_{\text{max}}$ ,  $I_{\text{off}}$ ,  $I_{\text{max}}$  приведены в справочниках. Диод характеризуют также динамические параметры, определяющие его частотные свойства.

Выпрямительные диоды применяют в цепях управления и дискретной логики, в узлах питания, для развязок в электрических цепях, ограничения выброса напряжений при коммутации цепей.

На практике в цепь диода включается нагрузка (рис. 1.5). Расчет тока этой цепи выполняют графически. Для этого на вольтамперной характеристике диода  $I = f(U)$  строят линию нагрузки *ab* (рис. 1.4) по уравнению  $I = U/R_{\rm H} = E - U/R_{\rm H}$ , соединив точки  $E/R_{\rm H}$  (при  $U=0$ ) и  $E$  (при  $I=0$ ) прямой.

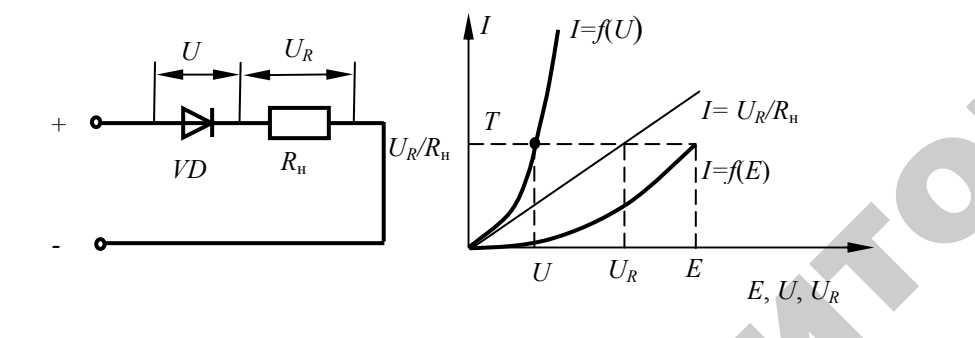

Рис. 1.5. Включение диода в цепь и графический расчет тока цепи

Рабочая точка T определяет режим при  $E$  и  $R_{\nu}$ , т.е. определяет значение I и U. Характеристику  $I = f(\hat{E})$  такой цепи можно снять экспериментально или построить графически. В последнем случае на графике  $I = f(U)$  диода наносят точку, соответствующую, произвольному напряжению  $U_R$  и точку  $U_R/R_n$ . Через эту точку и начало координат проводится прямая  $I = U_R/R<sub>H</sub>$ . Складывая для нескольких значений тока напряжения U и  $U_R$  (т.к.  $E = U + U_R$ ), получают точки результирующей характеристики  $I = f(E)$ . Если  $R_H \gg r_{\text{mp}}$ , графический расчет можно не производить.

#### Подготовка к работе

1. Ознакомиться с описанием лабораторной работы и полготовить бланк для выполнения отчета.

2. Изучить конструкцию и условные обозначения различных типов диодов.

3. Изучить принцип действия различных типов полупроводниковых диодов.

4. Изучить характеристики и параметры различных диодов: выпрямительных, туннельных, варикапов, светодиодов,

5. Изучить области применения диодов.

6. Научиться выбирать диоды по справочным данным.

#### Программа и методика выполнения работы

1. Собрать схему (рис. 1.6), подключив к стенду необходимые приборы.

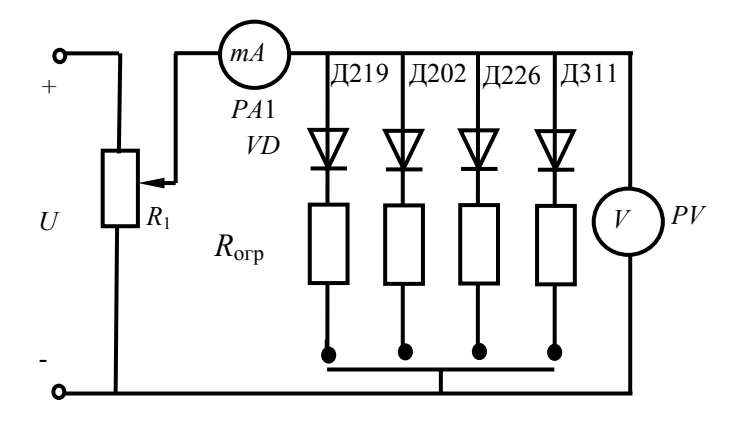

Рис. 1.6. Схема лабораторной установки

#### Таблица 1.2

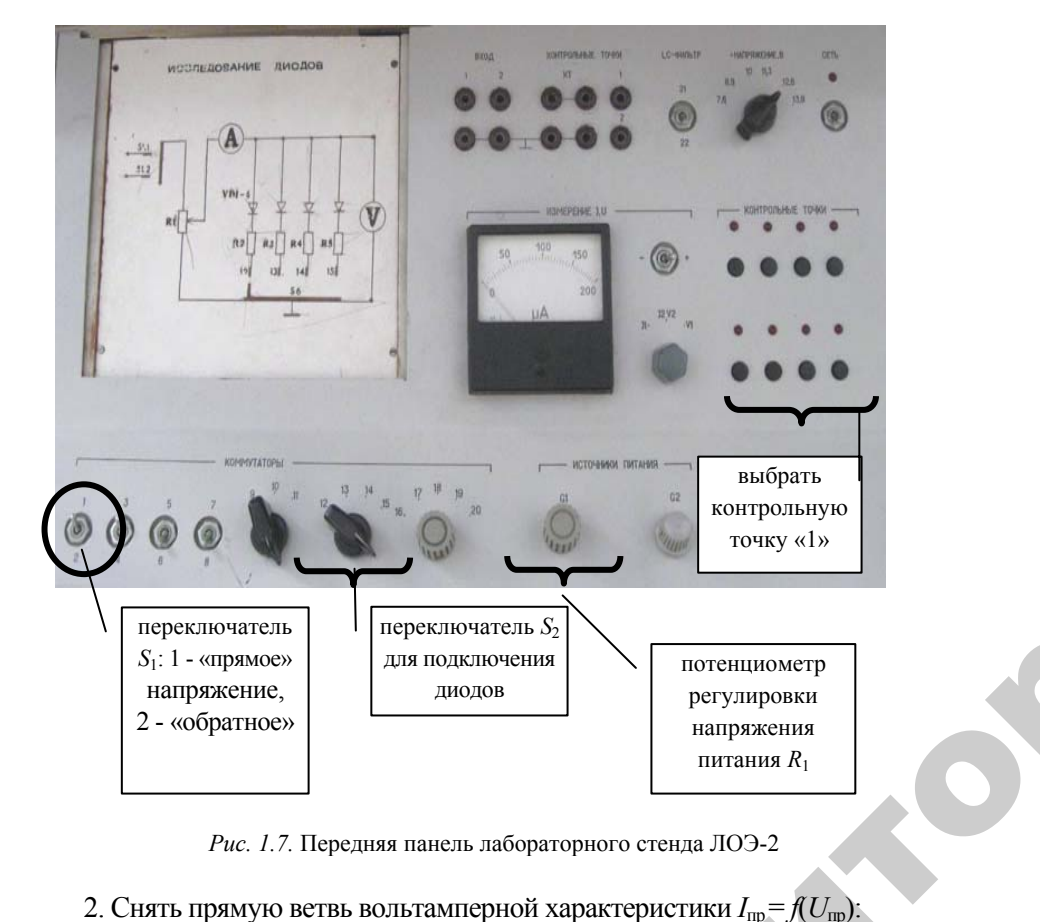

*Рис. 1.7.* Передняя панель лабораторного стенда ЛОЭ-2

2. Снять прямую ветвь вольтамперно<sup>й</sup> характеристики *<sup>I</sup>*пр<sup>=</sup>*f*(*U*пр):

<sup>а</sup>) потенциометр регулировки напряжения питания *R*<sup>1</sup> установить в крайнее левое положение против часовой стрелки, переключатель *S*<sup>1</sup> лабораторной панели установить <sup>в</sup> положение «прямое», переключателем  $S_2$  подключить диод в положение Д226,  $SA_3$  – положение «*U*». Включить выключатель напряжения питания *SА*, при этом загорится сигнальная лампа зеленого цвета; (226, *SA*3 – 1<br>ния *SA*, при<br>е на входе 1<br>дерить прям  $k$ и, переключи, переключи, переключи, переключи, переключи, переключи, переключи, переключи, переключи, п  $U_{\text{np}} = f(U_{\text{np}})$ :<br>?<sub>1</sub> установит<br>ключатель

б) <sup>с</sup> помощью *R*<sup>1</sup> изменять напряжение на входе цепи от нуля до *U*max. Получить не менее (7–8 точек). Измерить прямое напряжение *U*пр <sup>и</sup> прямой ток диода *<sup>I</sup>*пр миллиамперметром. Повторить эти же измерения для диодов Д311, Д242, КД202. Результаты измерений для каждого из диодов занести в таблицу 1.2.<br>
17 , миллиампе<br>1, Д242, КД<br>сти в таблиц<br>17 яжение на<br>к). Измери<br>амперметр<br>2, КД202. 1

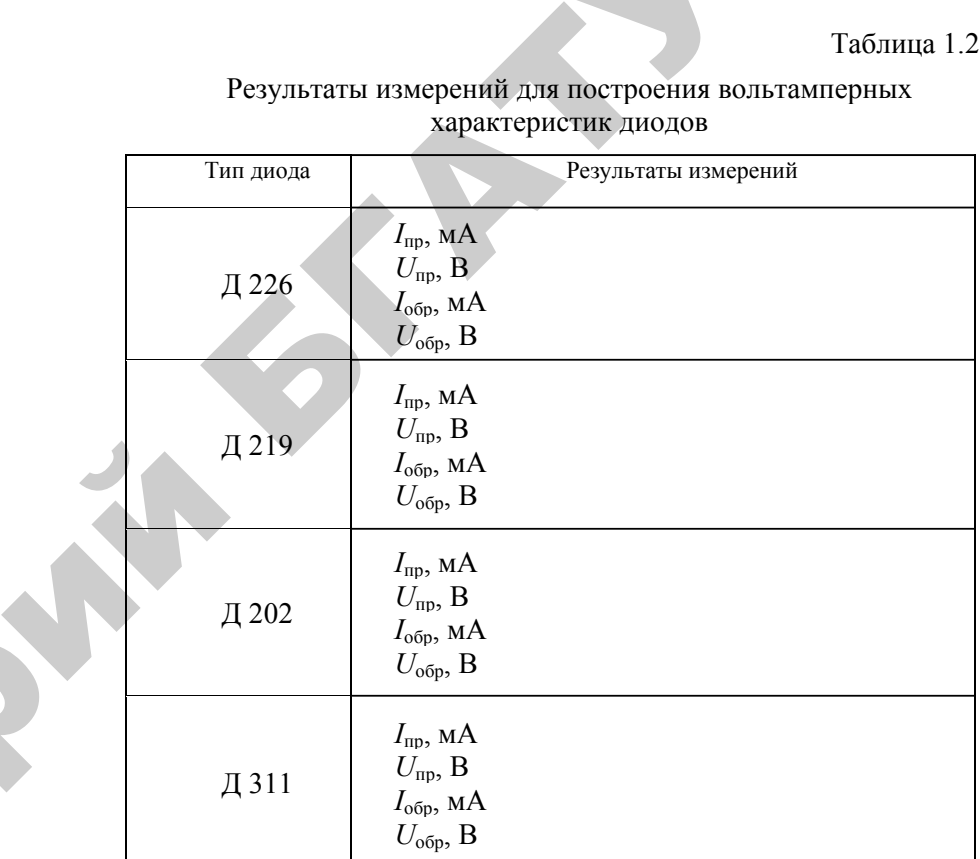

Результаты измерений для построения вольтамперных характеристик диодов

WESTERN DE

3. Снять обратную ветвь вольтамперно<sup>й</sup> характеристики *<sup>I</sup>*пр<sup>=</sup>*f*(*U*пр): <sup>а</sup>) установить переключатель *S*<sup>1</sup> <sup>в</sup> положение «Обратное», установить  $R_1$  в крайнее левое положение, переключатель  $S_2$  в положение «Д226», включить выключателем *SА* напряжение питания;

б) изменять с помощью  $R_1$  напряжение на входе цепи  $U_{\text{bx}}$  от нуля до *<sup>U</sup>*max (7–8 точек). Измерить обратное *<sup>U</sup>*обр напряжение <sup>и</sup> обратный ток диода *I*обр вольтметром <sup>и</sup> микроамперметром. У некоторых диодов можно сделать измерения только <sup>в</sup> 2–3 точках;

<sup>в</sup>) повторить эти же намерения для другого типа диода, изменяя положение переключателя *S*2.

Результаты занести <sup>в</sup> таблицу 1.2.

 $\mathcal{P}$ 

17

#### **Методика выполнения работы на компьютере**

1. Вызвать программу «MICROCAP».

2. Открыть файл «LAB 1»: на экране появится схема для исследования трех различных типов полупроводниковых диодов (рис. 1.8), где *V*1 – источник напряжения, *D*1 – диод КД204 В (аналог, соответствующий зарубежной маркировке); *D*2 – диод КД105 В(аналог 1N445, соответствующий зарубежной маркировке); *D*3 – диод КД102 А (аналог 0507, соответствующий зарубежной маркировке), *R*1 – сопротивление нагрузки, равное 1 Ом для диода *D*1 <sup>и</sup> 2,3 Ом для диодов *D*2 и *D*3. Параметры указанных типов диодов представлены в таблице 1.3.

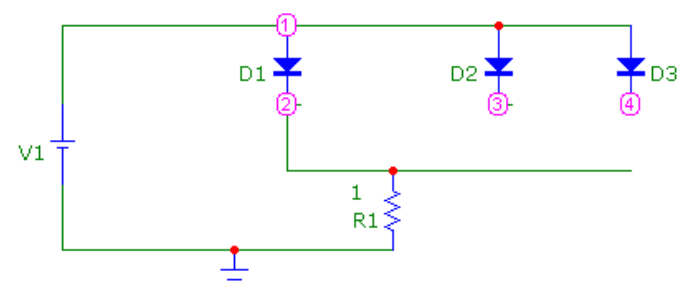

*Рис. 1.8.* Схема для исследования полупроводниковых диодов

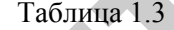

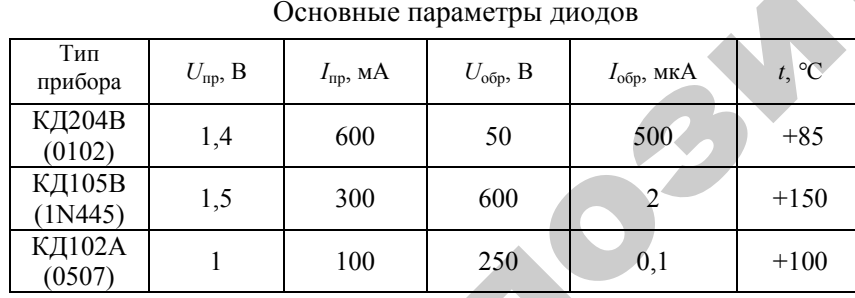

3. Снять прямую ветвь вольтамперной характеристики диода *<sup>D</sup>*1 *I*пр  $=f(U_{\text{mp}})$ , изменяя  $U_{\text{mp}}$  от нуля до максимального рабочего напряжения, указанного в таблице 1.3 для данного типа диода (снять 8–10 точек).

4. Установить прямое напряжение источника напряжения *V*1 (значение напряжения на *V*1 устанавливается двойным щелчком по элементу - см. приложение).

5. Измерить значения прямого тока *I*пр, воспользовавшись кнопками меню «Analysis» (Анализ), «Transient Analysis» (Анализ переходных процессов), «Run» (Запустить) (см. приложение), где ток *I*пр показан зеленым цветом, напряжение *U*пр – синим цветом. Результаты занести в таблицу 1.4.

6. Снять обратную ветвь вольтамперной характеристики диода  $D$ 1  $I_{\rm{o6p}}$  =  $f(U_{\rm{o6p}})$ , изменяя  $U_{\rm{o6p}}$  от нуля до максимального значения обратного напряжения, указанного в таблице 1.3 для данного типа диода (снять 5–6 точек), в соответствии <sup>с</sup> методикой п. 3.

7. Руководствуясь методикой п. 3 и <sup>п</sup>. 4, снять прямую и обратную ветви вольтамперных характеристик для диодов *D*2 и *D*3. Для подсоединения диода *D*2 необходимо перенести перемычку, соединяющую диод D1 и резистор R1, к диоду D2. При этом сопротивление R1 изменить на 2,3 Ом. Для подсоединения диода *D*3 необходимо перенести перемычку, соединяющую диод *D*2 и резистор *R*1, к диоду *D*3. При этом сопротивление *R*1 остается неизменным (2,3 Ом). Полученные в результате измерений данные занести в таблицу 1.4.

Таблица 1.4

#### Результаты измерений для построения вольтамперных характеристик диодов

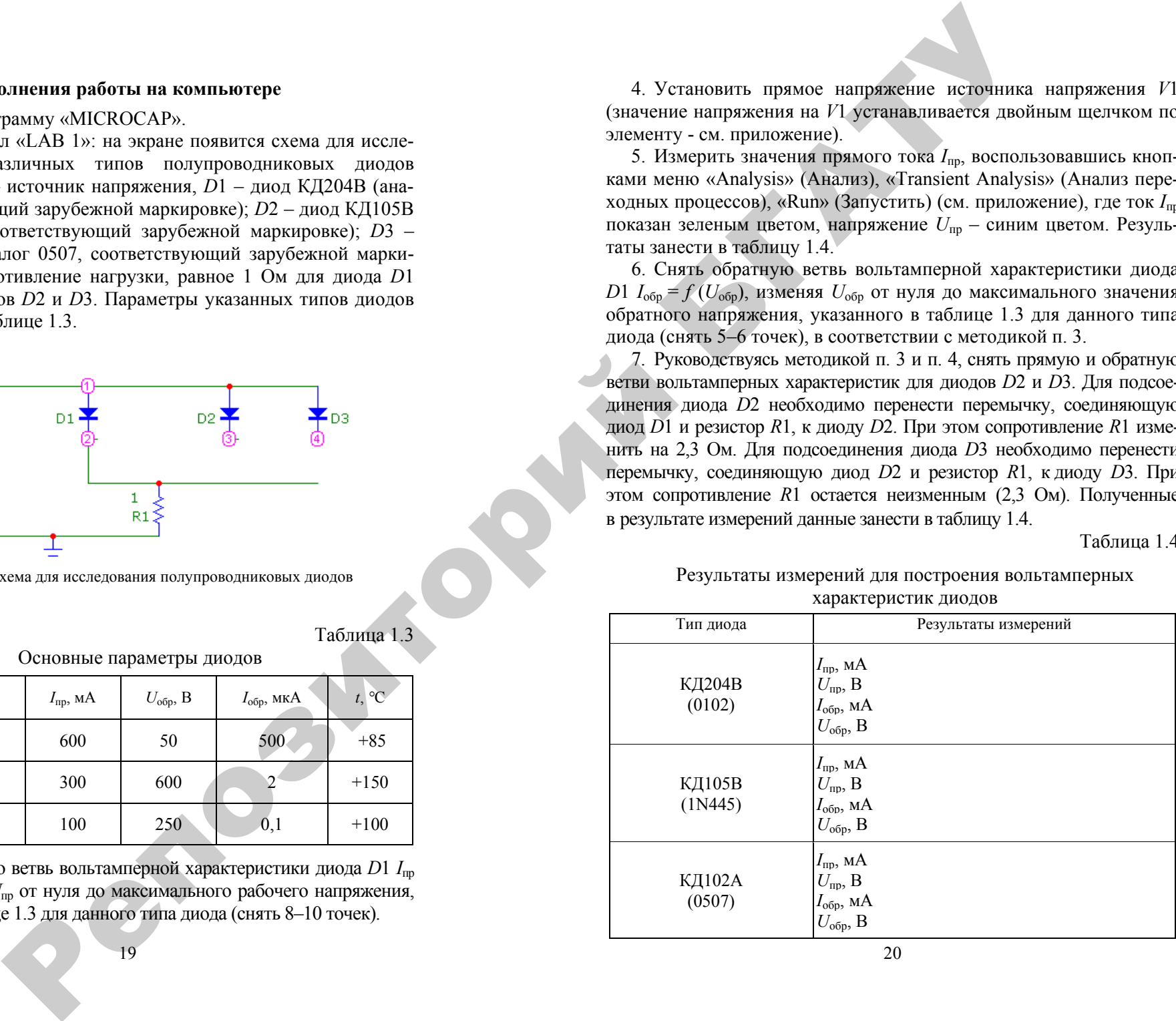

#### По результатам измерений:

а) построить на одном графике экспериментально снятые вольтамперные характеристики всех диолов. Масштаб для прямой и обратной ветвей характеристик может быть различным;

б) определить для исследуемых диодов по характеристикам дифференциальное сопротивление  $r_{\text{mub}} = \Delta U_{\text{m}} / \Delta I_{\text{m}}$ , прямое сопротивление постоянному току  $R_{\text{m}} = U_{\text{m}}/I_{\text{m}}$ , обратное сопротивление постоянному току  $r_{\text{ofo}} = U_{\text{ofo}} / I_{\text{ofo}}$ . Данные расчетов занести в таблицу 1.5.

Таблина 1.5.

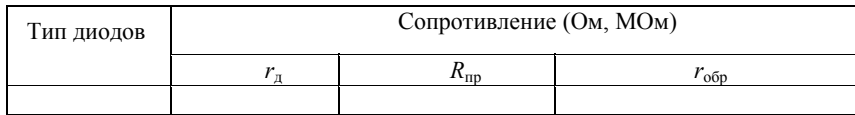

#### Содержание отчета

- 2. Цель работы.
- 3. Схемы исследуемых цепей.
- 4. Спецификация приборов.
- 5. Таблицы опытных и расчетных данных.
- 6. Графики зависимостей, указанные в работе.
- 7. Основные формулы, используемые при расчетах.
- 8. Выводы по работе.
- 9. Ответы на приведенные вопросы.

#### Контрольные вопросы

- 1. Расскажите о конструкции плоскостных и точечных диодов.
- 2. Объясните принцип действия полупроводникового диода.

3. Объясните процессы, происходящие в области *p-n-*перехода при отсутствии внешнего источника питания.

4. Объясните процессы, происходящие в области *p-n*-перехода при включении внешнего источника в прямом и обратном направлениях.

5. Какими основными параметрами характеризуются полупроводниковые диоды?

6. Как влияет температура окружающей среды на характеристики и параметры диода?

7. Как рассчитываются сопротивления диода  $R_{\text{np}}$ ,  $r_{\text{o6p}}$ ,  $r_{\text{mu0}}$ ?

8. Приведите примеры практического использования диодов.

- 9. Проанализируйте ВАХ диода.
- 10. Расскажите о маркировке диодов.
- 11. Расскажите о классификации диодов.

#### ЛАБОРАТОРНАЯ РАБОТА №2

#### Исследование стабилитронов и стабилизатора напряжения

Цель работы: изучить систему обозначений, конструкцию и принцип работы некоторых типов полупроводниковых стабилитронов: снять основные характеристики и определить по ним параметры стабилитронов; исследовать работу стабилизаторов напряжения.

#### Лабораторное оборудование

1. Лабораторные установки с полупроводниковыми стабилитронами.

2. Миллиамперметр РА1 150 мА.

3. Миллиамперметр РА2 150 мА.

- 4. Вольтметр РV1 30 В.
- 5. Вольтметр  $PV2$  электронный вольтметр В7-26 или др.
- 6. ПЭВМ.

#### Таблина 2.1

#### Основные параметры стабилитронов

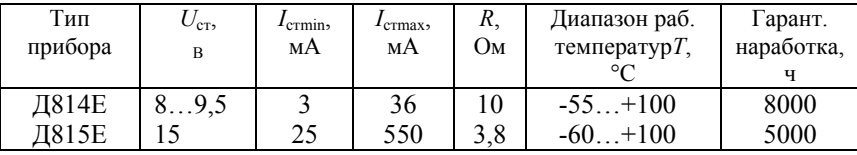

#### Краткие теоретические сведения

Стабилитрон представляет собой плоскостной диод, изготовленный из кремния с большой концентрацией примеси.

Если стабилитрон включить в обратном направлении, то при определенном напряжении начинается контролируемый электрический пробой, характеризующийся возрастанием тока при почти неизменном напряжении на стабилитроне.

Если ограничить ток пробоя с помощью  $R_{\text{orp}}$  таким образом, чтобы мощность рассеяния диода не превосходила допустимую, выше которой начинается тепловой пробой и разрушается *p-n*-переход, то диод в таком режиме может работать длительное время. Напряжение стабилизации  $U_{cr}$  стабилитрона определяется напряжением пробоя. Рабочий участок на вольтамперной характеристике

(рис. 2.1) ограничен минимально и максимально допустимым током стабилизации  $I_{\text{cr min}}$ ,  $I_{\text{cr max}}$ .

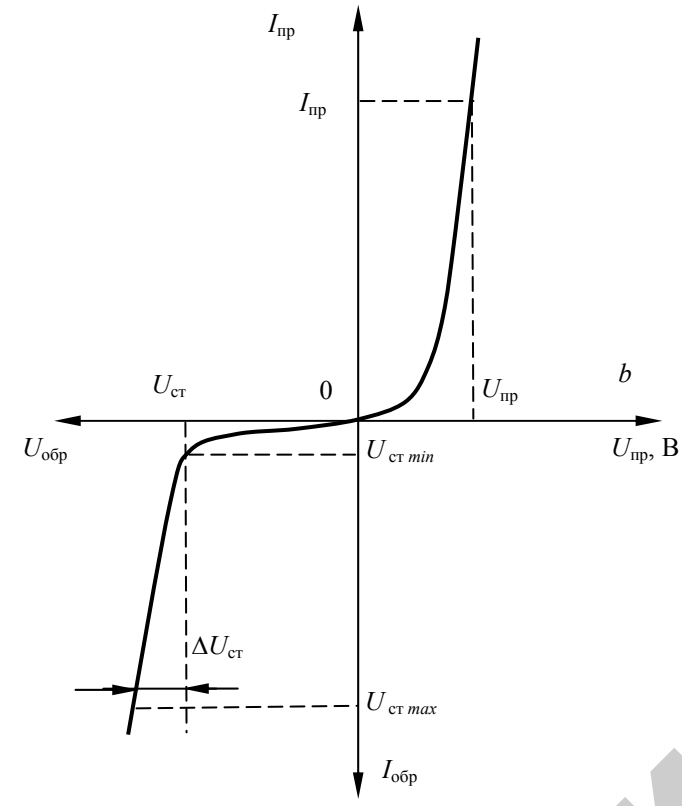

Рис. 2.1. Вольтамперная характеристика стабилитрона

Максимально допустимый ток стабилизации определяется максимально допустимой мощностью рассеяния стабилитрона  $P_{\text{max}}$ . а минимальный ток - началом устойчивого пробоя. Все изменения напряжения источника Е при его нестабильности почти полностью поглощаются  $R_{\text{orp}}$ . Это наиболее частый режим работы стабилитрона (Е нестабильно, а  $R_{\text{H}}$  = const). Второй режим стабилизации применяется в случае, когда  $E =$ const, а  $R<sub>H</sub>$  меняется в пределах от  $R<sub>H</sub>$  min до  $R<sub>H</sub>$  max. Эффективность стабилизации напряжения характеризует коэффициент стабилизации:

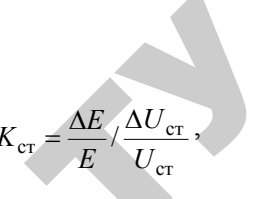

где Е - напряжение источника питания;

 $U_{\rm cr}$  - напряжение стабилизации;

 $E = |E - E|$  - отклонение величины напряжения источника от его среднего значения, соответствующего  $U_{cr}$ ;

 $\Delta U_{\rm cr} = (U_{\rm cr} - U_{\rm cr})$  - изменение напряжения стабилизации, соответствующее изменению на  $\Delta E$  напряжения источника.

Полупроводниковый стабилитрон практически может обеспечить  $K_{cr}$  порядка десятков.

#### Подготовка к работе

1. Ознакомиться с описанием лабораторной работы и подготовить бланк для выполнения отчета.

2. Изучить конструкции, условные обозначения и основные параметры полупроводниковых стабилитронов, размещенных на стенде.

3. Ответить на приведенные в работе вопросы.

#### Программа и методика выполнения работы

1. Изучить основные параметры и условные обозначения полупроводниковых стабилитронов, размещенных на стенде.

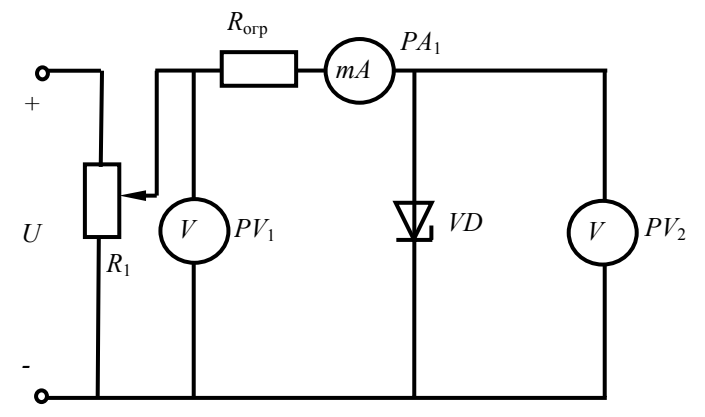

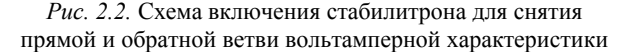

2. Снять прямую ветвь вольтамперной характеристики полупроводникового стабилитрона  $I_{\text{nn}} = f(U_{\text{nn}})$ . При этом стабилитрон включается по схеме (рис. 2.2):

<sup>а</sup>) переключатель *SA* на лабораторной панели установить <sup>в</sup> положение «прямое»;

 $\triangleright$  потенциометр регулировки напряжения питания  $R_1$  установить в крайнее левое против часовой стрелки положение, соответствующее минимальному значению напряжения питания;

¾ переключатель *SA*<sup>3</sup> <sup>в</sup> положение «Вкл.»;

¾ переключатель *SA*<sup>4</sup> <sup>в</sup> положение «Д814Е»;

¾ включить выключатель напряжения питания *SА*, при этом загорится сигнальная лампа;

б) изменять с помощью  $R_1$  напряжение на входе цепи  $U_{\text{ax}}$  от нуля до *<sup>U</sup>*вх max (7–8 точек). Измерить прямое напряжение *<sup>U</sup>*пр <sup>и</sup> прямо<sup>й</sup> ток стабилитрона *<sup>I</sup>*ст пр;

<sup>в</sup>) повторить эти же измерения для стабилитрона Д815Е. Результаты измерений занести <sup>в</sup> таблицу 2.2.

Таблица 2.2

 $\mathcal{P}$ 

Результаты измерений для построения прямой ветки вольтамперной характеристики

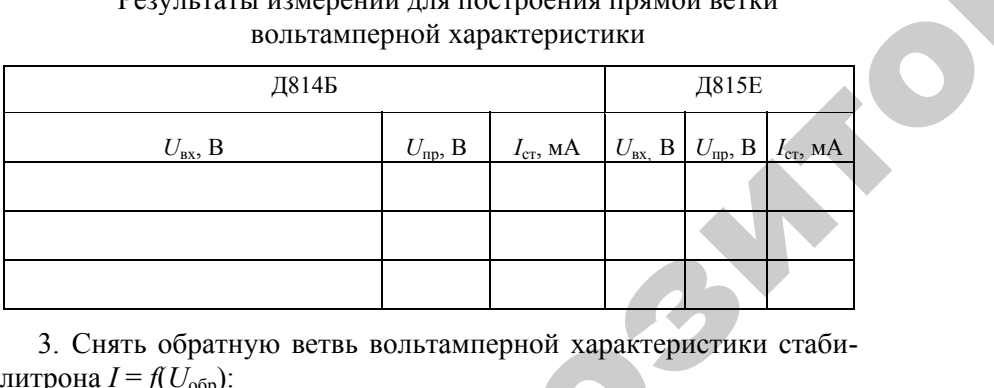

литрона  $I = f(U_{\text{ofp}})$ :

3. Снять обратную ветвь вольтамперной характеристики стаби-<br>рона  $I = f(U_{\text{oop}})$ :<br>a) установить переключатель  $S_4$  в положение «0»; установить  $R_1$ <br>райнее левое положение, установить переключатель  $S_2$  в поло<sup>а</sup>) установить переключатель *S*<sup>4</sup> <sup>в</sup> положение «0»; установить *R*<sup>1</sup> в крайнее левое положение, установить переключатель  $S_2$  в поло-<br>жение «обратное», переключатель  $S_3$  - в положение «Д814Б»;<br>б) напряжение на входе цепи изменять от нуля до  $U_{\text{ax max}}$ , фикси-<br>пуя при этом напряжение на жение «обратное», переключатель *S*3 - <sup>в</sup> положение «Д814Б»;

б) напряжение на входе цепи изменять от нуля до *U*вх max, фикси руя при этом напряжение на входе <sup>и</sup> выходе схемы <sup>и</sup> ток стабилитрона до значения  $I_{\text{max}} = 36 \text{ mA};$ иепи изменя<br>a входе и в<br> $\overline{AB}$ ;<br> $\overline{25}$ 

<sup>в</sup>) повторить эти же измерения для стабилитрона типа Д815Е. Результаты измерений занести таблицу 2.3. рения для стаб<br>нести таблицу<br> уля стабилитро<br>аблицу 2.3.

Таблица 2.3

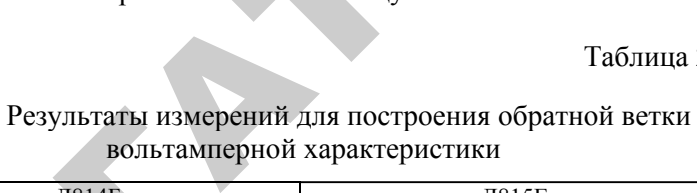

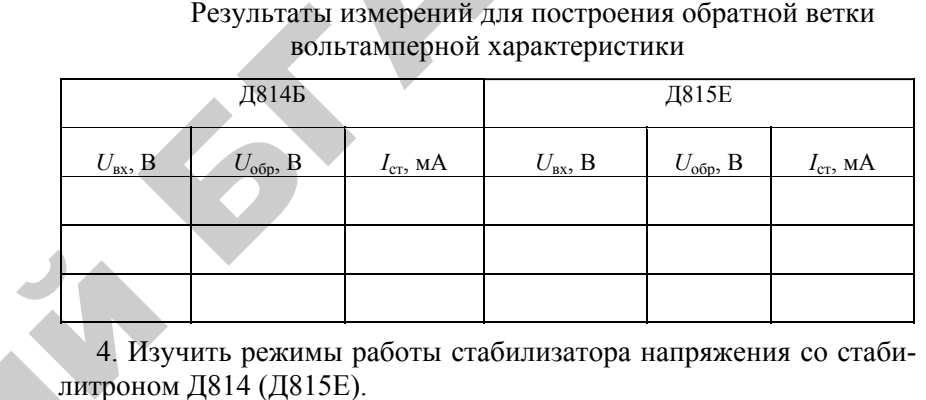

4. Изучить режимы работы стабилизатора напряжения со стабии

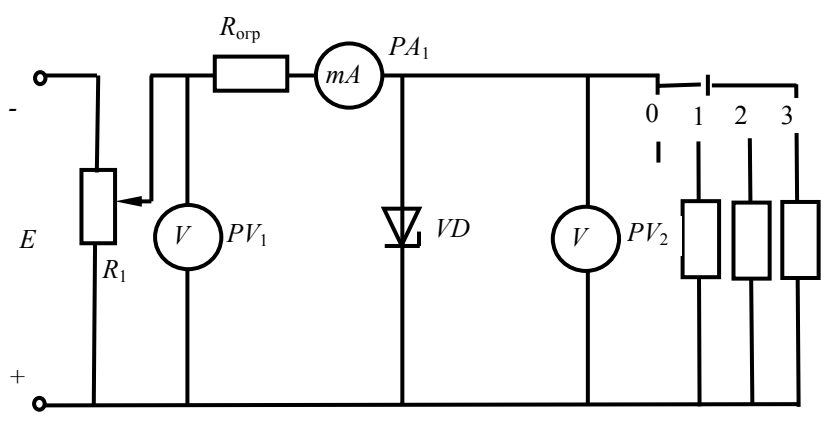

*Рис. 2.3.* Схема включения стабилитрона для изучения работы стабилизатора напряжения

Режим работы при  $R_{\text{H}}$  = const;  $U_{\text{B}x}$  = var: <sup>а</sup>) переключатель *S*<sup>3</sup> поставить <sup>в</sup> положение «Д814Б»; б) установить переключатель  $S_4$  в положение «3»  $(R<sub>H</sub> = 3$  кОм); в) с помощью  $R_1$  установить для Д814Б значение  $I_{cr} = 20$  мА. Измерить входное напряжение  $U_{\text{ax}} = E$ , общий ток *I*, *U*. Ток нагрузки  $I_{\rm H}$  вычисляется по 1-му закону Кирхгофа.

Результаты измерений занести в таблицу 2.4.

Изменять при помощи  $R_1$  входное напряжение до получения значения  $I_{cr,min} = 3$  мА, затем до  $I_{cr,max} = 30$  мА. Измерить и рассчитать в обоих случаях значения  $U_{\text{ax}}$ , I,  $I_{\text{H}}$ ,  $I_{\text{cr}}$ , U.

Таблина 2.4

Результаты измерений для изучения режима работы стабилизатора напряжения при  $R_{\rm H}$  = const;  $U_{\rm rx}$  = var

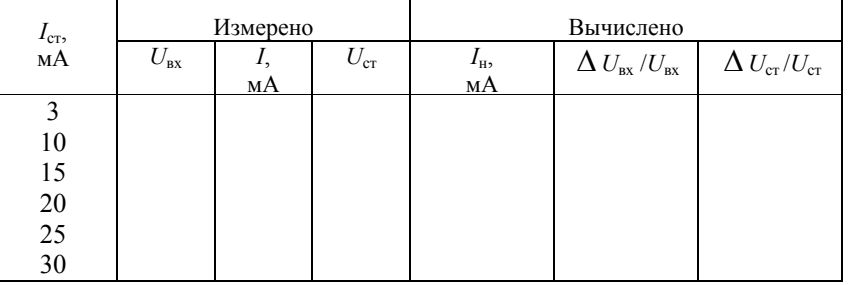

Режим работы при  $U_{\text{ex}}$  = const,  $R_{\text{H}}$  = var:

г) установить значение  $I_{cr}$  = 20 мА;

д) переключатель нагрузок *SA* установить поочередно в положения «1» ( $R_{\rm H}$  = 0.5 кОм), «2» ( $R_{\rm H}$  = 1.5 кОм) и «3» ( $R_{\rm H}$  = 3 кОм). Для этих опытов занести в таблицу 2.5 значения параметров I,  $I_{cr}$ ,  $I_{H}$ ,  $U_{cr}$ ;

Таблица 2.5

Результаты измерений для изучения режима работы стабилизатора напряжения при  $R_{\text{H}}$  = var;  $U_{\text{B}x}$  = const

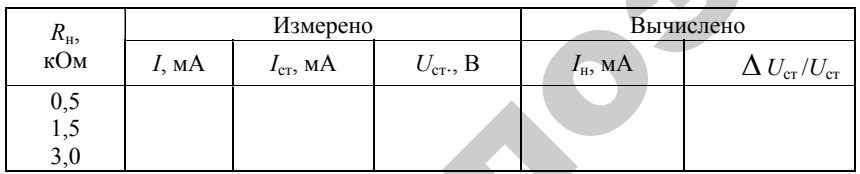

е) повторить эксперименты для второго стабилитрона типа Д815Е.

#### Методика выполнения работы на компьютере

1. Вызвать программу «MICROCAP».

2. Открыть файл «LAB 2»: на экране появится схема для исследования двух различных типов полупроводниковых стабилитронов (рис. 2.4), где  $V1$  – источник напряжения;  $D1$  – диод D2C133A;  $D2$  – диод D2C515A;  $R1 -$  сопротивление нагрузки, равное 100 Ом; R2, R3, R4 - сопротивления нагрузки, равные, соответственно, 0.5 кОм, 1,5 кОм, 3 кОм.

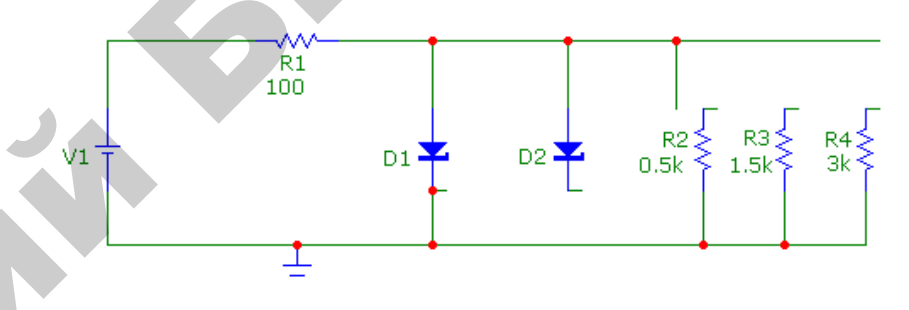

Рис. 2.4. Схема для исследования полупроводниковых диодов

3. Снять прямую ветвь вольтамперной характеристики диода D1  $I_{\text{m}} = f(U_{\text{m}})$ , изменяя  $U_{\text{ax}}$  от нуля до максимального рабочего напряжения, снять 8-10 точек.

4. Установить прямое напряжение источника напряжения  $V1$ (значение напряжения на  $V1$  устанавливается двойным щелчком по элементу - см. приложение).

5. Измерить значения прямого тока  $I_{\text{np}}$  и прямого напряжения  $U_{\text{nn}}$ , воспользовавшись кнопками меню «Analysis» (Анализ), «Transient Analysis» (Анализ переходных процессов), «Run» (Запустить) (см. приложение), где ток  $I_{\text{m}}$  для диода  $D1$  показан черным цветом, а напряжение  $U_{\text{m}}$  для диода  $D1$  – зеленым цветом. Результаты занести в таблицу 2.2.

6. Снять прямую ветвь вольтамперной характеристики диода D2  $I_{\text{m}} = f(U_{\text{m}})$ , изменяя  $U_{\text{ex}}$  от нуля до максимального рабочего напряжения, снять 8-10 точек.

7. Установить прямое напряжение источника напряжения  $V1$ (значение напряжения на  $V1$  устанавливается двойным шелчком по элементу - см. приложение);

8. Измерить значения прямого тока *I*пр <sup>и</sup> прямого напряжения *<sup>U</sup>*пр, воспользовавшись кнопками меню «Analysis» (Анализ), «Transient Analysis» (Анализ переходных процессов), «Run» (Запустить) (см. приложение), где ток *I*<sub>III</sub> для диода D2 показан фиолетовым цветом, <sup>а</sup> напряжение *U*пр для диода D2 – красным цветом. Результаты занести <sup>в</sup> таблицу 2.2.

9. Снять обратную ветвь вольтамперной характеристики диода D1  $I_{\text{oop}} = f(U_{\text{oop}})$ , изменяя  $U_{\text{oop}}$  от нуля до максимального значения обратного напряжения (–8 В), снять 8–10 точек <sup>в</sup> соответствии с методикой <sup>п</sup>. 3. Результаты занести <sup>в</sup> таблицу 2.3.

10. Снять обратную ветвь вольтамперной характеристики диода  $D2 I_{\text{o6p}} = f(U_{\text{o6p}})$ , изменяя  $U_{\text{o6p}}$  от нуля до максимального значения обратного напряжения (–18 В), снять 8–10 точек <sup>в</sup> соответствии с методикой <sup>п</sup>. 4. Результаты занести <sup>в</sup> таблицу 2.3.

11. Изучить режимы работы стабилизатора напряжения со стабилитроном *D*1 (или *D*2).

11.1. В первом режиме работы стабилизатора напряжения:

• установить сопротивление нагрузки  $R4 = 3$  кОм;

• изменять входное напряжение *U*вх <sup>в</sup> соответствии со значениями, приведенными <sup>в</sup> таблице 2.6;

• измерить значения напряжения стабилизации  $U_{cr}$ , тока стабилитрона *I*ст, входного тока *I*вх (показаны на временных диаграммах синим цветом). Ток нагрузки *I*<sup>н</sup> вычисляется по 1-му закону Кирхгофа. Результаты занести <sup>в</sup> таблицу 2.6. кирх- $\frac{1}{2}$ .6 о

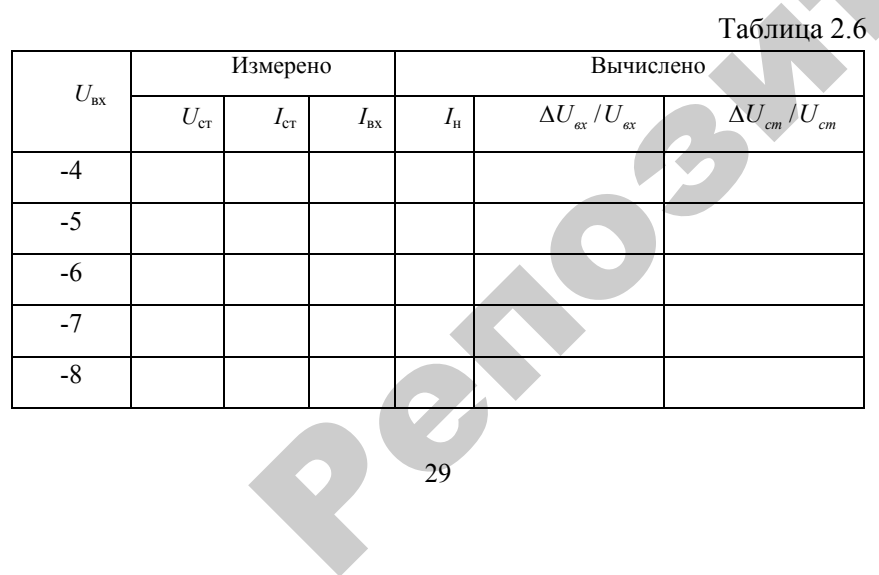

 $\mathcal{P}$ 

11.2. Во втором режиме работы стабилизатора напряжения: стабилизатора<br> $U_{\text{ex}} = -5.5 B$ 

установить входное напряжение  $U_{\text{ax}} = -5.5$  В, что соответствует току стабилизации *I<sub>cr</sub>* = 20,5 мА. Измерить параметры работы стабилизатора во втором режиме при  $U_{\text{ex}}$  = const,  $R_{\text{H}}$  = var: ток стабилизации  $I_{\text{cr}}$ , входной ток  $I_\mathrm{xx}$ , напряжение стабилизации  $U_\mathrm{cr}$ . Ток нагрузки  $I_\mathrm{\tiny{H}}$  вычисляется по 1-му закону Кирхгофа. Результаты занести <sup>в</sup> таблицу 2.6.  $L_{\rm r}$  = 20,5 мА. Изм<br>киме при  $U_{\rm ex}$  = се<br>яжение стабили<br>у Кирхгофа. Рез аботы стабили<br>яжение  $U_{\text{ex}} =$ <br>1А. Измерить п<br> $U_{\text{ex}} =$  const,  $R_{\text{H}}$ 

#### **По результатам измерений следует:**

<sup>а</sup>) построить на одном графике <sup>в</sup> одной системе координат вольтамперные характеристики стабилитронов Д814В <sup>и</sup> Д815Е; **результатам и**<br>построить на<br>миперные хара<br>пределить осн<br>*, U*<sub>обр</sub>, *I*<sub>обр</sub>, *I*<sub>ст m</sub><br>йленные значе чакону Кирхи<br>**атам измерен**<br>ть на одном<br>е характерис

б) определить основные параметры стабилитронов:

*U*ст, *U*обр, *I*обр, *I*ст min, *I*ст max, *r*ст, *R*ст.

Найденные значения занести <sup>в</sup> таблицу 2.7;

Таблица 2.7

#### Определение основных параметров стабилитрона

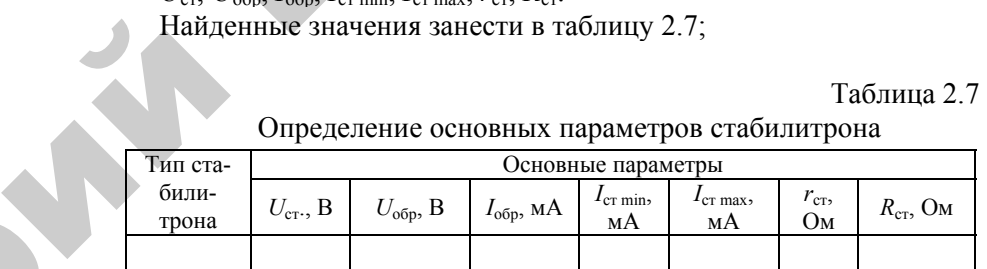

<sup>в</sup>) определить относительное изменение напряжения стабилиза**шии**  $\Delta U_{cr}/U_{cr}$ ;

<sup>г</sup>) определить коэффициент стабилизации *К*ст.

#### **Содержание отчета**

- 1. Цель <sup>и</sup> программа работы.
- 2. Схемы исследуемых цепей.
- 3. Спецификация приборов.
- 4. Таблицы опытных <sup>и</sup> расчетных данных.
- 5. Графики зависимостей, указанные <sup>в</sup> работе.
- 6. Основные формулы, используемые при расчетах.
- 7. Выводы по работе.

#### **Контрольные вопросы**

1. В чем состоит принцип работы полупроводникового стабилитрона?

2. Почему в качестве материала для изготовления данного типа диода используется кремний?

3. Расскажите о конструктивном оформлении и условном обозначении полупроводниковых стабилитронов.

4. Начертите и объясните схему включения полупроводникового стабилитрона.

5. Начертите вольтамперную характеристику полупроводникового стабилитрона и объясните ее.

6. Перечислите основные параметры полупроводникового стабилитрона и объясните, как они определяются по характеристикам?

7. Как изменяются токи I,  $I_{cr}$  и  $I_{H}$  при изменении  $E$ ?

8. Каковы режимы работы стабилизатора напряжения?

9. Как можно увеличить коэффициент стабилизации стабилизатора напряжения?

10. Как можно увеличить напряжение стабилизации стабилиза-Topa?

11. Для каких целей можно использовать стабилитроны в электрических схемах?

REPOSITE

#### ЛАБОРАТОРНАЯ РАБОТА №3

#### Изучение биполярных транзисторов

Цель работы: изучить конструкцию и основные параметры некоторых типов транзисторов, научится снимать характеристики транзистора и определять его параметры.

#### Лабораторное оборудование

1. Биполярный транзистор МП42А, (КТ315Б). Основные параметры транзистора приведены в таблице 3.1.

2. Вольтметр электронный универсальный В7-26.

3. Лабораторная установка типа ЭО-4. ЛОЭ-2.

 $4$   $\Pi$  $-BM$ 

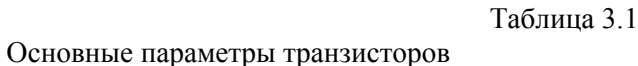

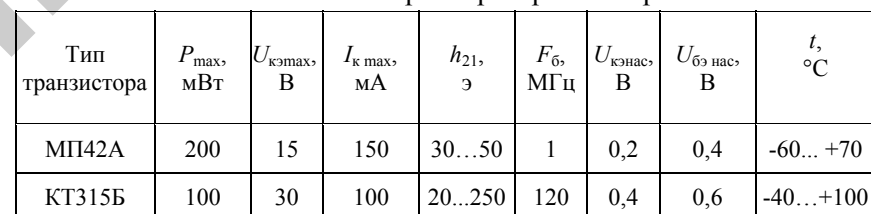

#### Краткие теоретические сведения

Биполярный транзистор - это полупроводниковый прибор, имеющий два взаимодействующих между собой p-n-перехода и три (или более) вывода. Действие биполярного транзистора основано на использовании носителей заряда обоих знаков (льшок и электронов), а управление протекающим через него током осуществляется с помощью управляющего тока. Транзисторы предназначены для усиления или переключения электрических сигналов.

Конструктивно транзистор представляет собой пластинку германия или другого полупроводника, в котором созданы три области с различной электропроводностью. Концентрация примесей в базе обычно значительно меньше, чем в эмиттере и коллекторе. В состоянии равновесия на границах р- и п-областей возникают потенциальные барьеры (пунктир на рис. 3.1).

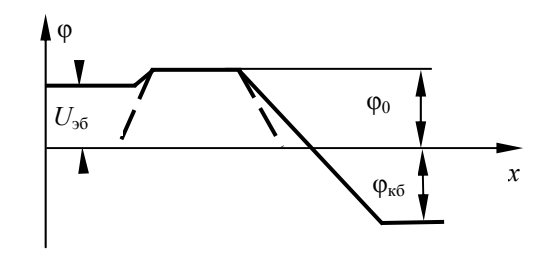

Рис. 3.1. Потенциальные барьеры на границах р- и п-областей

При включении эмиттерного перехода в прямом направлении. а коллекторного - в обратном (сплошная линия, рис. 3.1), число дырок, которые могут преодолеть барьер эмиттерного перехода, увеличивается, концентрация их в базе возрастает.

Подходя к коллекторному переходу, дырки вытягиваются полем перехода в коллекторную область. Часть их рекомбинирует в базе  $(1...10\%)$ . Токи в транзисторе связаны соотношением  $I_2 = I_k + I_6$ . Связь между токами и приложенными напряжениями выражается входными и выходными характеристиками. Вид их зависит от схемы включения транзистора. Наибольшее распространение получили малосигнальные h-параметры. Они могут быть определены по характеристикам транзистора (рис. 3.2).

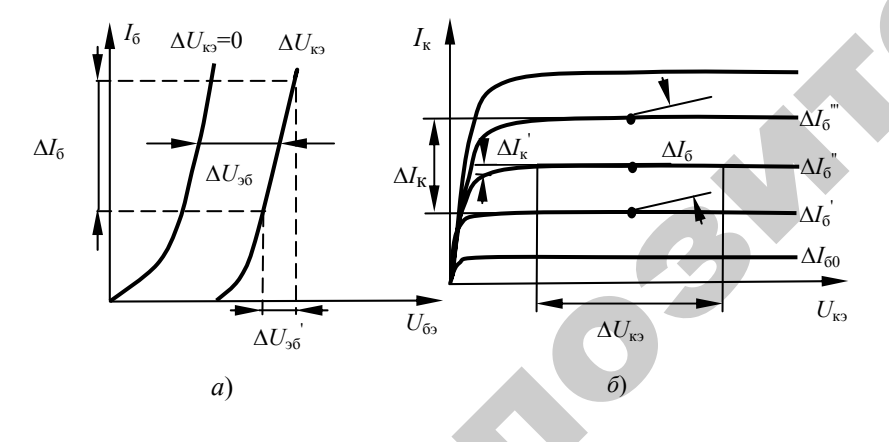

Рис. 3.2. Определение h-параметров:  $a$  – семейство входных характеристик;  $\delta$  – семейство выходных характеристик

33

Например (рис. 3.2, б), для схемы ОЭ методом двух точек по заданной точке Т, взяв приращения токов и напряжений, можно найти по выходной характеристике коэффициент передачи тока при  $U_{K2}$  = const и выходную полную проводимость транзистора при  $I_2$  = const, r.e.  $h_{21} = \Delta I_{\rm K}/\Delta I_6$  if  $h_{22} = \Delta I_{\rm K}/\Delta U_{\rm K2}$ .

По входной характеристике (рис. 3.2, а) можно найти коэффициент обратной связи по напряжению и входное сопротивление транзистора при  $U_{\kappa 2}$  const. В режиме усиления в выходную цепь включают нагрузку  $R_{\text{H}}$ . Ток коллектора  $I_{\text{k}}$  теперь будет зависеть не только от свойств транзистора, но и от величины сопротивления R<sub>H</sub>. Поскольку для выходной цепи в этом случае справедливо уравнения  $E_r = U_{rs} + I_r R_u$ , то построение линии нагрузки производится по точкам ее пересечения с осями координат на семействе выходных характеристик так же, как это делалось для диода (см. лаб. работу №1): определяется точка  $E_{k}/R_{\rm H}$  (при  $U_{k} = 0$ ), точка E (при  $I_{k} = 0$ ) и через эти точки проводится прямая (линия нагрузки).

На линии нагрузки рабочий участок АБ (рис. 3.3, а) обеспечивает получение наибольшей неискаженной полезной мощности. Положение рабочей точки при равенстве отрезков  $AT = TB$  обеспечивает малые нелинейные искажения, если сопротивление источника входных сигналов значительно больше  $R_{\text{ex}}$  транзистора (генератор тока).

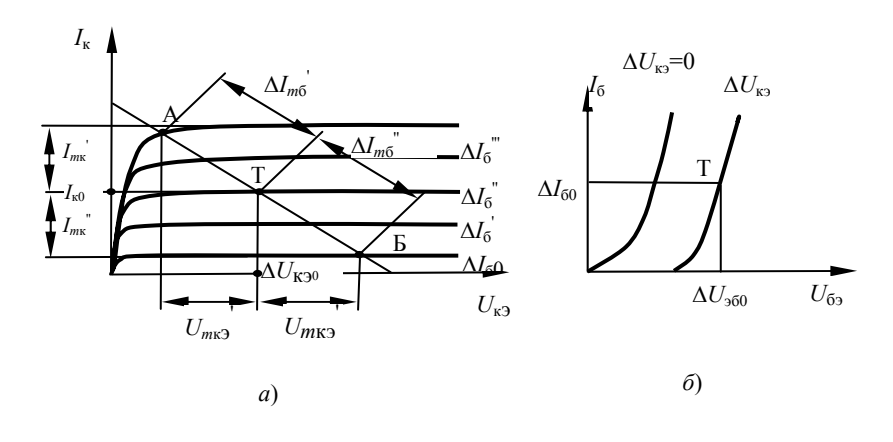

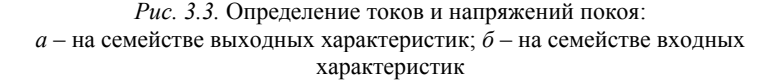

Рабочая точка  $T$  на нагрузочной прямой определяет значение постоянного тока (ток покоя) базы  $I_{60}$  и коллектора  $I_{80}$ , постоянного напряжения (напряжения покоя) коллектор-эмиттер  $U_{\text{F30}}$ , амплитуды полуволн тока базы  $I_{\text{M6}}$  и  $I_{\text{M6}}$ , тока коллектора  $I_{\text{M6}}$ ,  $I_{\text{M6}}$  и напряжение на коллекторе  $U_{\text{MK}}$ ,  $U_{\text{MK}}$ . Перенесенная на входную характеристику величина  $I_{60}$  (рис. 3.3, б) определяет на ней положение рабочей точки  $T$  и значение постоянного напряжения (напряжения покоя) эмиттер-база  $U_{360}$ . Сопротивление резистора  $R_{6}$ , через которое от источника  $E_{\kappa}$  подается постоянное напряжение базы  $U_{\delta 60}$ , нахолится из выражения:

$$
R_6 = \frac{E_{\rm k} - U_{360}}{I_{60}}; \quad h_{12} = \frac{\Delta U_{36}}{\Delta U_{\rm k6}}; \quad h_{11} = \frac{\Delta U_{36}}{\Delta I_6}
$$

#### Подготовка к работе

1. Ознакомиться с описанием лабораторной работы.

2. Подготовить бланк для выполнения отчета.

3. Изучить конструкции, условные обозначения и основные параметры транзисторов, размещенные на стенде.

4. Ответить на приведенные в работе вопросы.

#### Программа и методика выполнения работы

1. Изучить конструкцию, основные параметры и условное обозначение транзисторов, размешенных на стенде.

2. Собрать схему (рис. 3.4), установив переключатели и выключатели в необходимое положение

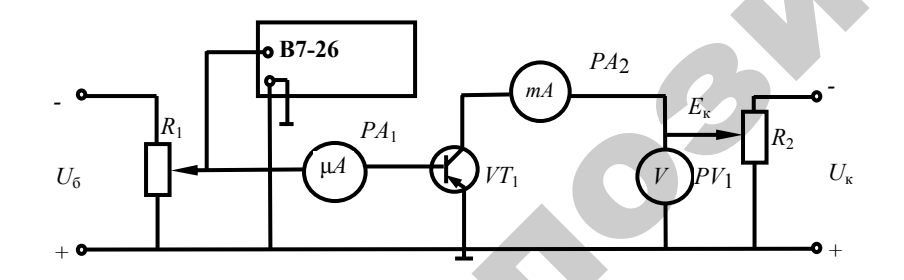

Рис. 3.4. Схема исследования биполярного транзистора

3. Снять семейство входных статических характеристик транзистора, включенного по схеме с общим эмиттером (ОЭ)  $I_6 = f(U_{63})$ при  $U_{\kappa}$  = const:

а) включить питание прибора В7-26, дать ему прогреться 1.5... Змин, установить переключатель пределов на требуемый предел измеряемых напряжений;

б) установить ручкой «Установка 0» нуль прибора В7-26;

в) на лабораторной установке ЭО-4 ручкой «Рег. напряжения  $U_{\text{max}}$ » установить напряжение коллектора  $E_{\text{k}} = U_{\text{max}} = 0$ ;

г) врашением ручки «Рег. напряжения  $U_{\text{av}}$ » по часовой стрелке изменять ток базы  $I_6$  от 0 до 100 мкА через каждые 10 мкА. Измерять вольтметром напряжение  $U_{69}$ . Измеренные значения  $U_{69}$  занести в таблицу 3.2;

повторить пункт (г) для  $U_{\text{K3}} = -5$  В и  $U_{\text{K3}} = -10$  В.

Таблица 3.2

#### Результаты измерений для построения семейства входных характеристик

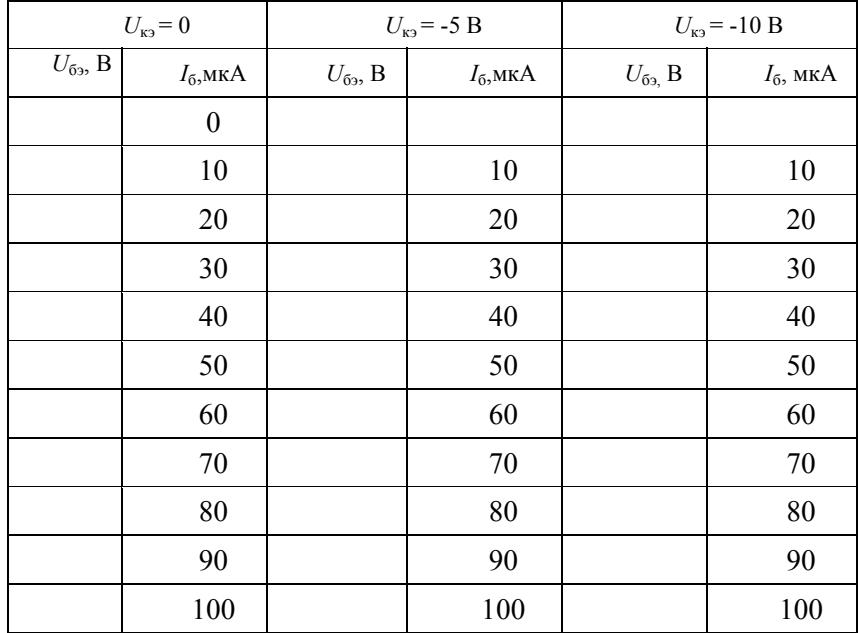

Таблица 3.4

4. Снять семейство выходных статических характеристик транзистора, включенного по схеме с общим эмиттером (ОЭ)  $I_{\kappa} = f(U_{\kappa_2})$ при  $I_6$  = const:

а) установить ручку «Рег. напряжения  $E_{k}$ » против часовой стрелки до упора;

б) установить ручкой «Рег. напряжения  $U_{\text{ax}}$ » ток  $I_6 = 10$  мкА;

в) вращением ручки «Рег. напряжения  $E<sub>x</sub>$ » по часовой стрелке изменить напряжение на коллекторе через 0,25 В от 0 до 1 В и через 1 В от 1 В до 10 В. Измерять значение коллекторного тока. Измеренные значения занести в таблицу 3.3:

г) повторить измерения для токов базы 20 мкА, 40 мкА, 60 мкА  $\mu$  80  $\mu$  $\kappa$ A

Таблица 3.3

#### Результаты измерений для построения семейства выходных характеристик

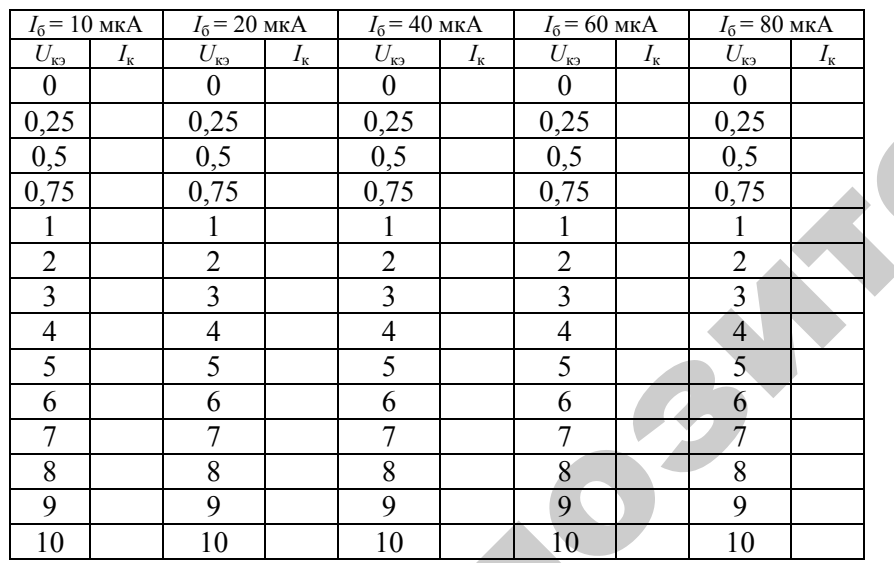

5. Руководствуясь методикой п. 3, снять семейство входных характеристик при  $R_{\kappa} = 1$  кОм для  $E_{\kappa} = -5$  В и  $E_{\kappa} = -10$  В.

Результаты измерений занести в таблицу 3.4.

Результаты измерений для построения семейства входных характеристик при  $R_{k}$  = 1 кОм

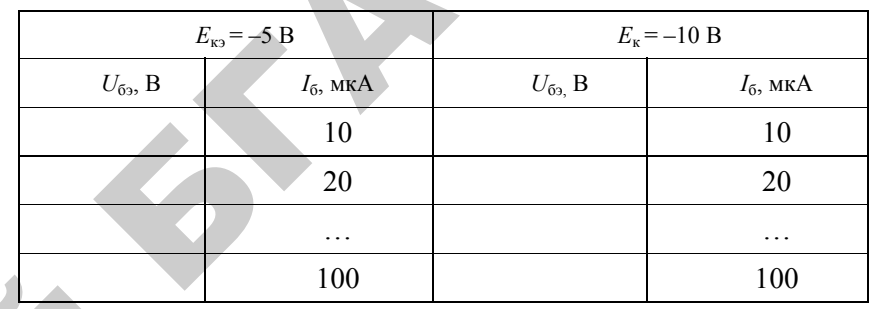

#### Методика выполнения работы на компьютере

1. Вызвать программу «MICROCAP».

2. Открыть файл «ЛАБ 3 1», на экране появится схема включения биполярного транзистора (рисунок 3.5), где  $V1$  – источник напряжения база-эмиттер,  $V2$  - источник напряжения база-коллектор,  $VT$  – биполярный транзистор КТ313А р-п-р типа (аналог 2N2906 – тип транзистора, соответствующий зарубежной маркировке), R1 сопротивление нагрузки, стоящее в цепи коллектора, равное 1 Ом; R2 - сопротивление в цепи базы, с помощью которого подается определенное значение тока базы на вход транзистора.

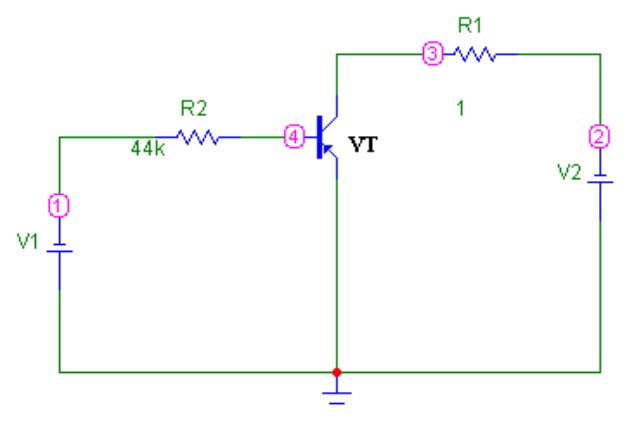

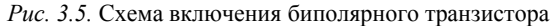

Таблица 3.6

3. Снять семейство входных характеристик биполярного транзистора  $I_6 = f(U_{63})$ , при  $U_{83}$  = const.

4. Установить напряжение  $U_{\kappa} = 0$  (значение  $V2 = 0$ , двойной щелчок по элементу - см. приложение).

5. Изменять ток базы  $I_6$  от 0 до 100 мкА через каждые 10 мкА (изменение  $I_6$  производить, изменяя значение сопротивления R2 в соответствии с таблицей 3.5). Определить значения напряжения  $U_{\text{max}}$  воспользовавшись кнопками меню «Analysis» (Анализ), «Transient Analysis» (Анализ переходных процессов), «Run» (Запустить) (см. приложение). где ток  $I_5$  показан зеленым цветом, напряжение  $U_{rs}$  синим цветом, напряжение источника  $V2$  – красным цветом, напряжение  $U_{62}$  – фиолетовым. Результаты занести в таблицу 3.5.

6. Повторить измерения для напряжения  $U_{\text{K2}} = -5$  В и  $U_{\text{K3}} = -10$  В в соответствии с таблиней 3.5

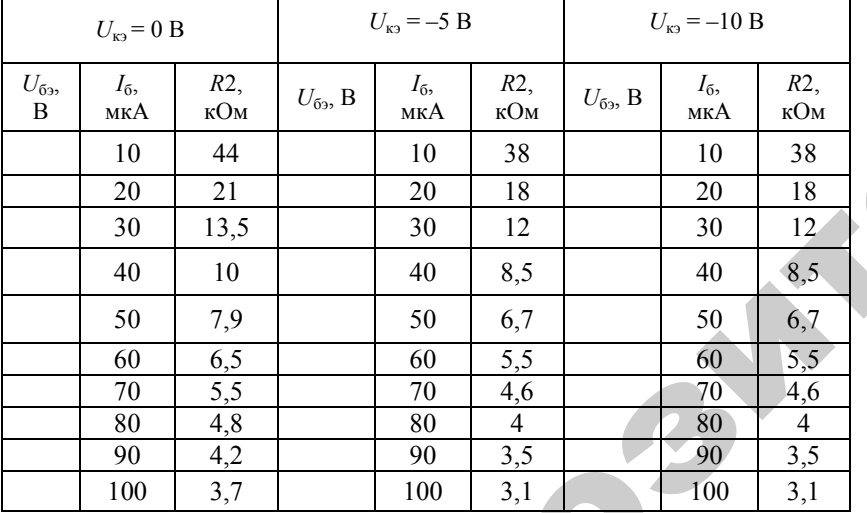

Таблица 3.5

7. Руководствуясь методикой п. 3, снять семейство входных характеристик транзистора при  $R1 = 1$  кОм для  $V2$  или  $E_k = -5$  В и  $E_k = -10$  В.

Результаты занести в таблицу 3.6, при этом необходимо подкорректировать значения R2 для получения заданных значений тока базы  $I_6$  (ток  $I_6$  изменяется от 0 до 100 мкА через каждые 10 мкА).

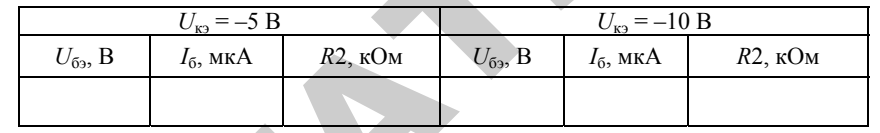

8. Снять семейство статических выходных характеристик биполярного транзистора, включенного по схеме с ОЭ,  $I_k = f(U_{k_0})$ , при  $I_6$  = const: открыть файл «ЛАБ 3 2»;

vстановить ток базы  $I_6 = 10$  мкА:

изменять напряжение  $U_{\kappa}$  (V2) от 0 В до 1 В через 0,25 В и через 1 В от 1 В до 10 В в соответствии с таблицей 3.3. Определить ток коллектора  $I_{\kappa}$ , воспользовавшись кнопками меню «Analysis» (Анализ), «Transient Analysis» (Анализ переходных процессов), «Run» (Запустить) (см. приложение), где ток  $I_6$  показан зеленым цветом, напряжение  $U_{\text{K3}}$  – синим цветом, напряжение источника  $V2$  – красным цветом, ток коллектора  $I_{r}$  – черным. При этом ток базы необходимо поддерживать постоянным, при необходимости корректируя R2. Результаты занести в таблицу 3.7;

установить ток базы  $I_6 = 40$  мкА и повторить измерения. Результаты занести в таблицу 3.7;

установить ток базы  $I_6 = 80$  мкА и повторить измерения. Результаты занести в таблицу 3.7.

При проведении анализа схемы для определения тока коллектора  $I_{\kappa}$ из-за большого диапазона его изменения необходимо в таблице «Установка анализа переходных процессов» в графах «Масштаб по оси  $X$ » и «Масштаб по оси *Y*» установить «Авто» через правую клавишу.

Таблица 3.7

| $I_6 = 10$ MKA     |                   |               | $I_6 = 40$ MKA    | $I_6 = 80$ MKA     |                   |  |
|--------------------|-------------------|---------------|-------------------|--------------------|-------------------|--|
| $U_{\kappa 3}$ , B | $I_{\kappa}$ , MA | $U_{K33}$ , B | $I_{\kappa}$ , MA | $U_{\kappa 3}$ , B | $I_{\kappa}$ , MA |  |
|                    |                   |               |                   |                    |                   |  |
|                    |                   |               |                   |                    |                   |  |

#### По результатам измерений:

а) построить семейство характеристик транзистора и уметь их объяснить. Убедиться, что входная характеристика при  $R_{k} = 1$  кОм мало отличается от статических характеристик при напряжениях  $U_{\text{K2}}$  > 0.5...1 B;

б) по статическим характеристикам определить h-параметры транзистора для схемы включения транзистора ОЭ. Найденные значения занести в таблицу 3.8:

Таблина 3 8

Определение параметров биполярного транзистора

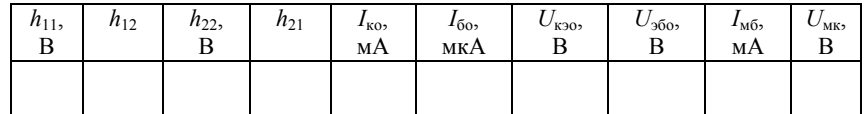

в) построить линию нагрузки для  $R<sub>k</sub>$  = 1 кОм и  $E<sub>k</sub>$  = -10 B;

г) определить на линии нагрузки рабочий участок и выбрать положение рабочей точки для получения наименьших нелинейных искажений;

д) определить значения постоянных токов (токов покоя) и постоянных напряжений (напряжений покоя)  $U_{\kappa} = 0$ ,  $U_{62} = 0$ . Определить ток  $I_{\kappa 6}$ и напряжение  $U_{\text{ME}}$ . Найденные значения занести в таблицу 3.5;

е) рассчитать величину сопротивления  $R_6$  для  $E_r = -10 B$ .

#### Содержание отчета

- 1. Название работы.
- 2. Цель работы.
- 3. Основные параметры исследуемого транзистора.
- 4. Схемы исследований.

5. Результаты исследований и выводы по работе.

6. Ответы на приведенные вопросы.

#### Контрольные вопросы

1. Объясните принцип работы транзистора типа p-n-p (n-p-n).

- 2. Каковы основные параметры транзистора?
- 3. Какой физический смысл имеют h-параметры?
- 4. Какое численное значение имеют h-параметры для схемы ОЭ?

5. Как построить линию нагрузки транзисторного усилителя ОЭ, имеющего нагрузку  $R_{\rm H}$ ?

- 6. Каковы схемы включения транзистора и их особенности?
- 7. Какова маркировка транзисторов?

8. Перечислите основные достоинства транзисторов в сравнении с электронными лампами?

- 9. Каковы основные характеристики транзисторов?
- 10. Объясните режимы работы транзистора.

 $41$ 

#### ЛАБОРАТОРНАЯ РАБОТА № 4

#### Изучение фотоэлектронных приборов и фотореле

Цель работы: изучить конструкцию и принцип работы вакуумного, газонаполненного фотоэлемента, фоторезистора, фотодиода; исследовать основные характеристики фотоэлектронных приборов.

#### Лабораторное оборудование

1. Лабораторная установка типа ЭО-6 с фотоприборами СЦВ-3, ЦГ-3, ФСК-1, ФД-1.

2. ПЭВМ.

Таблина 41

#### Основные параметры фотоэлементов

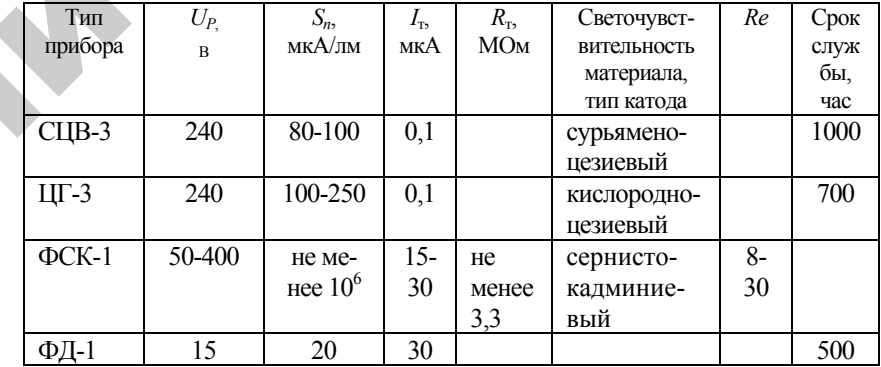

#### Краткие теоретические сведения

СЦВ-3 и ЦГ-3 - фотоэлектронные приборы с внешним фотоэффектом. Их электроды (фотокатод и анод) размещены в стеклянном баллоне, в котором создан вакуум (СЦВ-3) или имеется разряженный газ (ЦГ-3). Фотокатод - светочувствительный слой веществ. Он занимает 2/3 внутренней поверхности баллона. Анод - кольцо (стержень, сетка), размещенное так, чтобы не препятствовать попаданию излучения на фотокатод. Освещенный катод испускает электроны, которые движутся к аноду при приложении к фотоэлементу напряжения. В газонаполненных фотоэлементах электроны ионизируют газ при достижении достаточной кинематической энергии. Плотность фототока при этом увеличивается. Величина фототока  $I_{\phi}$  зависит от потока излучения Ф, падающего на фотоэлемент, от длины волны и приложенного напряжения.

ФСК-1 - фотоэлемент с внутренним фотоэффектом (фоторезистор). Это полупроводник, размещенный в пластмассовой или абонитовой оправе с окном. Имеет два вывода. Сопротивление фоторезисторов изменяется под действием падающего на него потока излучения. При отсутствии потока проводимость фоторезистора мала. Чувствительностью фотоэлемента называют отношение:

$$
S = \frac{I_{\phi}}{\Phi}, \quad \frac{\text{MKA}}{\text{JM}}.
$$

Чувствительность фотоэлемента к немонохроматическому излучению заданного спектрального состава называют интегральной чувствительностью  $(S_{\text{unr}})$ .

Часто фоторезистор характеризуют кратностью изменения сопротивления, равного:

$$
K_R = \frac{R_{\rm T}}{R_{\rm E}}
$$

т.е. отношению темнового сопротивления (сопротивления в отсутствии падающего на него излучения) к световому сопротивлению (сопротивлению фоторезистора, измеренного через определенный интервал времени после начала воздействия излучения).

Основные характеристики фотоэлементов: энергетическая характеристика фототока  $I_0 = f(\Phi)$  при  $U_a$  = const, вольтамперная  $I_0 =$  $f(U_a)$  при Ф = const, спектральные  $S_{abc} = f(\lambda)$  и  $S = f(\lambda)$  при Ф = const.

Если в цепь фотоэлемента последовательно с источником постоянного напряжения  $E_a$  включить нагрузку  $R_{\text{H}}$ , то напряжение на ней будет изменяться по закону изменения потока Ф, а напряжение на электродах фотоэлемента описывается уравнением  $U_a = E_a - I_b R_{\text{H}}$ . Это уравнение представляет собой линию нагрузки. Строится она на семействе статических характеристик по значениям  $E_a$  и  $E_a/R_a$ (см. рис. 4.1). По точкам пересечения ее со статической характеристикой при разных потоках Ф строится характеристика  $I_0 = f(\Phi)$  для режима фотоэлемента с  $R_{\mu}$ . Из рисунка 4.1 видно, что линия нагрузки пересекает характеристики в области прямолинейных участков, где  $I_{\phi}$  почти не зависит от  $U_{\alpha}$  и  $\mathcal{R}_{\mu}$ . Для получения наибольшего напряжения фотосигнала при данном  $E_a$  = const и изменяющемся  $\Phi$ находят оптимальное значение  $R_n$  по углу  $\alpha$  с таким расчетом, чтобы точка А находилась в самом начале прямолинейного участка вольтамперной характеристики при  $\Phi = \Phi_{\text{макс}}$ . Выбрав рабочую точку Т. оптимальную нагрузку определяем по формуле:

$$
R_{\rm H} = R_{\rm norm} = \frac{U_R}{I_{\phi 0}} = \frac{I}{\rm t g \alpha},
$$

где  $U_R$  – падение напряжения на сопротивлении нагрузки  $R_{\text{H}}$  при протекании по нему фототока  $I_{\Phi}$ , т.е.  $U_R = I_{\Phi} R_{\rm H}$ .

Для графического определения статической чувствительности вакуумных и газонаполненных приборов при  $R<sub>H</sub> = 0$  на их вольтамперных характеристиках из точки, соответствующей заданному напряжению питания, проводится прямая, перпендикулярная оси абсцисс. Статическая чувствительность определяется по формуле:

$$
S = \frac{I_{\phi}}{\Phi},
$$

где  $I_{\phi}$  находят по точкам пересечения проведенной прямой и вольтамперной характеристики при соответствующем значении Ф.

Для определения дифференциальной чувствительности при  $R_{\rm u} \neq 0$  проводится линия нагрузки и вычисляется значение:

$$
S_d = \frac{\Delta I_{\phi}}{\Phi} = \frac{I_{\phi 3} - I_{\phi 1}}{\Phi_3 - \Phi_1},
$$

где  $I_{\Phi a}$  и  $I_{\Phi 1}$  находят по точкам пересечения линии нагрузки и вольтамперных характеристик.

Конструкция фотодиода сходна с конструкцией плоскостного германиевого диода. Эта пластинка полупроводника с областями ри п-проводимости, которые разделены р- и п-переходом. Пластинка заключена в корпус из прозрачной пластмассы или в металлический корпус с окном, пропускающим световой поток.

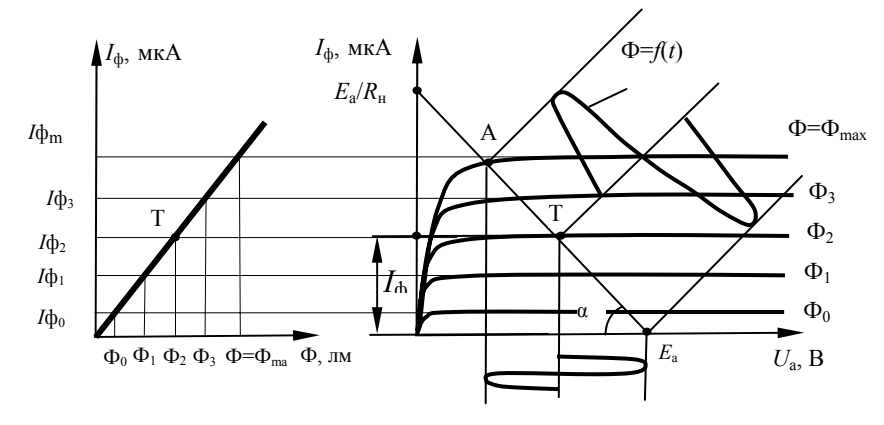

Рис. 4.1. Графическое определение статической чувствительности вакуумных и газонаполненных приборов

Фотодиоды могут работать в режиме фотогенератора (без внешнего источника питания) и в режиме фотопреобразователя (с внешним источником питания, включенным в обратном направлении).

В режиме фотогенератора при освещении *п*-области в ней образуются пары - электрон и дырка. Образовавшиеся заряды диффунлируют к переходу, полем которого дырки втягиваются в р-область. При разомкнутом ключе в р-области накапливается избыточный  $\langle + \rangle$  заряд, а в *п*-области -  $\langle - \rangle$  заряд. На электродах фотодиода возникает разность потенциалов (ЭДС фотогенератора), понижающая потенциальный барьер. Это приводит к возникновению прямого тока через р-п-переход. При этом на электродах фотоэлемента устанавливается ЭДС, величина которой меньше высоты потенциального барьера до освещения.

Если электролы замкнуты накоротко, то разность потенциалов на них не возникает и высота потенциального барьера при освешении не изменяется. При включении  $R_{\text{H}}$ , протекающий через него ток нагрузки:

$$
I_{\rm H}=I_{\rm \varphi}-I_{\rm mp},
$$

где  $I_{\phi}$  – фототок;  $I_{\text{np}}$  – прямой ток.

При уменьшении  $R_{\text{H}}$  возрастает  $I_{\text{H}}$  и на такую же величину уменьшается  $I_{\text{nn}}$ 

В режиме фотопреобразователя при приложении к *p*-n-переходу

обратного напряжения его потенциальный барьер уве-личивается. Так как приложенное обратное напряжение значительно больше фото-ЭДС, то при освещении р-п-перехода высота потенциального барьера практически не изменяется и все освобожденные светом и разделенные полем p-n-перехода заряды уходят во внешнюю цепь. Прямой ток через р-п-переход, который возникает при работе в режиме фотогенератора и уменьшает ток в нагрузочном сопротивлении, в данном случае равен нулю.

При отсутствии света через  $p$ -*n*-переход  $R<sub>H</sub>$  протекает обратный ток *p-n* перехода  $I_{\alpha 6n} = I_{\alpha}$  (где  $I_{\alpha}$  – темновой ток). При освещении фотодиода через  $R_{\text{H}}$  протекает ток  $I_{\text{ofm}} = I_{\text{h}} = I_{\text{T}}$ . Так как внутреннее сопротивление фотодиода в этом режиме велико, ток не зависит от величины  $R_{\rm H}$  в широком диапазоне. Вторым преимуществом работы фотодиода в режиме фотопреобразователя является линейность энергетической характеристики фототока. В режиме фотогенератора энергетическая характеристика фототока линейна лишь при очень малых потоках излучения, падающих на фотодиод или малых  $R_{\rm H}$ .

Графическое определение статической и дифференциальной чувствительности фотодиода в режиме фотопреобразователя производится так же, как и определение чувствительности фотоэлементов.

#### Подготовка к работе

1. Ознакомиться с описанием лабораторной работы.

2. Подготовить бланк для выполнения отчета.

3. Изучить конструкцию, условные обозначения и основные параметры фотоприборов, размещенных на стенде.

4. Письменно ответить на приведенные в работе вопросы.

#### Программа и методика выполнения работы

1. Снять статические вольтамперные характеристики фотоэлемента СЦВ-3 для двух значений светового потока  $\Phi = 0.2$  лм и  $\Phi =$ 0.5 лм (схема испытания представлена на рис. 4.2):

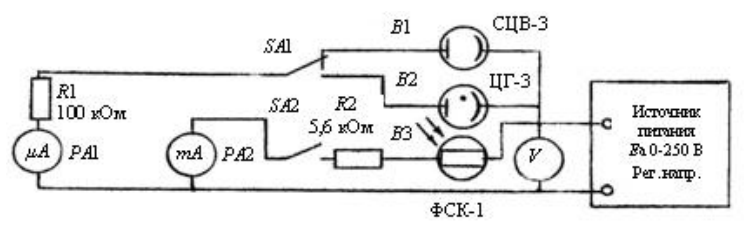

*Рис. 4.2.* Схема для снятия статических вольтамперных характеристик фотоэлемента СЦВ-3

a) выключатель «Вакуумный–газонаполненный» установить <sup>в</sup> положение «Вакуумный»;

б) включить питание стенда;

<sup>в</sup>) переключатель световых потоков для СЦВ-3 установить <sup>в</sup> положение «*F*1»;

<sup>г</sup>) вращением ручки «Рег. напряжения» изменять напряжение источника питания в пределах от 0 до 240 В через 10 В до 50 В <sup>и</sup> через 50 В до 240 В. Измерять значение фототока  $I_{\phi}$  и определять  $U_{\rm a}$  =  $E_{\rm a}$  –  $I_{\rm \Phi}$ R<sub>1.</sub> Данные записать в таблицу 4.2 (значением  $I_{\rm \scriptscriptstyle T}$  пренебрегаем, считая  $I_{\text{offm}} = I_{\text{th}}$ );

<sup>д</sup>) установить переключатель световых потоков <sup>в</sup> положение «*F*2» и повторить пункт (г).

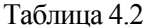

 $\mathcal{P}$ 

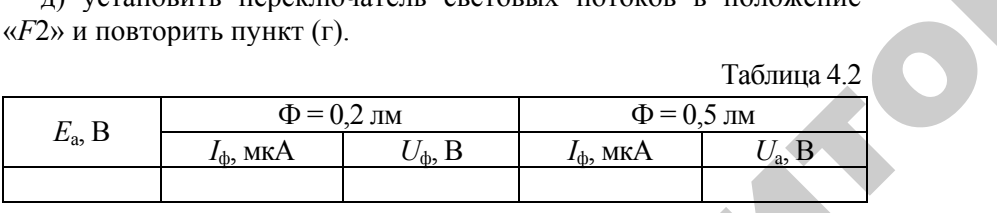

2. Снять статические вольтамперные характеристики фотоэлемента ЦГ-3 для двух значений светового потока  $\Phi = 0,1$  лм,  $\Phi = 0,14$  лм:<br>
a) выключатель «Вакуумный-газонаполненный» установить в положение «Газонаполненный»; 0,14 лм: ики фотоэлейн (1)

a) выключатель «Вакуумный–газонаполненный» установить <sup>в</sup> положение «Газонаполненный»;

б) переключатель световых потоков для ЦГ-3 установить <sup>в</sup> положение «*F*1»; полненным»<br>цля ЦГ-3 ус<br>от 0 до 240

<sup>в</sup>) изменяя напряжение *Е*<sup>а</sup> <sup>в</sup> пределах от 0 до 240 В через 5 В до 20 В <sup>и</sup> через 50 <sup>В</sup> до 240 В, измерять значение фототока *<sup>I</sup>*<sup>ф</sup> <sup>и</sup> определять  $U_a$ . Данные записать в таблицу 4.3;<br>
r) установить переключатель световы<br>
47 делах от 0<br>ять значені<br>щу 4.3;

<sup>г</sup>) установить переключатель световых потоков <sup>в</sup> положение переключател<br>России<br>России

«*F*2» и повторить пункт (в).

Таблица 4.3

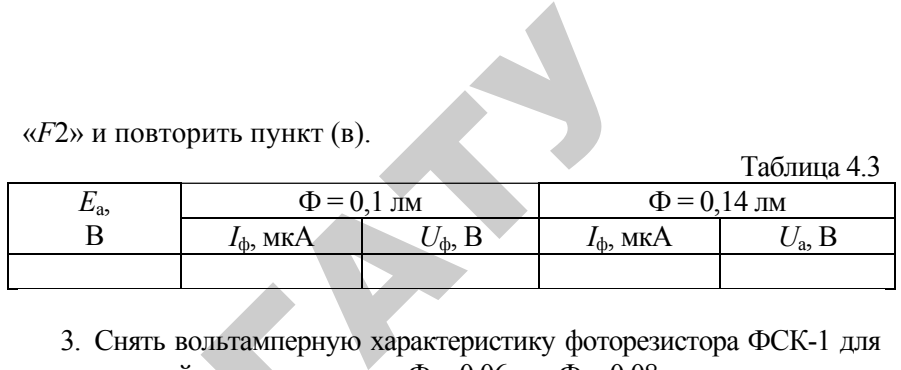

3. Снять вольтамперную характеристику фоторезистора ФСК-1 для двух значений светового потока  $\Phi = 0.06$  лм,  $\Phi = 0.08$  лм; льтамперную<br>светового пот<br>чатель светог

<sup>а</sup>) переключатель световых потоков для ФСК-1 установить <sup>в</sup> положение «*F*1»; х значений светового потока  $\Phi = 0.06$  лм.  $\Phi = 0.08$  лм:<br>a) переключатель световых потоков для ФСК-1 установить в по-<br>кение «F1»;<br>6) включить питание схемы исследования ФСК-1;<br>в) изменяя напряжение *Е* в пределах от 0 д

б) включить питание схемы исследования ФСК-1;

мерять значения  $I_{\Phi}$  и вычислять  $U_{\alpha}$ . Данные занести в таблицу 4.4;<br>
(п) установить переключатель световых потоков в положени<br>
(*KF2*) и повторить пункт (в).<br>
(Габлица 4 <sup>г</sup>) установить переключатель световых потоков <sup>в</sup> положение «*F*2» и повторить пункт (в).

Таблина 44

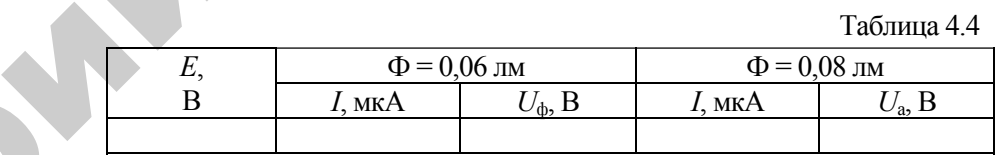

Ознакомиться со схемой испытания (рис. 4.3).

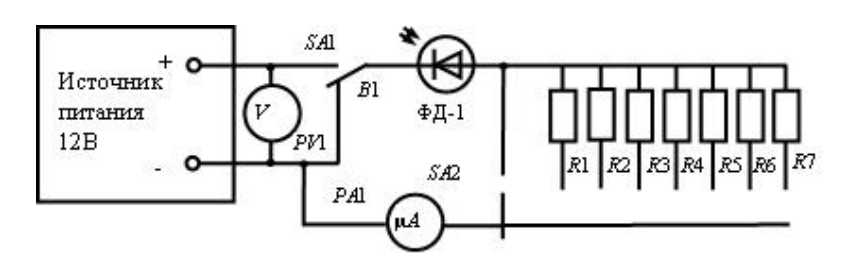

*Рис. 4.3.* Схема испытаний для снятия нагрузочной характеристики фотодиода

4. Снять нагрузочные характеристики фотодиода <sup>в</sup> режиме фотогенератора для двух значений светового потока  $\Phi = 0.9 \cdot 10^{-3}$  лм и  $\Phi = 1.4 \cdot 10^{-3}$  лм: <sup>а</sup>) включить питание стенда <sup>и</sup> установить переключатель «Фотогенератор-фотопреобразователь» <sup>в</sup> положение «Фотогенератор»;

б) переключатель потоков «*F*1, *F*2» установить <sup>в</sup> положение «*F*1»;

в) изменяя сопротивление нагрузки  $R_{\text{H}}$ , измерять ток  $I_{\text{H}}$ . Результаты измерений занести <sup>в</sup> таблицу 4.5;

<sup>г</sup>) установить переключатель потоков <sup>в</sup> положение «*F*2» <sup>и</sup> повторить пункт (в).

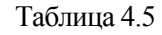

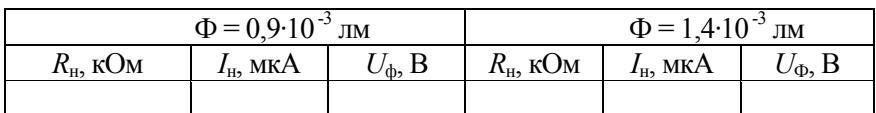

5. Снять статические вольтамперные характеристики фотодиода в режиме фотопреобразователя для двух значений светового потока:

<sup>а</sup>) установить переключатель <sup>в</sup> положение «Фотопреобразователь»;

б) переключатель потоков установить <sup>в</sup> положение «*F*1»;

в) переключателем нагрузок установить  $R<sub>tt</sub> = 0$ ;

<sup>г</sup>) <sup>с</sup> помощью потенциометра «Регулировка напряжения 0-12 В» изменять напряжение источника от 0 до 2,0 В через 0,5 В и от 2,0 В до 10 В через 2 В. Измерять значения *<sup>I</sup>*ф. Результаты измерений занести <sup>в</sup> таблицу 4.6; о

д) установить переключатель потоков в положение «*F*2» и по-<br>pить пункт (г). **Tаблица** 4.6 вторить пункт (г).

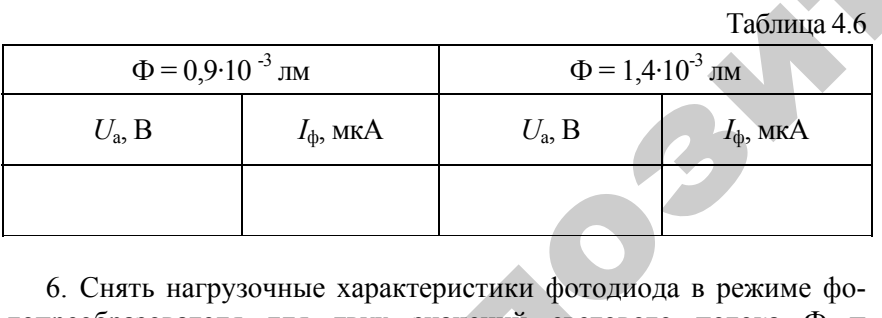

 $\mathcal{P}$ 

и

топреобразователя для двух значений светового потока Ф <sup>=</sup>  $0.9 \cdot 10^{-3}$  лм и  $\Phi = 1,4 \cdot 10^{-3}$  лм и напряжения источника  $E_a = 10$  B: истики фо<br>чений све<br>ижения исто<br>кения 0-12

<sup>а</sup>) потенциометром «Per. напряжения 0-12 В» установить напряжение источника  $E_{\rm a}$  = 10 B; и напряжени $\begin{picture}(120,140)(-49) \put(0,0){\vector(0,1){30}} \put(15,0){\vector(0,1){30}} \put(15,0){\vector(0,1){30}} \put(15,0){\vector(0,1){30}} \put(15,0){\vector(0,1){30}} \put(15,0){\vector(0,1){30}} \put(15,0){\vector(0,1){30}} \put(15,0){\vector(0,1){30}} \put(15,0){\vector(0,1){30}} \put(15,0){\vector(0,1){30}} \put(15,0){\vector(0$ 

б) переключатель потоков установить <sup>в</sup> положение «*F*1»; Овить в полож<br>Узки R<sub>n</sub>, измер

<sup>в</sup>) изменяя сопротивление нагрузки *R*<sup>н</sup>, измерять ток *I*<sup>н</sup>. Резульв установить в<br>е нагрузки  $R_{\scriptscriptstyle \rm H}$ блицу 4.7;<br>тель потоков

таты измерений занести в таблицу 4.7;<br>
г) установить переключатель потон<br>
вторить пункт (в).<br>  $\Phi = 0.9 \cdot 10^{-3}$  лм <sup>г</sup>) установить переключатель потоков <sup>в</sup> положение «*F*2» <sup>и</sup> повторить пункт (в).

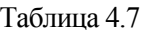

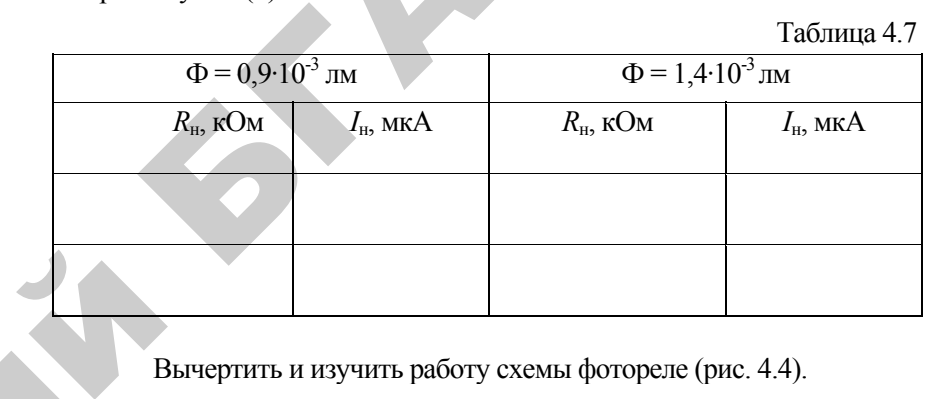

Вычертить <sup>и</sup> изучить работу схемы фотореле (рис. 4.4).

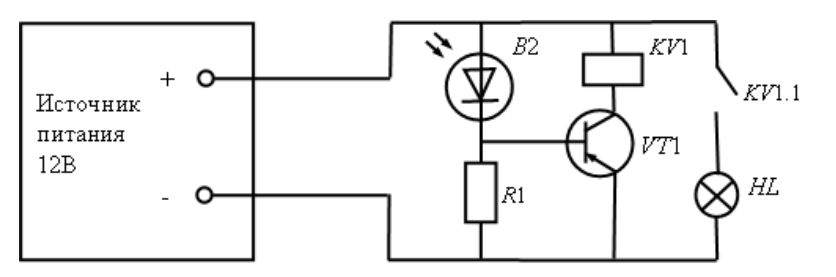

*Рис.4.4.* Схема для испытания фотореле

7. Проверить экспериментально работу схемы фотореле:

а) переключатель потоков «*F*1,  $F = 0$ ,  $F2$ » установить в положение  $\alpha F = 0$ <sup>\*</sup>

б) второй переключатель потоков «*F* = 0, *F*1» установить <sup>в</sup> положение «*F*l»;

<sup>в</sup>) <sup>с</sup> помощью потенциометра «Рег. напряжения 0-12 В» изменять световой поток до момента срабатывания фотореле (загорание лампы). Записать напряжение, пропорциональное световому потоку, при котором срабатывает <sup>и</sup> выключается фотореле.

#### Методика выполнения работы на компьютере

1. Вызвать программу «MICROCAP».

2. Открыть файл «ЛАБ 4 1», на экране появится схема включения фотодиода (рис. 4.5), где  $V1$  – источник питания. Vlight - источник света, напряжение, на котором симулируют световой поток,  $VD$  - полупроводниковый фотодиод 1N4933, соответствующий зарубежной маркировке,  $R$  – сопротивление нагрузки.

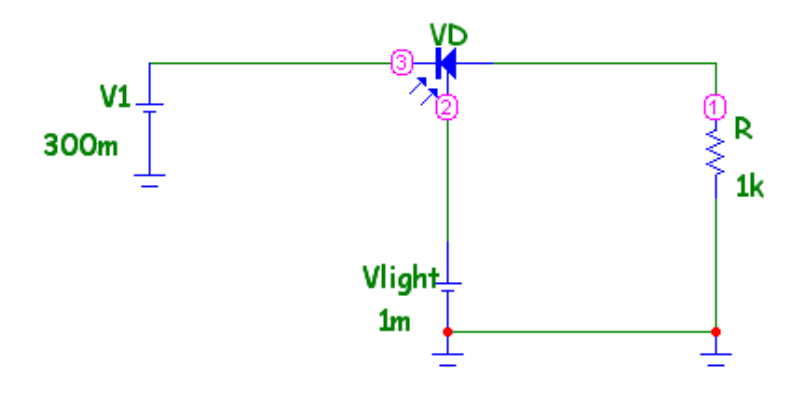

Рис. 4.5. Схема включения фотодиода

3. Снять нагрузочные характеристики фотодиода в режиме фотогенератора (при  $V1 = 0$ ) для двух значений светового потока  $(mnu$  Vlight = 0.5 MB  $\mu$  mp $\mu$  Vlight = 1 MB):

установить напряжение на  $V1 = 0$  (двойной щелчок по элементу - см. приложение);

установить величину светового потока, соответствующего напряжению на Vlight = 0.5 мВ;

изменять сопротивление нагрузки R в соответствии со значениями, приведенными в таблице 4.8;

измерить значения тока нагрузки  $I_n$  и фотонапряжения  $U_{\phi}$ , воспользовавшись кнопками меню «Analysis» (Анализ), «Transient Analysis» (Анализ переходных процессов), «Run» (Запустить) (см. приложение), где ток  $I_{\text{H}}$  показан зеленым цветом, напряжение  $U_{\text{d}}$  - синим цветом, напряжение источника Vlight - красным цветом. Результаты занести в таблицу 4.8;

повторить измерения для напряжения Vlight = 1 мВ в соответствии с таблицей 4.8.

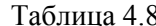

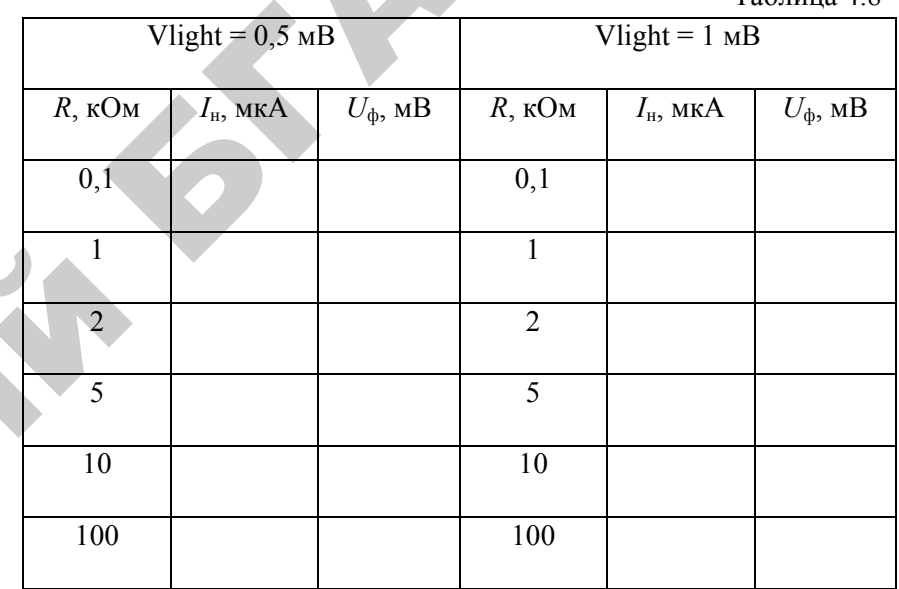

4. Снять статические вольтамперные характеристики фотодиода в режиме фотопреобразователя (при  $R = 100$  Ом) для двух значений светового потока (при Vlight = 10 мВ и при Vlight = 20 мВ):

установить величину светового потока, соответствующего напряжению на Vlight = 10 мВ;

установить значение  $R = 100$  Ом;

изменять значения напряжения  $U_a$ источника  $V1$  в соответствии с значениями, приведенными в таблице 4.9;

измерить значения фототока  $I_{\phi}$ , воспользовавшись кнопками меню «Analysis» (Анализ), «Transient Analysis» (Анализ переходных процессов), «Run» (Запустить) (см. приложение), где фототок  $I_0$ показан зеленым цветом, напряжение  $U_{\phi}$  – синим цветом, напряжение источника Vlight - красным цветом. Результаты занести в таблицу 4.9;

Таблица 4.10

повторить измерения для напряжения Vlight = 20 мВ <sup>в</sup> соответствии <sup>с</sup> таблицей 4.8;

 $Ta6$ пина  $4.9$ 

 $\mathcal{P}$ 

результаты занести <sup>в</sup> таблицу 4.9.

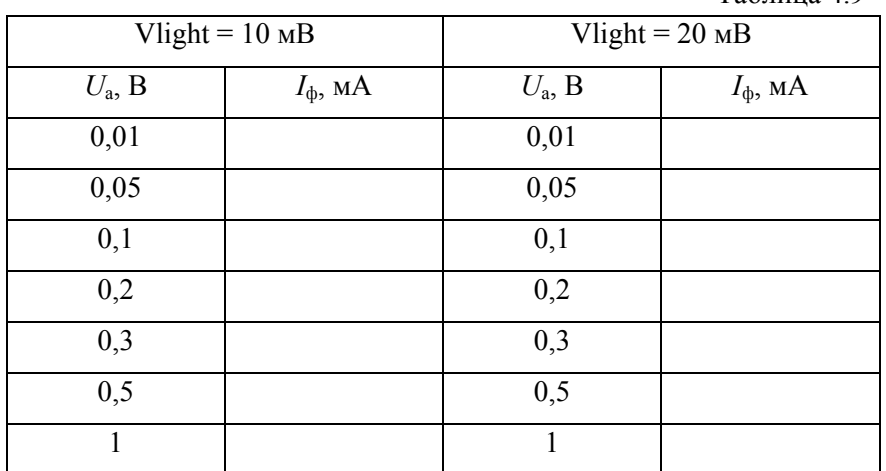

5. Снять нагрузочные характеристики фотодиода <sup>в</sup> режиме фотопреобразователя (при *V*1 = 3 В) для двух значений светового потока (при Vlight = 10 мВ <sup>и</sup> при Vlight = 20 мВ). о

6. Установить напряжение на *V*1 =3 В (двойной щелчок по элементу - см. приложение);

установить величину светового потока, соответствующего напряжению на Vlight = 10 мВ; го на-

изменять сопротивление нагрузки *R* <sup>в</sup> соответствии со значениями, приведенными <sup>в</sup> таблице 4.10; ии со знач $U_{\Phi}$ , во

измерить значения тока нагрузки  $I_{\text{H}}$  и фотонапряжения  $U_{\phi}$ , воспользовавшись кнопками меню «Analysis» (Анализ), «Transient Analysis» (Анализ переходных процессов), «Run» (Запустить) (см. приложение), где ток  $I_{\rm H}$  показан зеленым цветом, напряжение  $U_{\Phi}$  – синим цветом, напряжение источника Vlight – красным цветом. Результаты занести в приложение), где ток *<sup>I</sup>*<sup>н</sup> показан зеленым цветом, напряжение *<sup>U</sup>*<sup>ф</sup> – синим цветом, напряжение источника Vlight – красным цветом. Результаты занести <sup>в</sup> таблицу 4.10; апряжения<br>Анализ), «Танализ),<br>и напряжен

повторить измерения для напряжения Vlight = 20 мВ <sup>в</sup> соответствии <sup>с</sup> таблицей 4.10; лицу 4.10.<br>53 ика viigni<br>ежения Vlig<br>10.

53

результаты занести <sup>в</sup> таблицу 4.10. Р

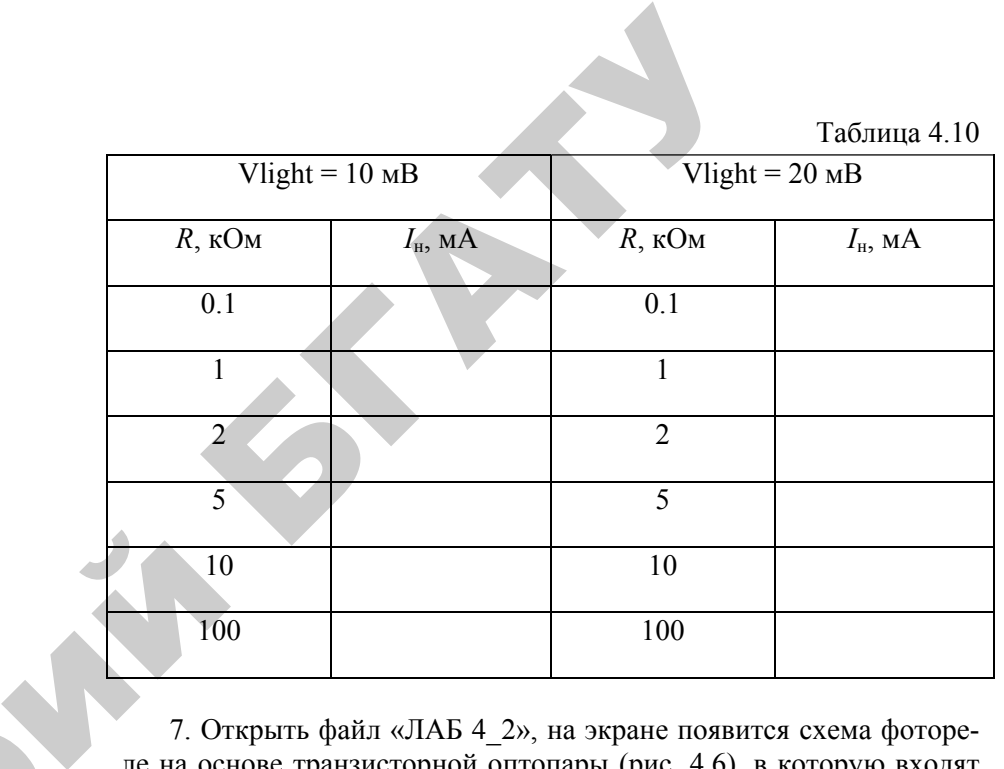

7. Открыть файл «ЛАБ 4\_2», на экране появится схема фотореле на основе транзисторной оптопары (рис. 4.6), <sup>в</sup> которую входят *V*1 – источник питания, *Х*1 – транзисторная оптопара, *HL* – лампочка, *KV* – магнитная катушка <sup>с</sup> реле, *R*1 <sup>и</sup> *R*2 – вспомогательные сопротивления, амперметр.

8. Определить напряжение срабатывания фотореле:

изменять напряжение источника *V*1 от 0 до момента срабатывания (загорание лампочки);

зафиксировать значение напряжения *U*вх, пропорциональное световому потоку, при котором срабатывает <sup>и</sup> выключается фотореле;

зафиксировать значение тока *I*, протекающего через лампочку <sup>с</sup> помощью миллиамперметра, включенного <sup>в</sup> схему.

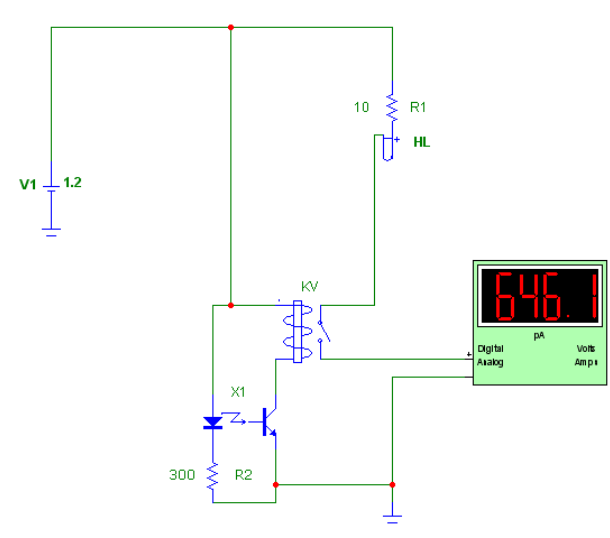

Рис. 4.6. Схема фотореле на основе транзисторной оптопары

#### По результатам измерений:

а) построить статические вольтамперные характеристики и линию нагрузки для фотоэлементов СПВ-3 и ПГ-3:

б) определить по характеристикам статическую и дифференциальную интегральную чувствительность СЦВ-3 и ЦГ-3;

в) построить энергетическую характеристику фототока при  $R_{\mu}$  $R_1 = 100$  кОм для фотоэлемента СЦВ-3 и определить по ней дифференциальную интегральную чувствительность.

Сравнить ее с чувствительность, определенной в п. (б);

г) определить для СЦВ-3 оптимальное значение сопротивления нагрузки при  $\Phi = 0.2$  лм и  $E_a = 240$  B;

д) построить вольтамперную характеристику фоторезистора ФСК-1 и определить его интегральную чувствительность при  $U =$  $25 B$ ;

е) определить световое сопротивление ФСК-1 и найти кратность изменения сопротивления:

ж) построить нагрузочные характеристики  $\overline{I_{H}} = f(R_{H})$  фотодиода в режиме фотогенератора и фотопреобразователя и сравнить их:

з) вычислить напряжение фотогенератора  $\Phi = I_{\text{H}} R_{\text{H}}$  для различных значений  $R_{\rm H}$  и построить вольтамперную характеристику  $U_{\rm th}$  =

#### $f(I_{\rm H})$  фотогенератора;

и) построить статические характеристики линии нагрузки фотодиода в режиме фотопреобразователя и определить его статическую и дифференциальную интегральную чувствительность при  $R_{\rm H}$  = 2 кOm,  $R_{\rm H}$  = 5,1 кOm,  $E_{\rm k}$  = 10 B.

#### Содержание отчета

- 1. Название и цель работы.
- 2. Схемы исследований.
- 3. Таблицы результатов измерений.
- 4. Графические построения.
- 5. Результаты обработки данных испытаний (п. 4.8).

#### Контрольные вопросы

1. Какой вид имеют вольтамперные характеристики вакуумного и газонаполненного фотоэлемента?

2. Какой вид имеет вольтамперная характеристика фоторезистоpa?

3. Объясните принцип действия вакуумного и газонаполненного фотоэлементов.

4. Объясните принцип действия фоторезистора.

5. Какова конструкция вакуумного и газонаполненного фотоэлементов?

6. Какова конструкция фоторезистора?

7. Что такое интегральная чувствительность фотоэлемента; как определить статическую и дифференциальную интегральную чувствительность СЦВ-3 и ЦГ-3?

8. Что такое кратность изменения сопротивления фоторезистора и как ее определить?

9. Объясните режимы работы фотодиода.

10. Объясните работу исследованной схемы фотореле.

11. Начертите и объясните вольтамперные характеристики фотодиода в режиме фотогенератора и фотопреобразователя.

12. Начертите нагрузочные характеристики фотодиода.

#### Лабораторная работа № 5

#### Исследование полевого транзистора

Цель работы: изучить конструкцию, основные параметры и принцип действия некоторых типов полевых транзисторов; исследовать экспериментально статические характеристики полевого транзистора.

#### Лабораторное оборудование

- 1. Лабораторная панель с полевым транзистором.
- 2. Миллиамперметр РА1 (0...100 мА).
- 3. Миллиамперметр РА2 (0...100 мА).
- 4. Вольтметр  $PV$  электронный вольтметр В7-26.
- $5$   $\Pi$  $\Theta$  $M$

Таблица 5.1

Основные параметры полевого транзистора с p-n-переходом  $\overline{M}$ 

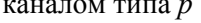

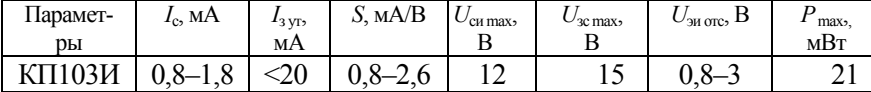

#### Краткие теоретические сведения

Полевым транзистором (ПТ) называют электропреобразовательный прибор, в котором ток канала управляется электрическим полем, возникающим при приложении напряжения между затвором и истоком, и который предназначен для усиления электрических колебаний. Полевые транзисторы называют еще униполярными, т.к. принцип действия их основан на использовании носителей заряда только одного знака

Полевые транзисторы подразделяются на *п*-канальные и *р*канальные; каждый тип транзистора в свою очередь бывает с управляющим р-п-переходом и с изолированным затвором (МДПтранзисторы или МОП-транзисторы). МДП (МОП)-транзисторы делятся на транзисторы со встроенным каналом и с индуцированным каналом

Отличительной особенностью полевых транзисторов является их высокое входное сопротивление  $(10^8-10^{14} \text{ Om})$ . Входная цепь транзистора не потребляет мощности, а транзистор управляется приложенным к нему напряжением.

Конструктивно полевой транзистор с управляющим p-nпереходом представляет собой пластинку полупроводника *n*-типа с двумя р-п-переходами и тремя выводами. Электрод, от которого начинают движение носители заряда, называется истоком (И), а электрод, к которому они движутся - стоком (С). Оба *р*-слоя электрически связаны между собой и имеют общий электрод, называемый затвором (3). Между р-п-переходами располагается канал (рис.  $5.1$ ).

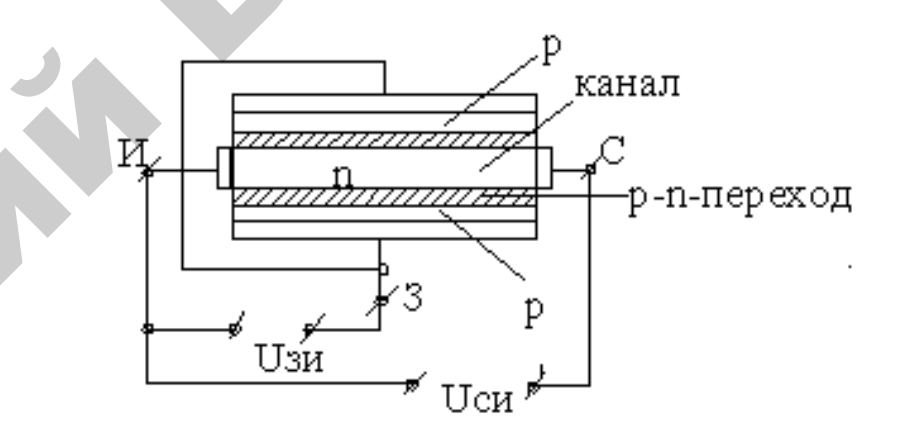

Рис. 5.1. Конструкция транзистора с управляющим  $p$ -п-переходом (п-канальный)

Принцип работы полевого транзистора с управляющим р-ппереходом сводится к тому, что при изменении  $U_{30}$  изменяется ширина р-п-переходов, которые представляют собой участки полупроводника, обедненные носителями заряда. Т.к. р-слой имеет большую концентрацию примесей, чем п-слой, то изменение ширины переходов происходит в основном за счет более высокоомного *п*-слоя (эффект модуляции ширины базы). Тем самым изменяется сечение токопроводящего канала и его проводимость, т. е. выходной ток  $I_c$ .

Особенностью полевого транзистора является то, что на проводимость канала оказывает влияние как управляющее напряжение  $U_{\rm 3H}$ , так и напряжение  $U_{\rm cm}$ .

Характеристики полевых транзисторов с р-п-переходом 1) Стоко-затворные (или передаточные) (рис. 5.2, б):  $I_c = f(U_{3u}) / U_{cu} = \text{const.}$ 2) Стоковые (или выходные) (рис. 5.2, *а*):  $I_c = f(U_{cu}) / U_{3H} = \text{const.}$ 

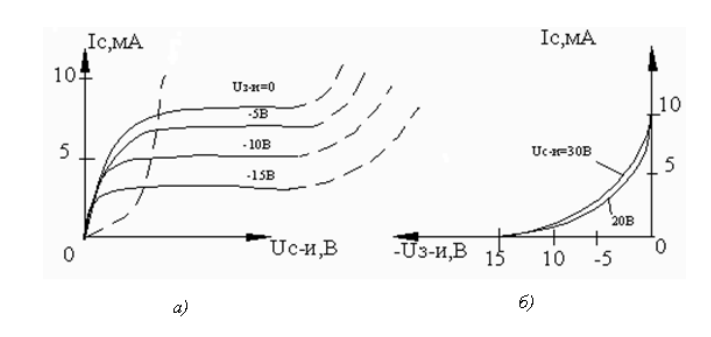

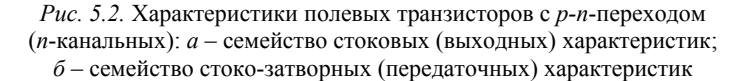

Параметры:

крутизна  $S = \frac{\Delta l_c}{\Delta U} |U_{\text{cu}}| = \text{const}$ , характеризует управление

действия затвора;

внутреннее (выходное) сопротивление

$$
R_{i} = \frac{\Delta U_{\text{cu}}}{\Delta I_{\text{c}}} |U_{\text{3-H}} = \text{const}
$$

коэффициент усиления  $\mu = -\frac{\Delta U_{\text{cu}}}{\Delta U} |I_c| = \text{const}$ ;

входные сопротивления  $R_{\text{ax}} = \frac{\Delta U_{\text{3H}}}{\Delta I} |U_{cu} = \text{const};$ 

межэлектродные емкости.

В отличие от полевых транзисторов с p-n-переходом, в которых затвор имеет непосредственный электрический контакт с областью токопроводящего канала, в МДП-транзисторах затвор изолирован от канала слоем диэлектрика.

#### Подготовка к работе

- 1. Познакомиться с описанием лабораторной работы.
- 2. Полготовить бланк для выполнения отчета.
- 3. Изучить теоретический материал по теме работы.
- 4. Ответить письменно на контрольные вопросы.

#### Программа и методика выполнения работы

1. Изучить конструкцию стенда, условные обозначения, основные параметры полевого транзистора.

2. Собрать схему для исследований (рис. 5.3) и установить ручки управления в исходное положение.

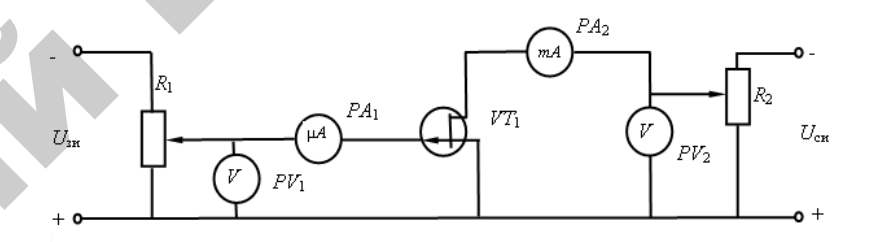

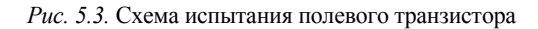

3. Снять семейство выходных (стоковых) характеристик полевого транзистора  $I_c = f(U_{cu})$  при  $U_{3u}$  = const:

а) провернуть ручки входного и выходного потенциометров  $R_1$  и  $R_2$  в крайнее левое положение:

б) включить тумблеры источников питания  $SA_1$  и  $SA_2$ , при этом должны загореться сигнальные лампы;

в) поддерживая постоянным напряжение на затворе  $U_{\rm av}$ , изменять напряжение на стоке ручкой регулятора  $R_2$  от 0 до  $U<sub>M</sub>$  и отмечать значение тока стока (не менее 7-8 точек). Результаты свести в таблицу 5.2.

#### Таблица 5.2

Результаты измерений для построения выходных (стоковых)  $X$ anak $R$ an $X$ aru $Y$ 

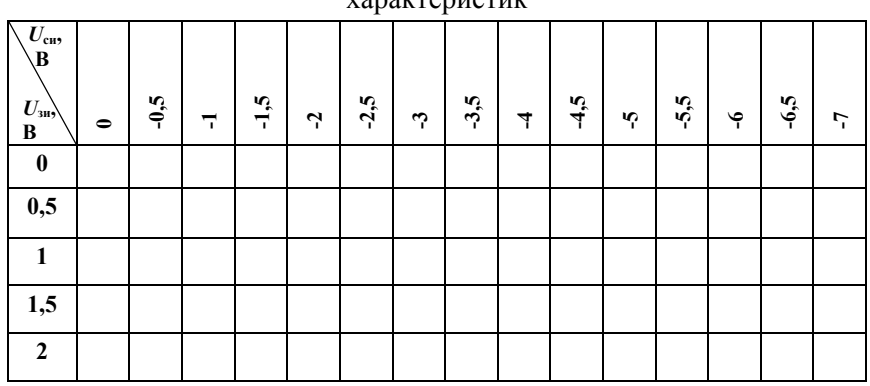

4. Снять переходные (стоко-затворные) характеристики  $I_c = f(U_3)$ при  $I_{\rm cu}$  = const:

а) установить ручки входного и выходного потенциометров  $R_1$  и  $R_2$  в крайнее левое положение;

б) поддерживая постоянным напряжение на стоке (ручкой *R*2), изменять напряжение на затворе от 1 В до нуля (ручкой *R*1), отметить величины тока стока. о

Результаты измерений свести <sup>в</sup> таблицу 5.3;

в) привести установку в исходное положение, провернув ручки<br>енциометров  $R_1$  и  $R_2$  в крайнее левое положение, выключить<br>блеры питания. потенциометров  $R_1$  и  $R_2$  в крайнее левое положение, выключить тумблеры питания. Таблица 5<br><sub>НЫХ</sub>

Таблица 5.3

(стоко-затворных) характеристик

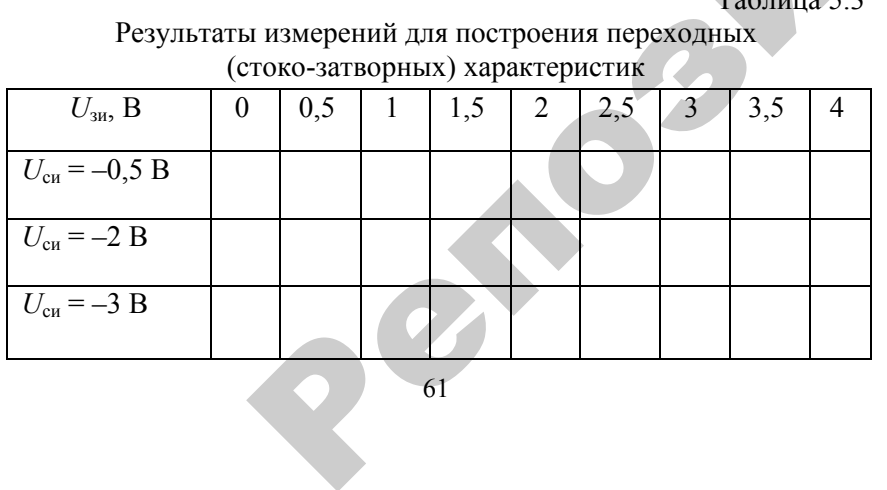

61

# **Методика выполнения работы на компьютере** У

1. Вызвать программу «MICROCAP-7».

2. Открыть файл «ЛАБ 5», на экране появится схема включения полевого транзистора (рис. 5.4), где *V*1 – источник напряжения затвор-исток, *V*2 - источник напряжения сток-исток, *VT* – полевой *р*канальный транзистор 2N2608 – тип транзистора, соответствующий зарубежной маркировке, *R*1 – сопротивление нагрузки, равное 10 Ом. 2 - источник<br>нзистор 2N2<br>ларкировке, амму «MICROO»<br>
«ЛАБ 5», на эн<br>pa (рис. 5.4), гд<br>очник напряже<br>op 2N2608 – ти работы на кол<br>ИСКОСАР-7»<br>», на экране п

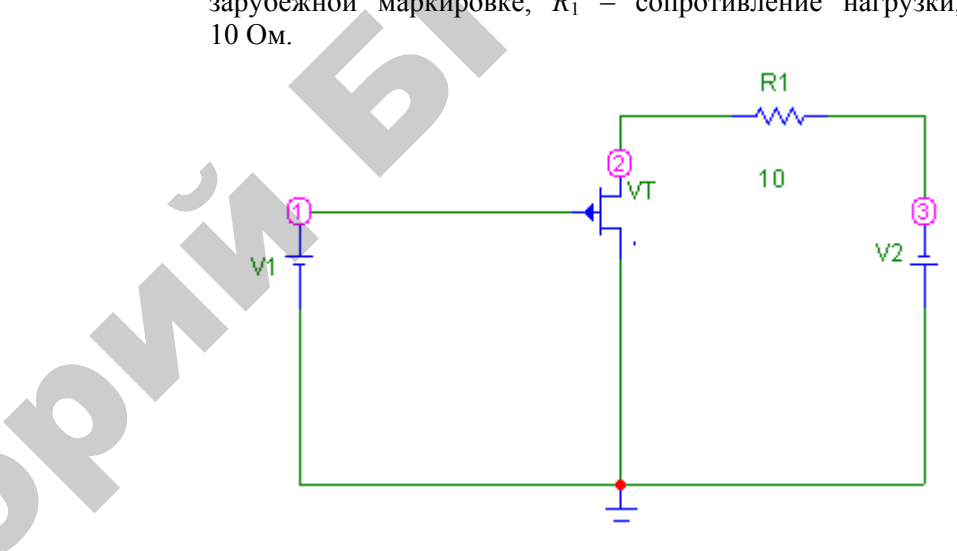

*Рис. 5.4.* Схема включения полевого транзистора

3. Снять семейство выходных (стоковых) характеристик транзистора  $I_c = f(U_{cu})$ , при  $U_{3u}$  = const:

установить напряжение  $U_{3u} = 0$  (значение  $V1 = 0$ , двойной щелчок по элементу - см. приложение);

изменять напряжение *U*си (*V*2) от 0 до –7 В через 0,5 В (см. приложение). Определить ток стока *I*<sup>с</sup>, воспользовавшись кнопками меню «Analysis», «Transient Analysis», «Run» (см. приложение), где  $I_c$  показан зеленым цветом,  $U_{3H}$  (*V*1) – синим цветом,  $U_{ca}$  (*V*2) – красным цветом. Результаты занести <sup>в</sup> таблицу 5.2;

повторить измерения, изменяя напряжение *U*зи = 0,5 В, 1 В, 1,5 В, 2 В <sup>в</sup> соответствии <sup>с</sup> таблицей 5.2.

4. Снять семейство переходных (стоко-затворных) характеристик транзистора  $I_c = f(U_{3H})$ , при  $U_{ca}$  = const:

установить напряжение  $U_{\text{cu}}(V2) = -0.5 \text{ B}$ ;

изменять напряжение *U*зи (*V*1) от 0 В до 4 В через 0,5 В <sup>в</sup> соответствии <sup>с</sup> таблицей 5.3. Определить ток стока *I*<sup>с</sup>, воспользовавшись кнопками меню «Analysis», «Transient Analysis», «Run» (см. приложение), где  $I_c$  показан зеленым цветом,  $U_{3u}$  ( $V1$ ) – синим цветом,  $U_{cu}$ (*V*2) – красным цветом. Данные занести <sup>в</sup> таблицу 5.3;

установить напряжение ( $V2$ )  $U_{\text{cm}} = -2$  В и повторить измерения. Результаты занести <sup>в</sup> таблицу 5.3;

установить напряжение ( $V2$ )  $U_{\text{cm}} = -3$  В и повторить измерения. Результаты занести <sup>в</sup> таблицу 5.3.

#### **По результатам измерений:**

<sup>а</sup>) построить семейства выходных <sup>и</sup> переходных характеристик полевого транзистора, уметь их объяснить;

б) по характеристикам определить значение крутизны при *U*си <sup>=</sup> –0,5 В; –2 В; –3 В и построить зависимость  $S = f(\tilde{U}_{3u})$  при  $U_{cu} = \text{const}$ для *U*си = –0,5 В; –2 В; –3 В;

<sup>в</sup>) определить величину напряжения отсечки;

<sup>г</sup>) рассчитать внутреннее дифференциальное сопротивление Ri, статический коэффициент усиления по напряжению µ, динамическое сопротивление канала r =  $\Delta U_{\text{cm}}/\Delta I_{\text{c}}$  при  $U_{\text{cm}}$  = const.  $\triangle$ о

#### **Содержание отчета**

 $\odot$ 

и

 $\mathcal{P}$ 

и

й

1. Номер <sup>и</sup> название работы.

2. Цель работы.

- 3. Схемы измерений.
- 4. Таблицы опытных данных.
- 5. Результаты расчетов.
- 6. Графические зависимости.
- 7. Выводы по работе.

# симости.<br>Контрольные вопросы <mark>ње вопрос</mark><br>горов вы зн<br>ы полевых<br>тора с инт

- 1. Какие типы полевых транзисторов вы знаете?
- 
- 2. Назовите основные параметры полевых транзисторов.<br>3. Сравните ВАХ МДП-транзистора с индуцированным но встроенным каналом.<br>63 3. Сравните ВАХ МДП-транзистора <sup>с</sup> индуцированным каналом

и со встроенным каналом. еналом.

4. Назовите особенности каждой из схем включения полевых транзисторов. и каждой из с<br>Сличия полевы<br>Ества и недост УЙ ИЗ СХЕМ ВК

5. Назовите основные отличия полевых транзисторов от бипо-<br>
ных. Укажите их достоинства и недостатки.<br>
6. Каков принцип работы полевого транзистора с *р-п*-<br>
еходом?<br>
7. Каков принцип работы полевого транзистора с изолиро лярных. Укажите их достоинства <sup>и</sup> недостатки.

6. Каков принцип работы полевого транзистора <sup>с</sup> *p-n*переходом?

7. Каков принцип работы полевого транзистора <sup>с</sup> изолированным затвором <sup>и</sup> встроенным каналом? -<br>ринцип рабо<br>и встроенны<br>ринцип рабо<br>и инлуииров

8. Каков принцип работы полевого транзистора <sup>с</sup> изолированным затвором <sup>и</sup> индуцированным каналом? атвором и встр<br>Каков принци<br>атвором и инд

#### Лабораторная работа №6

#### Исследование тиристоров

Цель работы: ознакомится с конструкцией, параметрами и системой обозначений типов тиристоров; изучить принцип работы тиристоров и снять их основные характеристики.

#### Лабораторное оборудование

- 1. Лабораторный стенд с тиристором.
- 2. Миллиамперметр РА1 (0...5 мА).
- 3. Миллиамперметр РА2 (0...300 мА, 0...50 мкА)
- 4. Вольтметр PV электронный вольтметр В7-35.

5. ПЭВМ.

Таблина 61

| Основные параметры тринисторов |                  |                                                    |    |                 |       |     |          |  |
|--------------------------------|------------------|----------------------------------------------------|----|-----------------|-------|-----|----------|--|
| Тип                            | $U_{\rm np}$ , B | $I_{\text{HD}}$ , MA<br>$U_{00}$ <sub>p</sub> max, |    | $I_{\rm V}$ max | vmax, |     |          |  |
| прибора                        |                  | 'A)                                                |    | мА              |       | мA  | ∘∩       |  |
| KY1015                         | 50               |                                                    | 50 |                 |       | 0,3 | $-55+85$ |  |
| KY2025                         | 25               | 10)                                                | つく | 300             | 10    |     | $-60+85$ |  |

#### Краткие теоретические сведения

Тиристор - это электропреобразовательный полупроводниковый прибор с тремя и более *p-n*-переходами, на вольтамперной характеристике которого имеется участок отрицательного дифференциального сопротивления. Тиристоры выпускают трех разновидностей: динисторы (двухэлектродные), тринисторы (трехэлектродные) и симисторы - симметричные приборы.

Тиристоры и динисторы представляют собой полупроводниковые выпрямительные элементы, которые под действием прямого приложенного напряжения могут переключаться из одного устойчивого состояния в другое, т.е. при работе они могут находиться в состоянии низкой (закрыт) или высокой (открыт) проводимости.

Динистор как выпрямительный диод имеет два вывода - анод и катод. В тиристоре предусмотрен еще управляющий электрод.

Структура диодного тиристора *п-р-п-р* показана на рисунке 6.1,

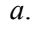

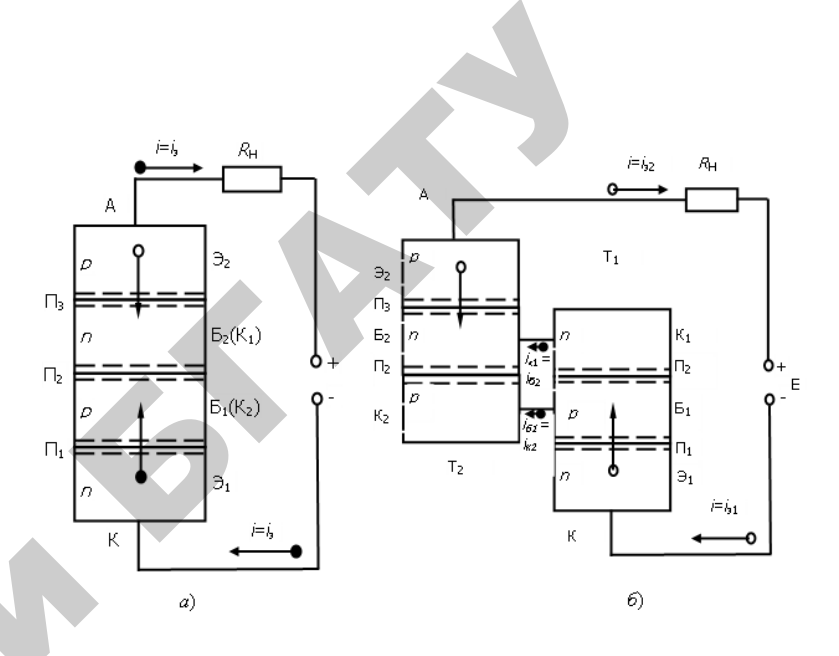

Рис. 6.1. Структура диодного тиристора (а) и его эквивалентная схема в виде двух транзисторов (б)

Как видно, он имеет три *n-p*-перехода, причем два из них ( $\Pi_1$  и  $\Pi_3$ ) работают в прямом направлении, а средний переход  $\Pi_2$  – в обратном направлении. Крайнюю область р называют анодом, а крайнюю область  $n - k$ атодом. Тиристор можно представить в виде эквивалентной схемы (модели), состоящей из двух транзисторов  $T_1$  и  $T_2$ типа *n-p-n* и *p-n-p*, соединенных так, как показано на рис. 6.1, б. Получается, что переходы П<sub>1</sub> и П<sub>3</sub> являются эмиттерными переходами этих транзисторов, а переход  $\Pi$ <sub>2</sub> работает в обоих транзисторах в качестве коллекторного перехода. Область базы Б<sub>1</sub> транзистора Т<sub>1</sub> одновременно является коллекторной областью К<sub>2</sub> транзистора Т2, а область базы Б<sub>2</sub> транзистора Т<sub>2</sub> одновременно служит коллекторной областью К<sub>1</sub> транзистора Т<sub>1</sub>. Соответственно этому коллекторный ток первого транзистора  $i_{k1}$  является током базы второго транзистора  $i_{62}$ , а ток коллектора  $i_{k2}$  второго транзистора представляет собой ток базы  $i_{61}$  первого транзистора.

Как правило, тиристоры изготавливают из кремния, причем эмиттерные переходы могут быть сплавными, а коллекторный переход изготавливают методом диффузии. Применяется также планарная технология. Концентрация примеси в базовых (средних) областях значительно меньше, нежели в эмиттерных (крайних) областях

Физические процессы в тиристоре можно представить следующим образом. Если бы был только один переход П<sub>2</sub>, работающий при обратном напряжении, то существовал бы лишь небольшой обратный ток, вызванный перемещением через переход неосновных носителей, количество которых мало. Но, как известно, в транзисторе может быть получен большой коллекторный ток, являюшийся обратным током коллекторного перехода, если в базу транзистора со стороны эмиттерного перехода инжектируются в большом количестве неосновные носители. Чем больше напряжение на эмиттерном переходе, тем больше этих носителей приходит к коллекторному переходу, тем больше становится ток коллектора. Напряжение на коллекторном переходе, наоборот, становится меньше, так как при большем токе уменьшается сопротивление коллекторного перехода и возрастает падение напряжения на нагрузке, включенной в цепь коллектора.

Нечто подобное получается и в тиристоре. Через переходы  $\Pi_1$  и  $\Pi_3$ , работающие в прямом направлении, в области, примыкающей к переходу П<sub>2</sub>, инжектируются неосновные носители, которые уменьшают сопротивление перехода П<sub>2</sub>.

Вольтамперная характеристика тиристора, представленная на рисунке 6.2, показывает, что происходит в тиристоре при повышении приложенного к нему напряжения.

Сначала ток невелик и растет медленно, что соответствует участку 0А характеристики. В этом режиме тиристор можно считать закрытым. На сопротивление коллекторного перехода  $\Pi_2$  влияют два взаимно противоположных процесса. С одной стороны, повышение обратного напряжения на этом переходе увеличивает его сопротивление, так как под влиянием обратного напряжения основные носители уходят в разные стороны от границы, т.е. переход  $\Pi$ <sub>2</sub> все больше обедняется основными носителями. Но, с другой стороны, повышение прямых напряжений на эмиттерных переходах  $\Pi_1$  и  $\Pi_3$  усиливает инжекцию носителей, которые подходят к переходу П<sub>2</sub>, обогащают его и уменьшают его сопротивление. До точки А перевес имеет первый процесс и сопротивление растет, но все медленнее и медленнее, так как постепенно усиливается второй процесс.

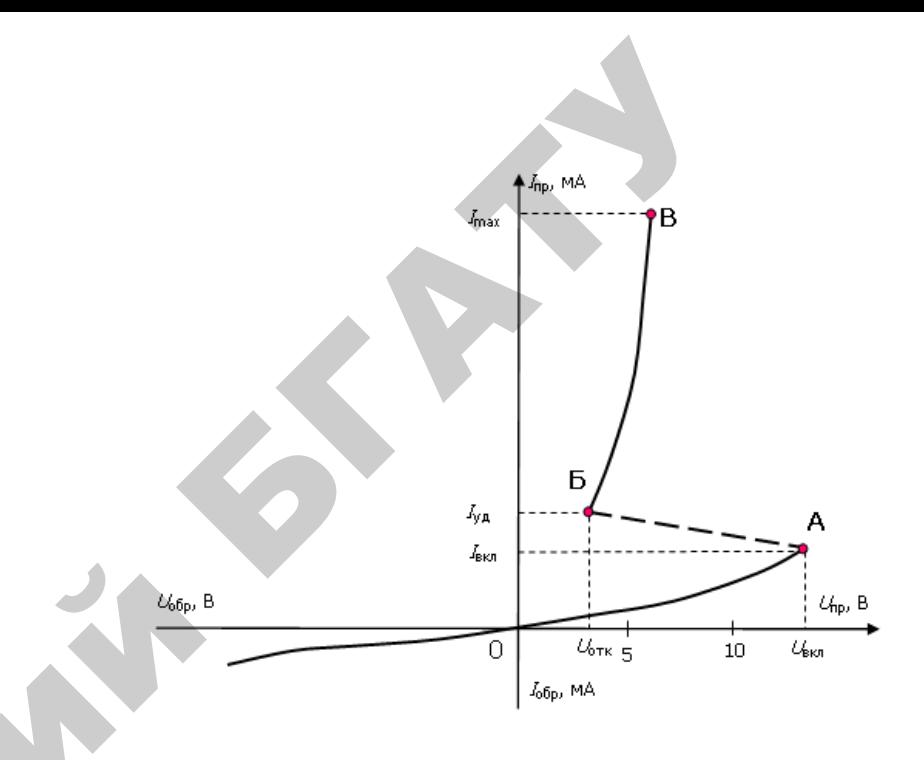

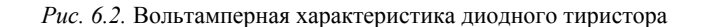

Около точки А при некотором напряжении (десятки или сотни вольт), называемом напряжением включения  $U_{\text{BKL}}$ , влияние обоих процессов уравновешивается, а затем даже ничтожно малое повышение подводимого напряжения создает перевес второго процесса и сопротивление перехода  $\Pi$ , начинает уменьшаться. Тогда возникает лавинообразный процесс быстрого отпирания тиристора. Ток резко, скачком, возрастает (участок АБ на характеристике), так как увеличение напряжения на  $\Pi_1$  и  $\Pi_3$  уменьшает сопротивление  $\Pi_2$  и напряжение на нем, за счет чего еще больше возрастают напряжения на  $\Pi_1$  и  $\Pi_3$ , а это в свою очередь, приводит к еще большему возрастанию тока, уменьшению сопротивления П<sub>2</sub> и т.д. В результате такого процесса устанавливается режим, напоминающий режим насыщения транзистора: большой ток при малом напряжении (участок БВ). Ток в этом режиме, когда прибор открыт, определяется главным образом сопротивлением нагрузки  $R_{\text{H}}$ , включенной последовательно с прибором.

Если от одной из базовых областей сделан вывод, то получается управляемый переключающий прибор, называемый триодным тиристором (тринистором). Подавая через этот вывод прямое напряжение на переход, работающий в прямом направлении, можно регулировать значение  $U_{\text{ext}}$ . Чем больше ток через такой переход  $I_{v}$ , тем ниже  $U_{\text{\tiny{BKT}}}$ .

На рисунке 6.3 приведены вольтамперные характеристики триодного тиристора для разных управляющих токов.

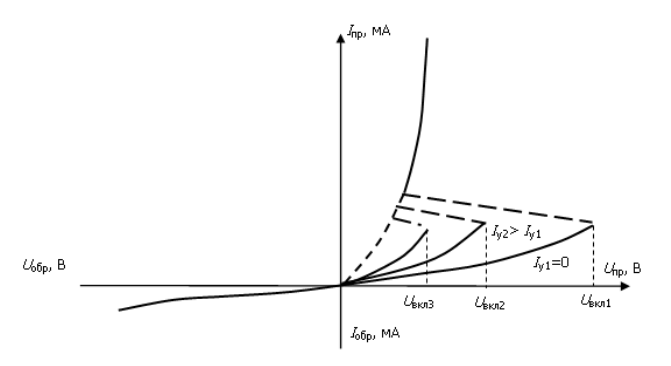

Рис. 6.3. Вольтамперные характеристики триодного тиристора для разных управляющих токов

Чем больше ток управления, тем сильнее инжекция носителей от соответствующего эмиттера к среднему коллекторному переходу и тем меньше требуется напряжение на тиристоре, для того чтобы начался процесс отпирания прибора. Наиболее высокое  $U_{\text{max}}$  получается при отсутствии тока управляющего электрода, когда триодный тиристор превращается в диодный. И, наоборот, при значительном токе  $I_{v}$  характеристика триодного тиристора приближается к характеристике прямого тока обычного диода.

Обратная ветвь ВАХ тиристора (рис. 6.3) аналогична обратной ветви выпрямительных диодов и характеризуется параметрами: максимально допустимым напряжением  $U_{\text{obn}}$  и током  $I_{\text{obn}}$ .

#### Подготовка к работе

- 1. Ознакомится с описанием лабораторной работы.
- 2. Полготовить бланк для выполнения отчета.

3. Изучить теоретические материалы по теме работы.

4. Письменно ответить на приведенные контрольные вопросы.

#### Программа и методика выполнения работы

1. Изучить конструкцию, условные обозначения; основные и предельно допустимые параметры тиристоров.

2. Собрать схему (рис. 6.4).

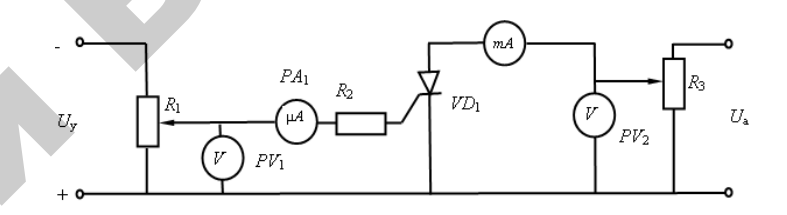

#### Рис. 6.4. Схема включения триодного тиристора

3. Снять прямую ветвь вольтамперной характеристики тиристоpa  $I_a = f(U_a)$  при  $I_v = 0$ .

Подключить амперметр РА2 на 50 мА:

а) ручки переменных сопротивлений регулировки напряжений R1 и R3 установить в крайнее левое положение против часовой стрелки, соответствующее минимальному значению напряжения питания:

б) переключатель S1 установить в положение «прямое»;

в) включить выключатель напряжения анодного питания, при этом загорится сигнальная лампа и индикатор зеленого цвета около резистора R3;

г) ручкой переменного сопротивления R3 плавно увеличивать напряжение источника анодного питания от значения  $U_{\text{min}}$ . Измерить прямое напряжение  $U_{\text{m}}$  и ток  $I_{\text{a}}$  тиристора (9-10 значений). Отметить напряжение  $U_{\text{BKT}}$  и ток включения  $I_{\text{BKT}}$  тиристора;

д) ручкой R3, плавно уменьшая напряжение источника анодного питания, определить значение тока удержания  $I_{\text{vn}}$ . Ручку R1 затем установить в крайнее левое до упора положение.

Таблица 6.3

Пункты (г) и ( <sup>д</sup>) могут выполняться без отпирания тиристора. Результаты измерений занести в таблицу 6.2.

Таблина 6.2

Результаты измерений для построения прямой и обратной

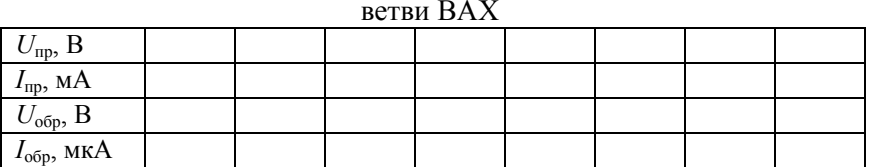

4. Снять экспериментально обратную ветвь вольтамперной характеристики  $I_a = f(U_{\text{opp}})$  при  $I_y = 0$ .

Подключить РА2 на 50 мА:

<sup>а</sup>) изменить полярность тиристора в схеме, переключив тумблер в положение «обр». Загорится красная сигнальная лампа;

б) плавно изменять обратное напряжение *U*обр от 0 до *U*обр mах, измерить значение обратного тока *<sup>I</sup>*обр (не менее 7–8 измерений).

Результаты измерений занести в таблицу 6.2.

5. Снять прямую ветвь вольтамперной характеристики тиристора  $I_a = f(U_a)$  при изменении  $I_y$ , т.е. исследовать влияние тока управления на работу тиристора:

<sup>а</sup>) ручки регулировки напряжений питания *R*1 и *R*3 установить в крайнее левое положение; подключить амперметр *РА*2 на 300 мА;

б) переключатель *S*1 установить в положение «прямое»;

<sup>в</sup>) установить номинальное значение анодного напряжения ручкой регулятора *R*3 согласно таблице 6.3;

<sup>г</sup>) выключателем *SA* включить цепь управления тиристором;

<sup>д</sup>) ручкой регулятора *R*1 постепенно увеличивать управляющий ток до момента открытия тиристора, которое характеризуется появлением тока в его анодной цепи и резким уменьшением анодного напряжения *U*а на тиристоре. Зафиксировать минимальный ток управления *<sup>I</sup>*<sup>у</sup>, обеспечивающий открытие тиристора. Измерить в этом режиме напряжение управления  $U_{\text{v}}$ , напряжение на открытом тиристоре *U*а откр;

<sup>е</sup>) рассчитать минимальную мощность управления;

<sup>ж</sup>) повторить исследование для различных значений анодного напряжения (см. табл. 6.3).

Результаты измерений для исследования управляемого

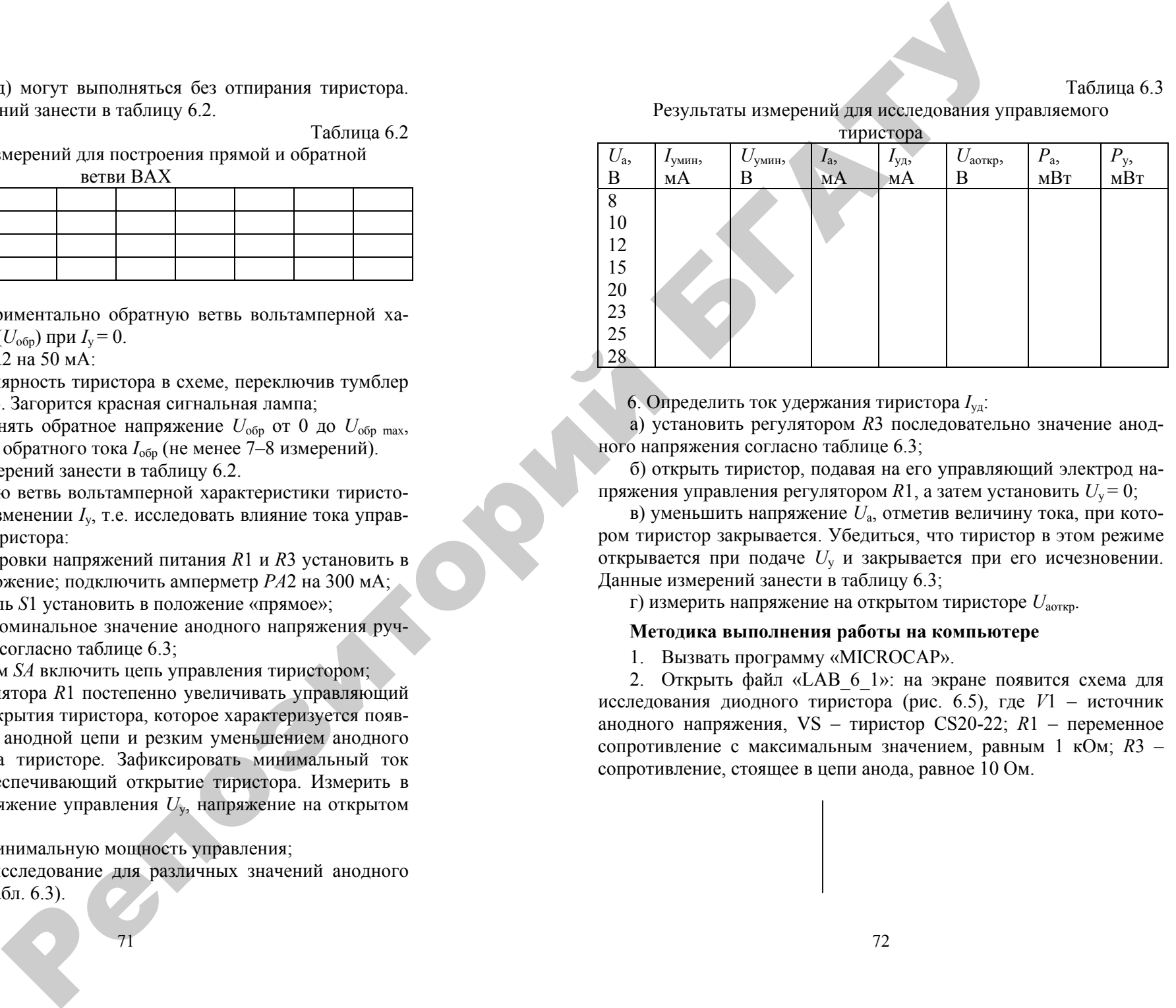

6. Определить ток удержания тиристора *I*уд:

<sup>а</sup>) установить регулятором *R*3 последовательно значение анодного напряжения согласно таблице 6.3;

б) открыть тиристор, подавая на его управляющий электрод напряжения управления регулятором *R*1, <sup>а</sup> затем установить *U*<sup>у</sup> = 0;

<sup>в</sup>) уменьшить напряжение *U*<sup>а</sup>, отметив величину тока, при котором тиристор закрывается. Убедиться, что тиристор в этом режиме открывается при подаче *U*<sup>y</sup> <sup>и</sup> закрывается при его исчезновении. Данные измерений занести в таблицу 6.3;

<sup>г</sup>) измерить напряжение на открытом тиристоре *U*aoткр.

#### **Методика выполнения работы на компьютере**

1. Вызвать программу «MICROCAP».

2. Открыть файл «LAB\_6\_1»: на экране появится схема для исследования диодного тиристора (рис. 6.5), где *V*1 – источник анодного напряжения, VS – тиристор СS20-22; *R*1 – переменное сопротивление <sup>с</sup> максимальным значением, равным 1 кОм; *R*3 – сопротивление, стоящее в цепи анода, равное 10 Ом.

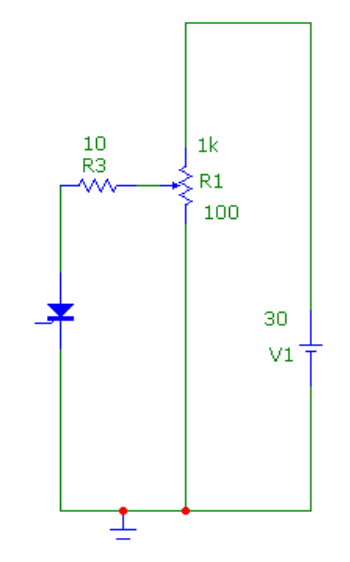

Рис. 6.5. Схема для исследования диодного тиристора

3. Снять прямую ветвь вольтамперной характеристики диодного тиристора  $I_{\text{nn}} = f(U_{\text{nn}})$ , изменяя входное анодное напряжение путем изменения сопротивления R1 от нуля до максимального значения сопротивления (1 кОм):

установить прямое напряжение источника напряжения  $V1$ , равное 30 В (значение напряжения на  $V1$  устанавливается двойным щелчком по элементу - см. приложение);

изменять сопротивление переменного резистора R1 в соответствии с заданными в таблице 6.4 значениями (значение сопротивления устанавливается в процентном отношении к максимальной величине. т.е. 100 % - это 1 кОм):

перевести значения сопротивлений для R1 из % в реальные значения, измеряемые в Ом; результаты расчета занести в таблицу 6.4;

измерить значения прямого тока  $I_{\text{m}}$  и прямого напряжения  $U_{\text{m}}$ , воспользовавшись кнопками меню «Analysis» (Анализ), «Transient Analysis» (Анализ переходных процессов), «Run» (Запустить) (см. приложение), где напряжение питания от источника  $V1$  показано красным цветом, ток  $I_{\text{m}}$  для диодного тиристора VS показан синим

цветом, а прямое напряжение  $U_{\text{np}}$  - зеленым цветом. Результаты занести в таблицу 6.4.

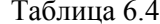

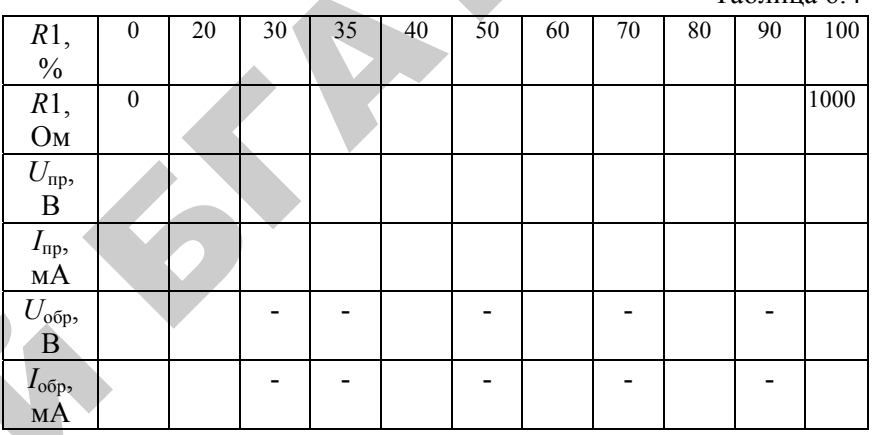

4. Снять обратную ветвь вольтамперной характеристики диодного тиристора  $I_{\text{obj}} = f(U_{\text{obj}})$ , изменяя R1 от нуля до максимального значения, через 200 Ом в соответствии с методикой п. 3. Результаты занести в таблицу 6.4.

5. Открыть файл «LAB 6 2»: на экране появится схема для исследования триодного тиристора (рис. 6.6), где  $V1$  – источник анодного напряжения, VS - тиристор CS20-22; R1 - переменное сопротивление с максимальным значением, равным 1 кОм; R3 - сопротивление, стоящее в цепи анола, равное 10 Ом;  $V2 -$  источник управляющего напряжения (9 В); R2 - переменное сопротивление, с помощью которого подается ток на управляющий электрод тиристора.

6. Определить экспериментально параметры триодного тиристора в момент его включения при подаче тока управления  $I_v$  на управляющий электрод тиристора:

подавать управляющий ток  $I_{v}$  на управляющий электрод тиристора (5 мА, 10 мА, 15 мА) с помощью потенциометра R2;

изменять значения переменного сопротивления R1 от нуля до момента включения тиристора (момент включения определяется резким уменьшением значения анодного напряжения);

Таблица 6.5

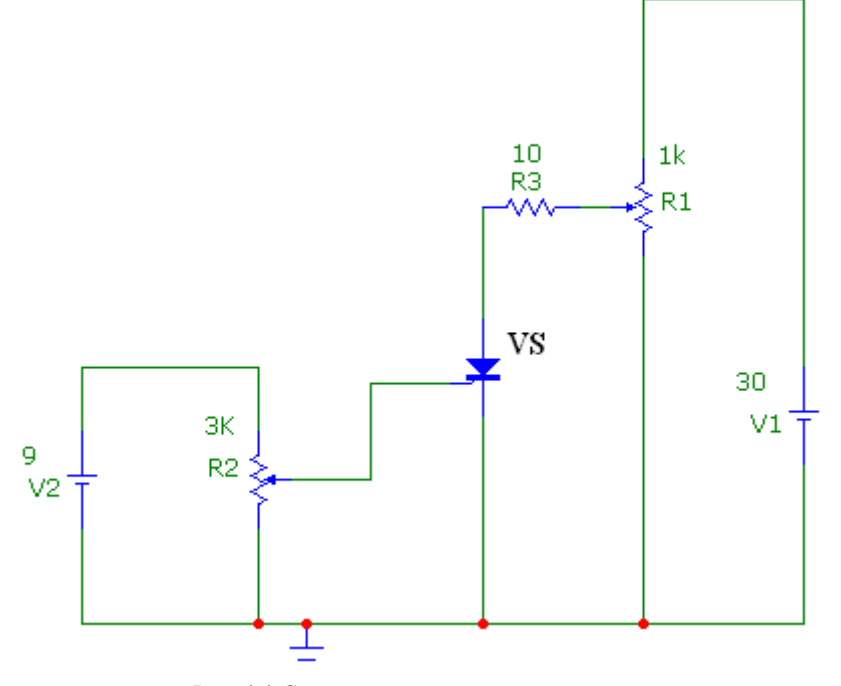

Рис. 6.6. Схема для исследования триодного тиристора

определить в момент отпирания тиристора, воспользовавшись кнопками меню «Analysis» (Анализ), «Transient Analysis» (Анализ переходных процессов), «Run» (Запустить) (см. приложение), напряжение включения  $U_{\text{\tiny{BKI}}$ , анодное напряжение на открытом тиристоре  $U_{\rm a\; or\kappa\rho}$ , ток открытого тиристора  $I_{\rm a}$ , напряжение управления  $U_{v}$ .  $U_{BKL}$  показано на графике зеленым цветом до момента перехода тиристора в открытое состояние,  $U_{\text{aorko}}$  – зеленым цветом, когда тиристор уже перешел в открытое состояние,  $I_a$  – розовым цветом,  $U_v$ - желтым цветом. Кроме того, на графиках показаны значения тока управления  $I_v$  – черным цветом, напряжение источника  $V1$  – синим цветом, напряжение источника  $V2$  – красным цветом;

полученные данные занести в таблицу 6.5.

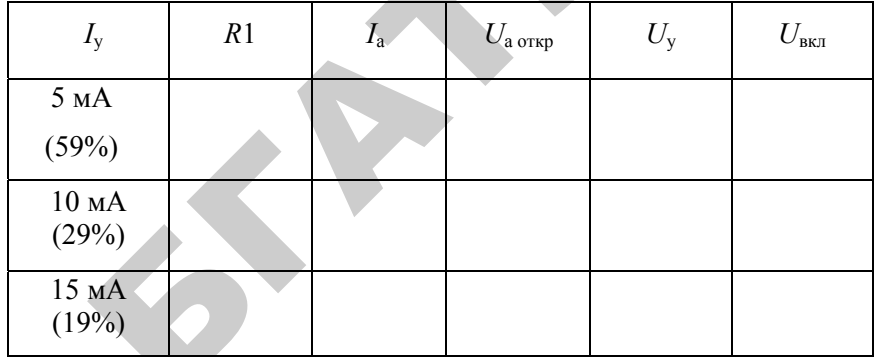

#### По результатам измерений:

а) построить на одном графике семейство прямых и обратную ветви вольтамперной характеристики  $I_a = f(U_a)$  при  $I_v = 0$ . Масштаб для прямой и обратной ветвей может быть разным;

б) определить при  $I_v = 0$  основные параметры тиристора для  $U_a =$ 25 B,  $U_{BKI}$ ,  $I_{BKI}$ ,  $r_{\pi}$ ,  $I_{V}$ ,  $I_{\text{06p max}}$ ,  $I_{V\pi}$ ,  $U_{a \text{ orkp}}$ .

Найденные значения занести в таблицу 6.6.

Таблина 6.6

| <b>TUOJINIU O.O</b> |                                                                     |  |                  |            |                   |                            |  |
|---------------------|---------------------------------------------------------------------|--|------------------|------------|-------------------|----------------------------|--|
| $1_{V_2}$<br>МA     | $I_{00}$ <sub>pmax</sub><br>$\cup_{\textrm{BK},\overline{1}}$<br>мA |  | $I_{BKJI}$<br>мA | ⊿удэ<br>мА | $L_{\rm 1}$<br>Ом | $\mathcal{L}_{00p},$<br>Ом |  |
|                     |                                                                     |  |                  |            |                   |                            |  |

#### Содержание отчета

1. Назначение и цель работы.

2. Схемы испытаний.

3. Таблицы экспериментальных и расчетных данных.

4. Результаты обработки данных экспериментов согласно п. 6, вольтамперные характеристики тиристора, характеристики включения и прямой передачи тока.

5. Выводы по работе.

#### Контрольные вопросы

1. Начертите вольтамперную характеристику исследуемого тринистора и объясните ее особенности.

2. Объясните принцип действия тиристора. Объясните принцип действия динистора.

- 3. Укажите основные параметры тринистора.
- 4. Укажите области и примеры использования тиристоров.

5. Какие существуют отпирания и запирания тиристоров?

- 6. Объясните устройство и принцип действия симистора.
- 7. В чем отличия симистора от тиристора?
- 8. Каково назначение управляющего электрода тиристора?

9. Назовите временные параметры тиристоров.

- 10. Какие электронные приборы-аналоги тиристоров вы знаете?
- 11. В чем отличия тиристоров от транзисторов?
- 12. Каковы преимущества тиристоров в сравнении с транзисторами, в каких случаях эти преимущества проявляются?

PRICE SINO

#### Лабораторная работа №7

#### Изучение приемно-усилительных ламп

Цель работы: изучить конструкцию, основные параметры и принцип действия некоторых типов приемно-усилительных ламп; исследовать экспериментально характеристики триода и пентода.

#### Лабораторное оборудование

- 1. Триод 6С2С и пентод 6Ж4.
- 2. Лабораторная установка типа ОЭ-2.
- $3. \Pi$ ЭВМ.

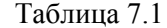

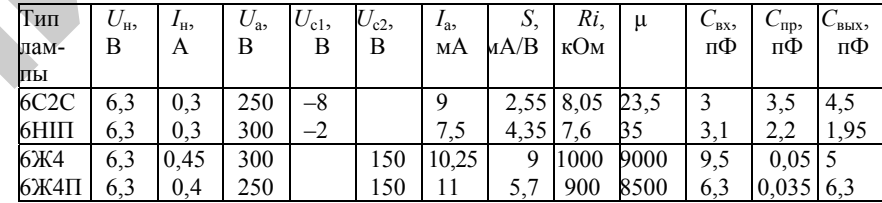

Основные параметры ламп

#### Краткие теоретические сведения

#### Триод имеет три электрода - катод, анод и управляющую сетку.

В пентоде для уменьшения проходной емкости между управляющей сеткой и анодом установлена экранная сетка, на которую подается положительное напряжение. По высокой частоте эта сетка соединена с катодом. Для предотвращения динатронного эффекта в пентоде еще установлена антидинатронная сетка, на которую в большинстве схем подается потенциал катода. Электроды размещены в стеклянном или металлическом баллоне, из которого выкачен воздух. Катод обеспечивает термоэмиссию электронов. Если на анод подано положительное напряжение, то при изменении потенциала сетки изменяется значение анолного тока.

Основными характеристиками триода и пентода являются анодные, анодно-сеточные и сеточные характеристики.

Основные параметры:

крутизна анодно-сеточной характеристики  $S = \Delta I_a / \Delta U_c$ при  $U_a$  = const  $U_{c2}$  = const;

внутреннее сопротивление  $R_i = \Delta U_a / \Delta I_a$  при  $U_{c1} = \text{const}$  и  $U_{\alpha 2}$  = const;

статический коэффициент усиления  $\mu = \Delta U_a / \Delta U_a$ при  $I_a$  = const,  $U_{c2}$  = const;

проницаемость лампы  $D = 1/\mu$ .

Эти параметры связаны между собой уравнением  $\mu = R_i S$ , могут быть найдены по семейству анодных или анодно-сеточных характеристик методом характеристического треугольника. Для этого на семействе характеристик строят  $\triangle ABC$  или  $\triangle A'B'C'$  (рис. 7.1) и, пользуясь выражениями для  $S, R_i, D$  и  $\mu$ , находят отношение сторон. Параметры можно также определить методом двух точек или при снятии характеристик методом двух отсчетов.

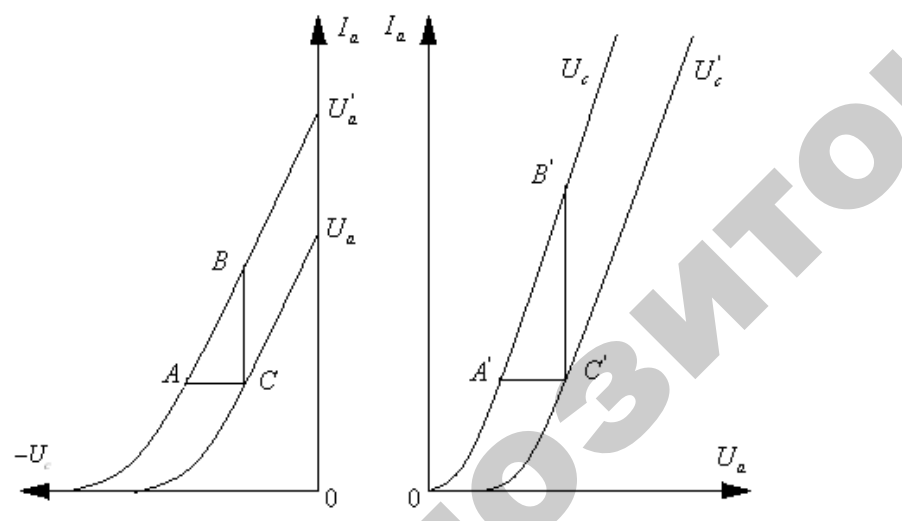

Рис. 7.1. Нахождение основных характеристик

В простейшем усилительном каскаде ( $R_a$  в цепи анода)  $I_a$  зависит не только от свойств лампы, но и от величины  $R_a$ . Если  $R_a$  = const для постоянного и переменного токов, то линия нагрузки может быть построена

на семействе статических анодных характеристик по уравнению  $U_a$  =

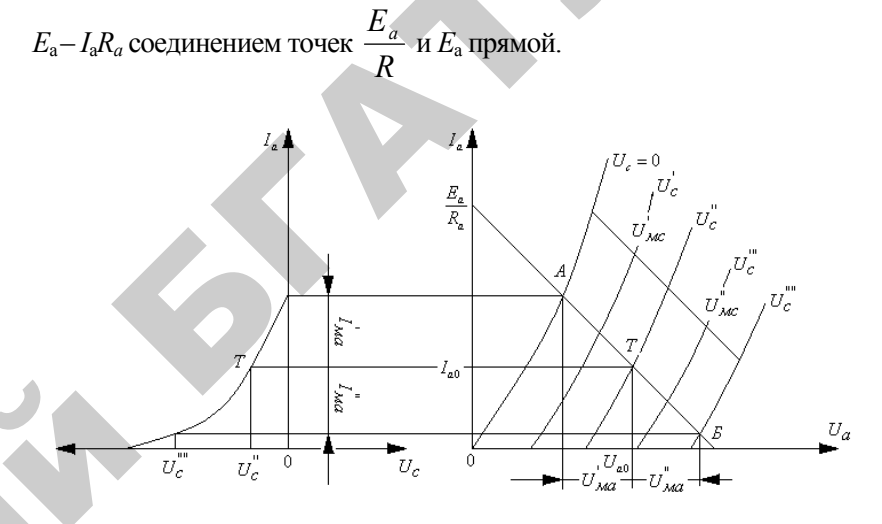

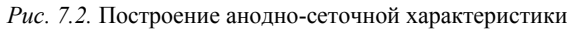

По точкам пересечения ее с характеристиками для различных  $U_c$  строится анодно-сеточная характеристика (рис. 7.2). По ней и по анодным характеристикам с нагрузочной прямой можно графически определить динамические параметры  $S_{\lambda}$  и  $\mu_{\lambda}$ . Эти же параметры можно найти и аналитически по выражениям:

$$
K_u = \mu_0 \frac{R_a}{R_a + R_1};
$$

$$
S = \frac{R_a}{R_a + R_1}.
$$

#### Подготовка к работе

- 1. Познакомиться с описанием лабораторной работы.
- 2. Полготовить бланк для выполнения отчета.
- 3. Изучить теоретический материал по теме работы.
- 4. Ответить на контрольные вопросы.

#### Программа и методика выполнения работы

1. Изучить конструкцию, основные параметры и условные обозначения приемно-усилительных ламп, размещенных на стенде.

2. Собрать схему (рис. 7.3), установив переключатели и выключатели в необходимое положение.

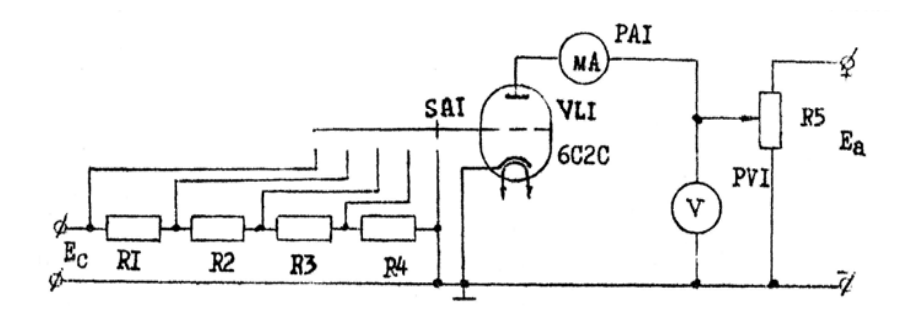

Рис. 7.3. Схема исследования триода

3. Снять семейство статических анодных характеристик триода:

а) включить питание стенда;

б) установить напряжение на управляющей сетке  $U_c = 0$ . Измерять анодный ток при изменении анодного напряжения (всего 8-9 значений). Анолный ток не лолжен превышать 9 мА. Результаты измерений занести в таблицу 7.2:

в) повторить пункт (б) при напряжении на управляющей сетке  $-1 B, -2 B, -4 B, -6 B.$ 

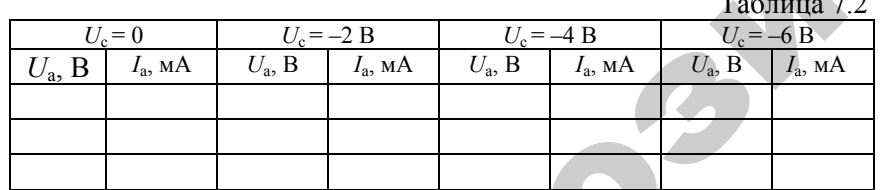

4. Снять семейство статических анодно-сеточных характеристик триода  $I_a = f(U_c)$  при  $U_a$ = const:

а) установить в начале напряжение на управляющей сетке  $U_c$  = -10 В, затем подать напряжение на анод  $U_a = 100 B$ ;

б) поддерживая постоянное напряжение на аноде, измерять анолный ток при уменьшении напряжения на сетки (всего 6-7 значений). Анодный ток не должен превышать 9 мА. Результаты измерений занести в таблицу 7.3:

в) повторить пункты (а), (б) при напряжении на аноде 150 В и  $200B$ 

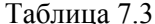

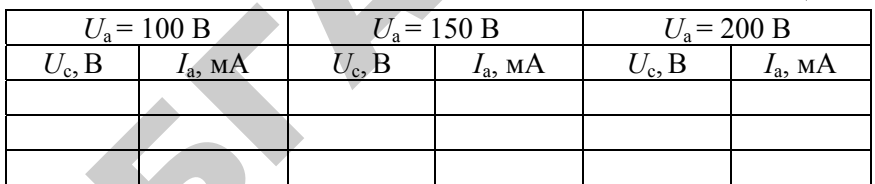

5. Пользуясь методикой предыдущего параграфа, снять семейство характеристик  $I_a = f(U_c)$  триода для  $R_a = 39$  кОм.

Результаты измерений занести в таблицу 7.4.

Таблина 74

| $U_{\rm a}$ = 100 B |                  |  | $U_{\rm a}$ = 150 B             | $U_{\rm a}$ = 200 B |                  |  |
|---------------------|------------------|--|---------------------------------|---------------------|------------------|--|
| $U_c, B$            | $I_{\rm a}$ , MA |  | $I_{\rm a}$ , MA<br>$U_{c}$ , B |                     | $I_{\rm a}$ , MA |  |
|                     |                  |  |                                 |                     |                  |  |
|                     |                  |  |                                 |                     |                  |  |
|                     |                  |  |                                 |                     |                  |  |

6. Снять семейство статических анодных характеристик пентода:

а) собрать схему (рис. 7.4), установив переключатели и выключатели в необходимое положение;

б) при напряжении на управляющей сетке  $U_{c1} = -1$  В и напряжении на экранной сетке  $U_{c2} = 100$  В измерять анодный ток при измерении анодного напряжения (всего 8-9 значений). Анодный ток не лолжен превышать 10 мА. Результаты измерений занести в таблицу  $7.5:$ 

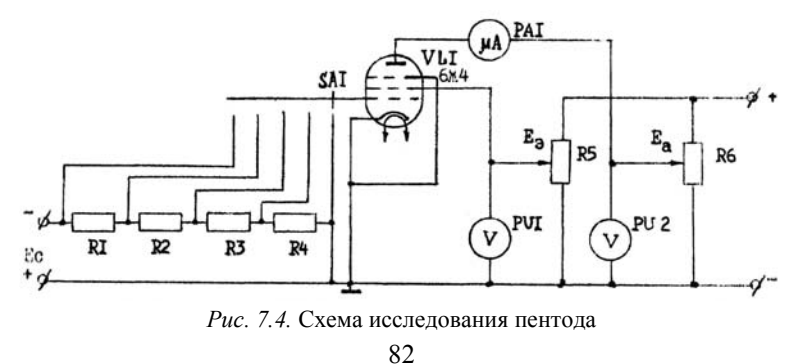

<sup>в</sup>) повторить пункт (б) при напряжении на управляющей сетке *U*с<sup>1</sup>  $=-2 B$ .

Таблица 7.5

 $\mathcal{P}$ 

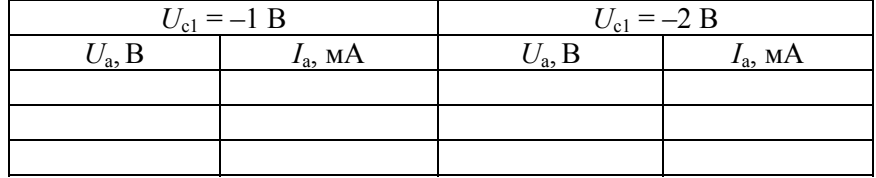

7. Снять семейство статических анодно-сеточных характеристик пентода:

а) установить напряжение на управляющей сетке  $U_{c1} = -5 B$ ;

б) установить напряжение на аноде <sup>и</sup> экранной сетке, равное 100 В;

<sup>в</sup>) поддерживая посоянное напряжение на аноде <sup>и</sup> экранной сетке, измерять анодный ток при изменении напряжения на управляющей сетке. Анодный ток не должен превышать 10 мА.

Результаты измерений занести <sup>в</sup> таблицу 7.6;

г) повторить пункты (a), (б), (в) при напряжении на аноде  $U_a$  = 250 В.

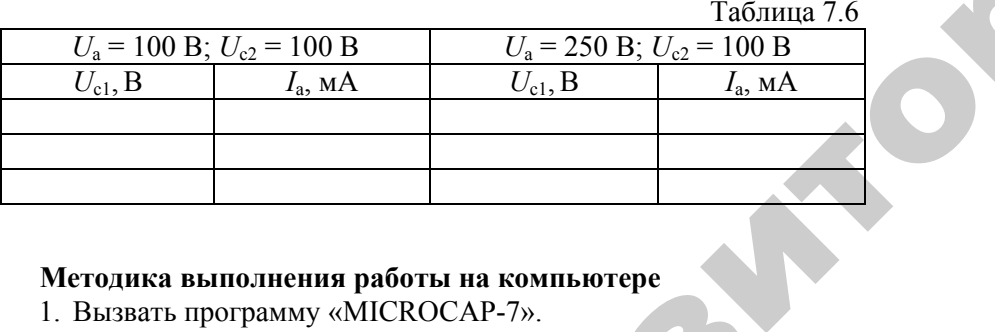

#### **Методика выполнения работы на компьютере**

1. Вызвать программу «MICROCAP-7».

 $\mathbf{Q}^{\prime}$ 

2. Открыть файл «LAB 7 триод», на экране появится схема включения триода (рис. 7.5), где *V*1 – источник анодного напряжения, *V*2 - источник сеточного напряжения, *T6SN7* – тип триода, соответствующий зарубежной маркировке электровакуумных ламп, *R*1 – сопротивление нагрузки ния, *V*2 - источник сеточного напряжения, Т6SN7 – тип триода, соответствующий зарубежной маркировке электровакуумных ламп, *R*1 – сопротивление нагрузки (в исходном состоянии для удобства<br>
измерений *R*1 = 1 OM). измерений *R*1 = 1 ОМ). гере<br>ине появитс<br>: анодного н<br>N7 – тип три

83

**едини** 

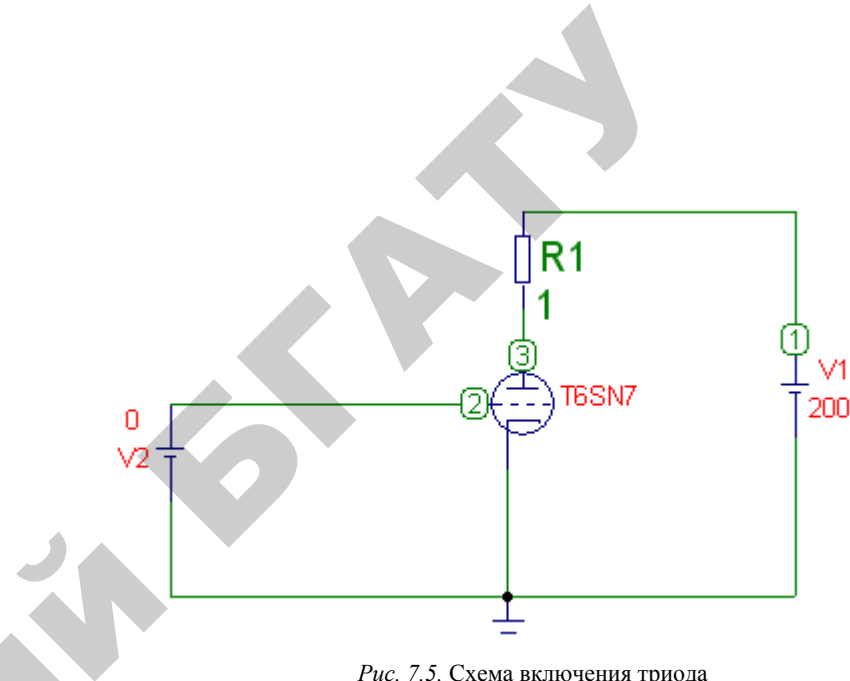

*Рис. 7.5.* Схема включения триода

3. Снять семейство статических анодных характеристик триода  $I_a = f(U_a)$ , при  $U_c$  = const: и

> установить напряжение на управляющей сетке  $U_c = 0$  (значение  $V2 = 0$ , двойной щелчок по значению - см. приложение);

> изменять напряжение на аноде (*V*1) от 0 до 200 В (см. приложение). Определить анодный ток, воспользовавшись кнопками меню «Analysis», «Transient Analysis», «Run» (см. приложение), где *I*<sup>а</sup> показан зеленым цветом, *U*с (*V*2) – синим цветом, *U*а (*V*1) – красным цветом. Снять 7–8 точек. Результаты занести <sup>в</sup> таблицу 7.7;

Таблица 7.7

|               | $\sim$ $\sim$ $\sim$ $\sim$ $\sim$ $\sim$ $\sim$ |                    |                  |                   |                  |               |                        |                    |                  |                   |
|---------------|--------------------------------------------------|--------------------|------------------|-------------------|------------------|---------------|------------------------|--------------------|------------------|-------------------|
| $U_{\rm c}=0$ |                                                  | $U_{\rm c} = -2 B$ |                  | $U_{c} = -4 B$    |                  | $U_c = +1 B$  |                        | $U_{\rm c}$ = +2 B |                  |                   |
|               | $U_{\rm a}$<br>B                                 | $I_{\rm a}$<br>MA  | $U_{\rm a}$<br>B | $I_{\rm a}$<br>мA | $U_{\rm a}$<br>B | $I_{a}$<br>мA | $U_{\mathbf{a}}$<br>B. | $I_{\rm a}$<br>мA  | $U_{\rm a}$<br>B | $I_{\rm a}$<br>MA |
|               |                                                  |                    |                  |                   |                  |               |                        |                    |                  |                   |
|               |                                                  |                    |                  |                   |                  |               |                        |                    |                  |                   |
|               |                                                  |                    |                  |                   |                  |               |                        |                    |                  |                   |
|               |                                                  |                    |                  |                   |                  |               |                        |                    |                  |                   |

повторить измерения, изменяя напряжение на управляющей сетке  $U_c = -2 B$ ,  $-4 B$ ,  $+1 B$ ,  $+2 B$  в соответствии с таблицей 7.7.

4. Снять семейство статических анодно-сеточных характеристик триода  $I_a = f(U_c)$ , при  $U_a$  = const:

установить напряжение на аноде ( $V1$ )  $U_a$  = 100 В;

изменять напряжение на сетке (*V*2): 0 В, –1 В, –2 В, –3 В, –4 В (см. приложение) <sup>в</sup> соответствии <sup>с</sup> таблицей 7.8. Определить анодный ток, воспользовавшись кнопками меню «Analysis», «Transient Analysis», «Run» (см. приложение), где *I*<sup>а</sup> показан зеленым цветом, *U*с (*V*2) – синим цветом, *U*а (*V*1) – красным цветом. Данные занести в таблицу 7.8;

установить напряжение на аноде  $(V1)$   $U_2 = 150$  В и повторить измерения. Результаты занести <sup>в</sup> таблицу 7.8;

установить напряжение на аноде (V1)  $U_a = 200$  В и повторить измерения. Результаты занести <sup>в</sup> таблицу 7.8.

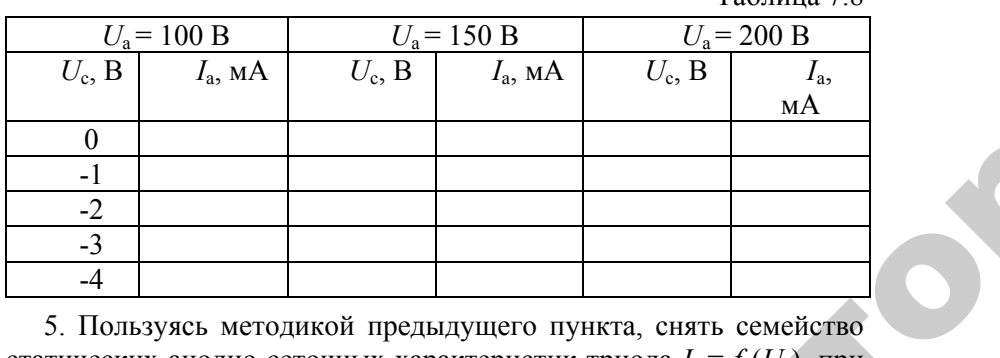

5. Пользуясь методикой предыдущего пункта, снять семейство статических анодно-сеточных характеристик триода *I*<sup>а</sup> <sup>=</sup>*f* (*U*с), при сопротивлении <sup>в</sup> цепи анода *R*1 = 39 кОм: ейство<br>:), при

двойной щелчок по значению *R*1, изменить значение 1 Ом на значение 39 кОм;  $10M H$ 

результаты занести <sup>в</sup> таблицу 7.9.

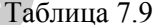

 $Ta6\pi$ ица 7.8

 $\mathcal{P}$ 

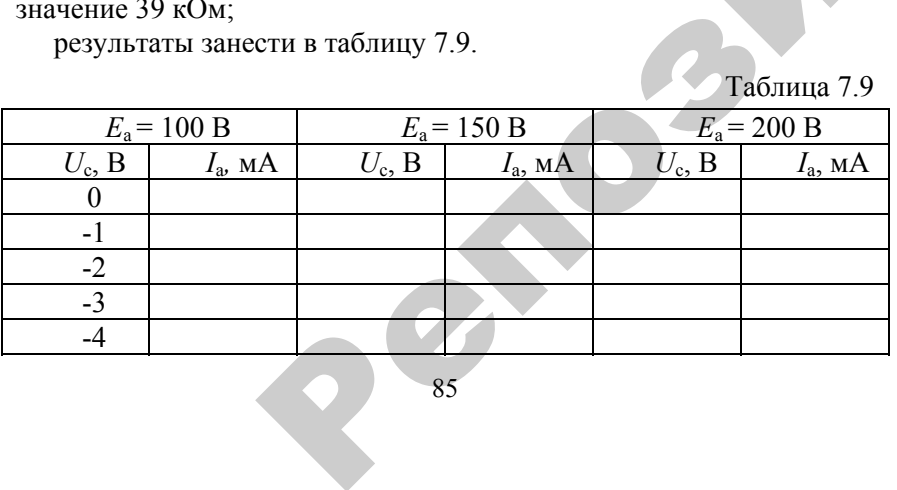

85

6. Открыть файл «LAB\_7\_пентод», на экране появится схема 6. Открыть файл «LAB\_7 пентод», на экране появится схема<br>включения пентода (рис. 7.6), где *V*1 – источник напряжения на управляющей сетке, *V*2 - источник напряжения на экранной сетке,<br>*V3* – источник анодного напряжения, 6L6 – тип пентода, соответст-<br>вующий зарубежной маркировке электровакуумных ламп, *R1* – со-<br>противление нагрузки.<br>7. С *V*3 – источник анодного напряжения, 6L6 – тип пентода, соответствующий зарубежной маркировке электровакуумных ламп, *R*1 – сопротивление нагрузки. - 7 пентод», н.<br>6), где  $V1$  -<br>точник напря:<br>ряжения, 6L6

7. Снять семейство статических анодных характеристик пентода  $I_a = f(U_a)$ , при  $U_{c1}$  = const,  $U_{c2}$  = const: пагрузки.<br>мейство стат<br> $U_{\rm el}$  = const,  $U$ <br>напряжение<br>кранной сетк

установить напряжение на управляющей сетке  $U_{c1} = -1$  В и напряжение на экранной сетке  $U_{c2}$  = 100 В;

изменять напряжение на аноде от 0 до 250 В (см. приложение). Определить анодный ток, воспользовавшись кнопками меню «Analysis», «Transient Analysis», «Run» (см. приложение), где *I*<sup>а</sup> показан зеленым цветом, *U*<sup>а</sup> – красным цветом, *U*c1 – синим цветом. Снять 7–8 точек. Результаты занести <sup>в</sup> таблицу 7.9;  $\alpha$  (Analysis)<br>  $\alpha$  (Analysis)<br>  $\alpha$  (Analysis)<br>  $\alpha$  (Analysis)<br>  $\alpha$  (Analysis)  $U_a$ ), при  $U_{c1}$  – с<br>ановить напря<br>ние на экранние<br>нять напряж<br>елить анодния

повторить измерения, изменив напряжение на управляющей сетке *U*с<sup>1</sup>= –2 В, <sup>в</sup> соответствии <sup>с</sup> таблицей 7.10. и

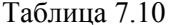

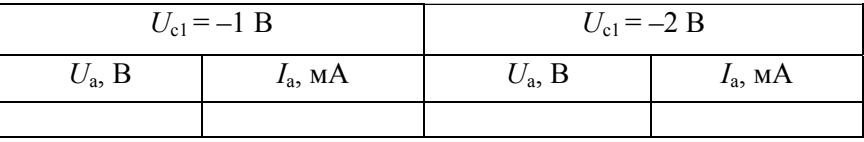

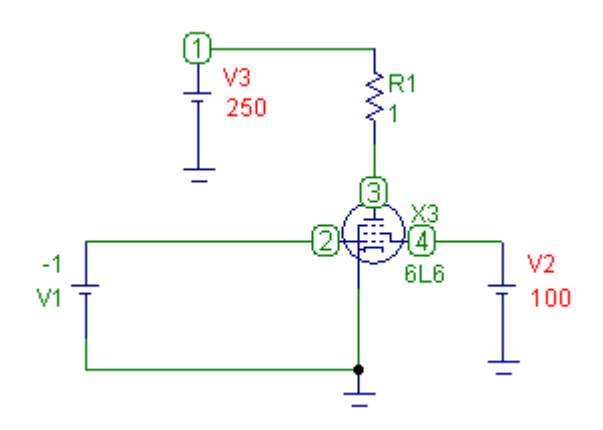

*Рис. 7.6.* Схема включения пентода

8. Снять семейство статических анодно-сеточных характеристик пентола:

установить напряжение на управляющей сетке  $U_{c1} = -5 B$ , напряжение на аноде  $U_a$  = 100 В, напряжение на экранной сетке оставить прежним  $U_{c2}$  = 100 В;

изменять напряжение на управляющей сетке  $U_{c1}$ . Определить анодный ток, воспользовавшись кнопками меню «Analysis», «Transient Analysis», «Run» (см. приложение), где  $I_a$  показан зеленым цветом,  $U_a$  – красным цветом,  $U_{c1}$  – синим цветом. Результаты занести в таблицу 7.10:

повторить измерения, изменив напряжение на аноле  $U_a = 250$  B. в соответствии с таблицей 7.11.

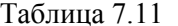

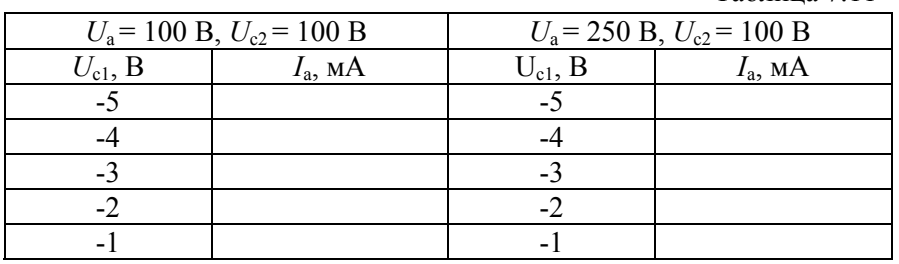

#### По результатам измерений:

а) построить семейства характеристик триода и пентода, уметь их объяснить;

б) по характеристикам определить статические параметры ламп. Коэффициент усиления и для пентода рассчитать по формуле и =  $SR_i$ . Найденные значения занести в таблицу 7.12;

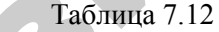

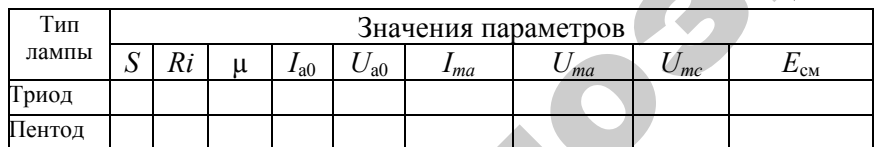

в) построить, пользуясь семейством статических анодных характеристик триода, анодно-сеточную характеристику для  $R_a = 39$  кОм;

г) построить линию нагрузки триода, определить на ней рабочий участок и выбрать положение рабочей точки для получения наименьших нелинейных искажений. Определить значения  $I_{a0}$ ,  $U_{a0}$ ,  $I_{ma}$ ,  $U_{ma}$ ,  $U_{mc}$ ,  $E_{cm}$ . Найденные значения занести в таблицу 7.12.

#### Содержание отчета

- 1. Номер и название работы.
- 2. Цель работы.
- 3. Схемы измерений.
- 4. Таблины опытных ланных.
- 5. Расчетные формулы и таблицы расчетных данных.
- 6. Графические зависимости.
- 7. Выводы по работе.

#### Контрольные вопросы

1. Объясните конструкцию, принцип работы, параметры и характеристики триода.

2. Объясните конструкцию, принцип работы, параметры и характеристики тетрода.

3. Объясните конструкцию, принцип работы, параметры и характеристики лучевого тетрода.

4. Объясните конструкцию, принцип работы, параметры и характеристики пентода.

5. Что такое динатронный эффект и какие меры применяются для его устранения в лучевом тетроде и пентоде?

6. Как изменяется положение анодно-сеточной характеристики триода и пентода при изменении анодного напряжения?

7. Как построить анодно-сеточную характеристику триода по семейству статических анолных характеристик, зная  $E_a$  и  $R_a$ ?

#### Лабораторная работа №8

#### Схемы включения транзистора

Цель работы: провести экспериментальный сравнительный анализ усилительных каскадов, в которых транзистор включается по схеме с общим эмиттером (ОЭ), общей базой (ОБ) и общим коллектором (ОК); исследовать влияние нагрузочного сопротивления на основные параметры усилителя.

#### Лабораторное оборудование

1. Лабораторный стенд ЛОЭ-2.

2. Генератор сигналов ГЗ-109.

3. Милливольтметр ВЗ-38.

4. Осциллограф С1-81 или др.

 $5.$   $\Pi$  $\partial$  $BM.$ 

#### Краткие теоретические сведения

В транзисторных схемах источник сигнала может включаться в цепь базы или эмиттера, нагрузка - в цепь коллектора или эмиттера, а третий электрод транзистора оказывается общим для входной и выходной цепи. В зависимости от того, какой электрод транзистора оказывается общим, различают схемы ОЭ, ОБ, ОК, показанные на рисунке 8.1.

В принципиальной схеме ОЭ (рис. 8.1, а) конденсаторы  $C_1$  и  $C_2$ служат для связи каскада с источником сигнала и нагрузкой на переменном токе и исключает в то же время влияние источника сигнала и нагрузки на режим работы каскадов по постоянному току. Резисторы  $R_1, R_2, R_{k}, R_3$  обеспечивают выбранный режим работы транзистора в активной области, т.е. выбранное положение рабочей точки на вольтамперных характеристиках транзистора. Конденсатор С<sub>3</sub> выполняет роль блокировочного конденсатора, исключая из работы на переменном токе резистор  $R_3$  (O3) или делитель напряжения в цепи базы  $R_1$  и  $R_2$  (OБ). Он тем самым обеспечивает присоединение эмиттера (базы) к общей точке схемы.

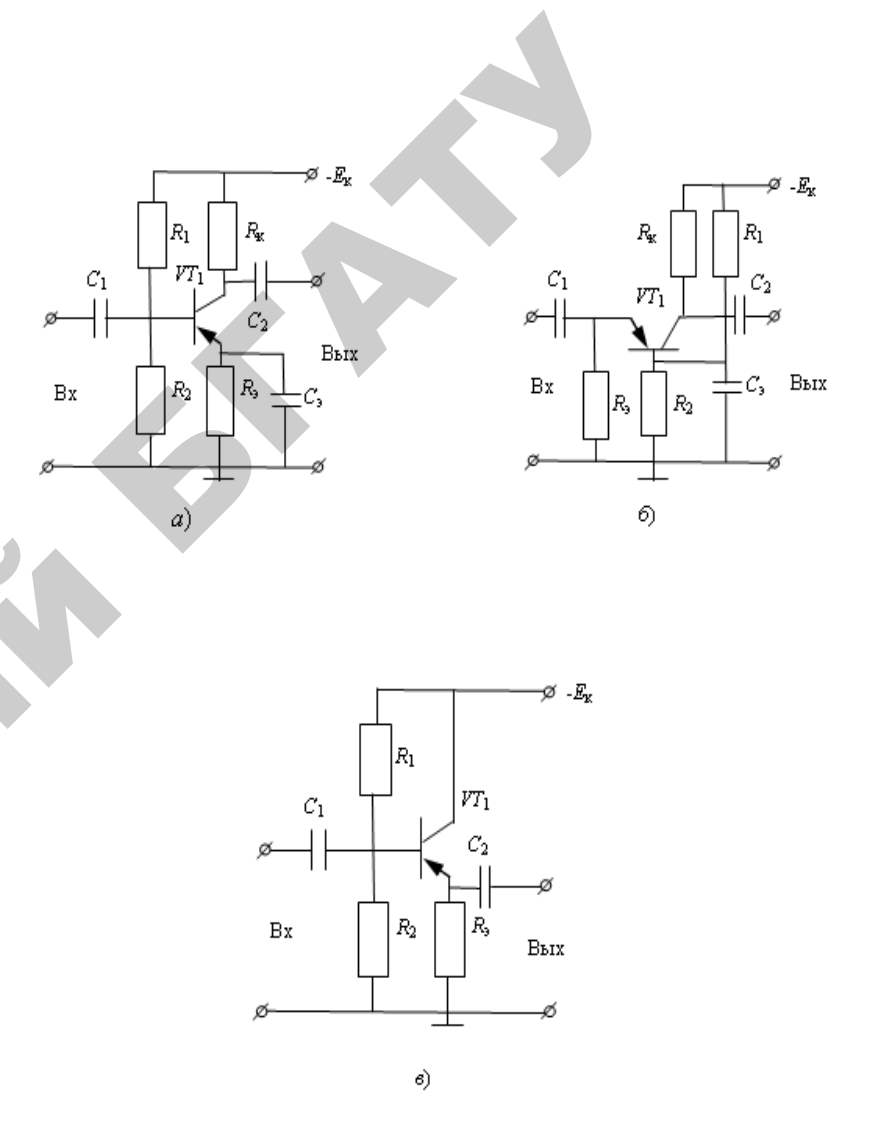

Рис. 8.1. Принципиальные схемы каскадов:  $a$  – общий эмиттер;  $\delta$  – общая база;  $\epsilon$  – общий коллектор

Для анализа транзисторных схем важно знать, как связаны точки напряжения между выводами транзистора, т.е. знать вольтамперные характеристики.

В случае схемы ОЭ удобно пользоваться зависимостями  $I =$  $f_1(U_3, U_{\kappa}$ ) и  $I_{\kappa} = f_2(I, U_{\kappa}$ ). Первые из них называются семейством входных характеристик, а вторые - семейством выходных характеристик. Их вид приведен на рисунке 8.2.

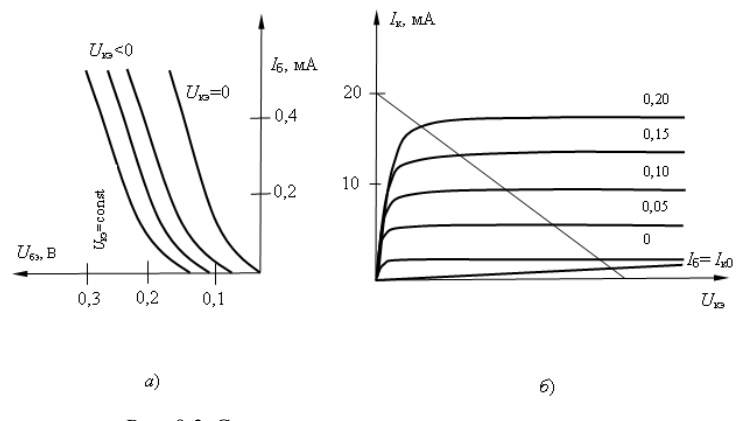

Рис. 8.2. Статические вольтамперные характеристики транзистора:  $a$  – входные;  $\delta$  – выходные

В усилительных схемах используется работа транзистора в активном режиме, когда эмиттерный переход транзистора смещен в прямом направлении, а коллекторный - в обратном. При этом транзистор обладает усилительными свойствами, токи его электродов связаны между собой следующими соотношениями:

$$
\beta = \frac{I_{\kappa}}{I_{6}};
$$
\n $\beta + 1 = \frac{I_{3}}{I_{6}};$ \n $\alpha = \frac{I_{\kappa}}{I_{3}}$ 

откуда следует, что  $\beta = \alpha/1 - \alpha$ ,  $\alpha = \beta / \beta + 1$ .

Для построения нагрузочной прямой  $I_{\kappa} = (E_{\kappa} - U_{\kappa})/(R_{\kappa} + R_3)$ , как указано на рисунке 8.2, б, транзистор будет работать в активном режиме при токах базы в диапазоне от  $I_{k0}$  до  $I_{\mu}$ .

Параметры схем включения транзистора представлены в таблине 8.1.

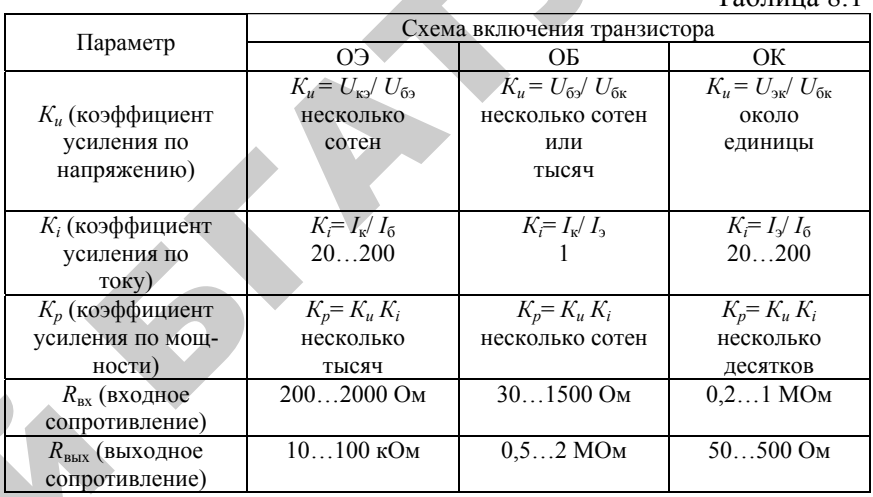

 $Ta6\pi$ uung  $91$ 

#### Программа и методика выполнения работы

1. Исследовать зависимость входного сопротивления и коэффициентов усиления по напряжению, току, мощности от величины сопротивления нагрузки для разных схем включения:

а) собрать схему с общей базой. Для этого переключатели установить в следующие положения:  $S_1 - 2$ ;  $S_2 - 4$ ;  $S_3 - 5$ ;  $S_4 - 7$ ;

б) подать на вход усилителя (клемма «Bx1») сигнал от генератора (напряжение 50 мВ, частота 2000 Гц). Устанавливая переключатель S<sub>6</sub> в позиции 12-15, изменять сопротивления нагрузки и измерять напряжение на входе (контрольная точка 6), напряжение на выходе (контрольная точка 7). Данные занести в таблицу 8.2.

Определить  $R_{\text{ex}}$ ,  $K_i$ ,  $K_u$  и  $K_n$  при каждом  $R_{\text{H}}$ . Данные свести в таблицу 8.2;

в) собрать схему с общей эмиттером. Для этого переключатели установить в следующие положения:  $S_1 - 1$ ;  $S_2 - 4$ ;  $S_3 - 6$ ;  $S_4 - 7$ ;

г) подать на вход усилителя (клемма «Вх2») сигнал от генератора (напряжение 50 мВ, частота 2000 Гц). Устанавливая переключатель  $S_6$  в позиции 12-15, изменять сопротивления нагрузки и измерять напряжение на входе (контрольная точка 2), напряжение на выходе (контрольная точка 7). Данные занести в таблицу 8.2.

Определить  $R_{\text{ax}}$ ,  $K_i$ ,  $K_u$  и  $K_n$  при каждом  $R_{\text{H}}$ . Данные свести в таблицу;

д) собрать схему с общей коллектором. Для этого переключатели установить в следующие положения:  $S_1 - 1$ ;  $S_2 - 3$ ;  $S_3 - 5$ ;  $S_4 - 8$ ;

е) подать на вход усилителя (клемма «Вх2») сигнал от генератора (напряжение 50 мВ, частота 2000 Гц). Устанавливая переключатель S<sub>6</sub> в позиции 12-15, изменять сопротивления нагрузки и измерять напряжение на входе (контрольная точка 2), напряжение на выходе (контрольная точка 5). Данные занести в таблицу 8.2.

Определить  $R_{\text{ax}}$ ,  $K_i$ ,  $K_u$  и  $K_n$  при каждом  $R_{\text{H}}$ . Данные свести в таблицу 8.2.

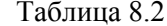

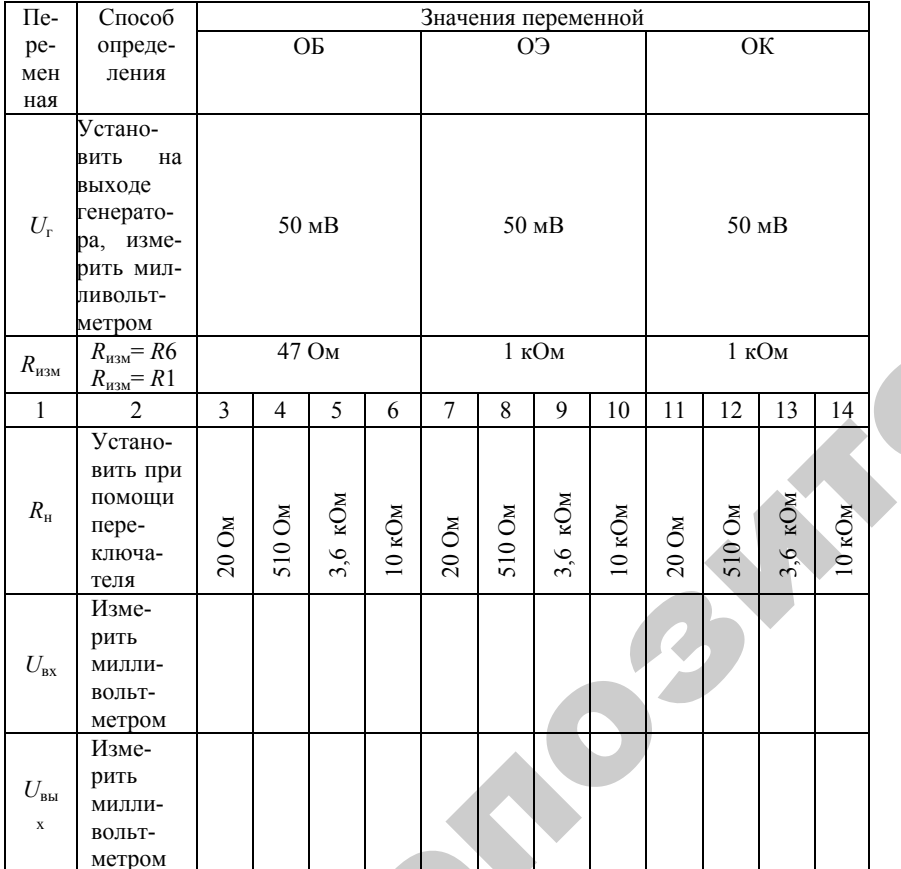

#### Продолжение табл. 8.2

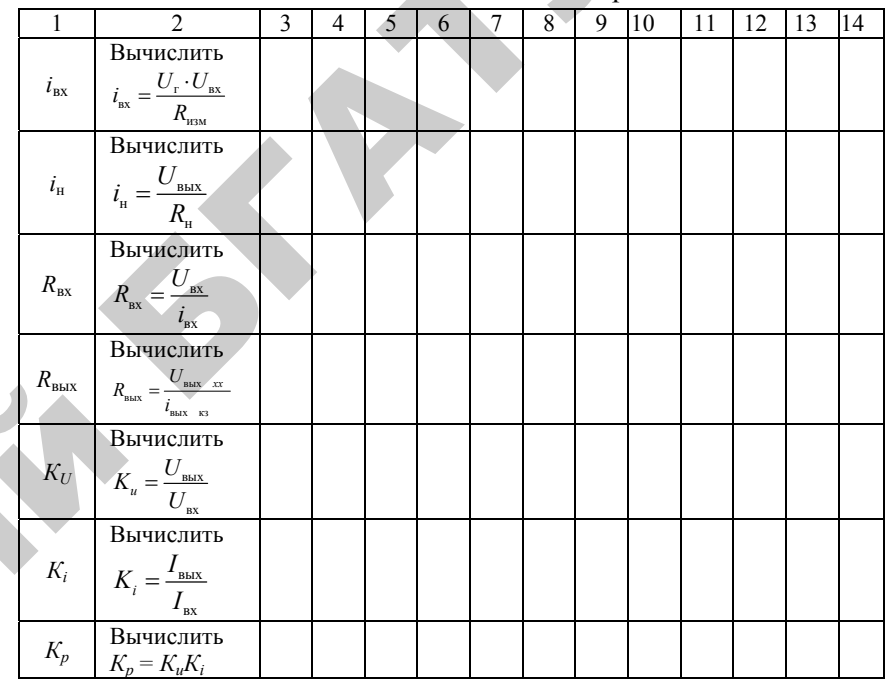

2. Исследовать зависимость высшей граничной частоты коэффициента усиления по напряжению от схемы включения транзистора:

а) на входе усилителя (для схемы включения ОБ клемма «Bx1») поддерживать постоянное напряжение  $E_r$  = 50 мB;

б) изменяя частоту входного сигнала, найти такую  $f$ , при которой выходное напряжение усилителя уменьшается в  $\sqrt{2}$  раз по сравнению с его величиной на частоте 2 кГц.

Повторить измерения для схем усилителя ОЭ, ОК, подавая сигналы на клемму «Вх2».

#### Методика выполнения работы на компьютере

1. Исследовать зависимость входного сопротивления и коэффициентов усиления по напряжению, току и мощности от величины сопротивления нагрузки для разных схем включения транзистора на компьютере.

1.1. Вызвать программу «MICROCAP».

1.2. Открыть файл «LAB8\_1». На экране появится схема включения биполярного транзистора <sup>с</sup> общей базой (ОБ) (рис. 8.3), где *V*1 – источник напряжения на входе 1, *V*2 - источник напряжения на входе 2, *VT*1 – биполярный транзистор 2N3249, соответствующий зарубежной маркировке, *R*1 – сопротивление на входе 1, стоящее <sup>в</sup> цепи базы; *R*2/ *R*3 – делитель напряжения <sup>в</sup> цепи базы, <sup>с</sup> помощью которого подается определенное значение тока базы на вход транзистора; *R*4 – сопротивление <sup>в</sup> цепи коллектора; *R*5 - сопротивление в цепи эмиттера; *R*6 - сопротивление на входе 1; *R*7, *R*8, *R*9, *R*10 – сопротивления нагрузки (номинальные значения элементов схемы были приведены ранее).

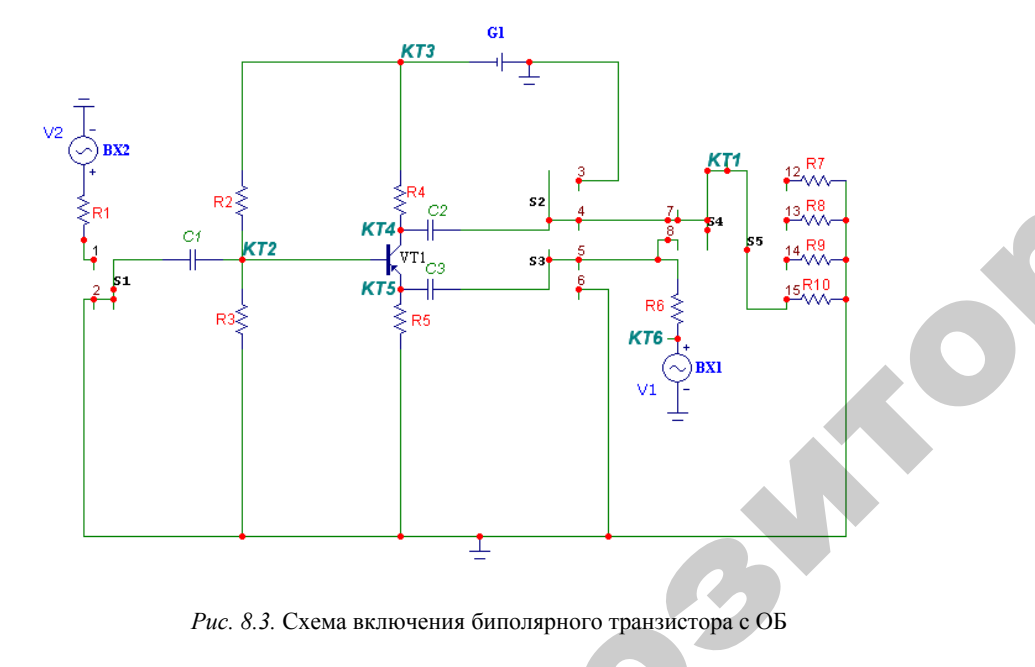

*Рис. 8.3.* Схема включения биполярного транзистора <sup>с</sup> ОБ

1.3. Измерить значения входного напряжения *U*вх <sup>и</sup> выходного напряжения *U*<sub>вых</sub> при различных значениях сопротивления нагруз-<br>ки, воспользовавшись кнопками меню «Analysis» (Анализ),<br>«Transient Analysis» (Анализ переходных процессов), «Run» (Запус-<br>тить) (см. приложение), где красн ки, воспользовавшись кнопками меню «Analysis» (Анализ), «Transient Analysis» (Анализ переходных процессов), «Run» (Запус тить) (см. приложение), где красным цветом обозначен входной з переходны<br>це красным<br>95 о

сигнал, <sup>а</sup> синим цветом – выходной сигнал. Значения занести <sup>в</sup> таблицу 8.2. У СИГНАЛ. Значе

свести <sup>в</sup> таблицу 8.2. иходной сигнал $R_{\text{ax}}, K_{\text{u}}, K_{i}, K_{i}$ 

1.4. Рассчитать значения  $R_{\text{ax}}$ ,  $K_{\text{u}}$ ,  $K_{\text{i}}$ ,  $K_p$  при каждом  $R_{\text{u}}$ . Данные<br>сти в таблицу 8.2.<br>1.5. Открыть файл «LAB8\_2», на экране появится схема включе-<br>1 биполярного транзистора с общим эмиттером (ОЭ) 1.5. Открыть файл «LAB8\_2», на экране появится схема включе-

ния биполярного транзистора с общим эмиттером (ОЭ) (рис. 8.4).<br>
1.6. Повторить п. 1.3 и 1.4 для транзистора с ОЭ. Данные свес<br>
в таблицу 8.2.<br>
1.7. Открыть файл «LAB8\_3», на экране появится схема вкл<br>
чения биполярного тр 1.6. Повторить <sup>п</sup>. 1.3 и 1.4 для транзистора <sup>с</sup> ОЭ. Данные свести в таблицу 8.2.

1.7. Открыть файл «LAB8\_3», на экране появится схема включения биполярного транзистора <sup>с</sup> общим коллектором (ОК) (рис. 8.5). ицу 8.2.<br>. Открыть фай<br>биполярного<br>. Повторить п.<br>ину 8 2.

1.8. Повторить <sup>п</sup>. 1.3 и 1.4 для транзистора <sup>с</sup> ОК. Данные свести

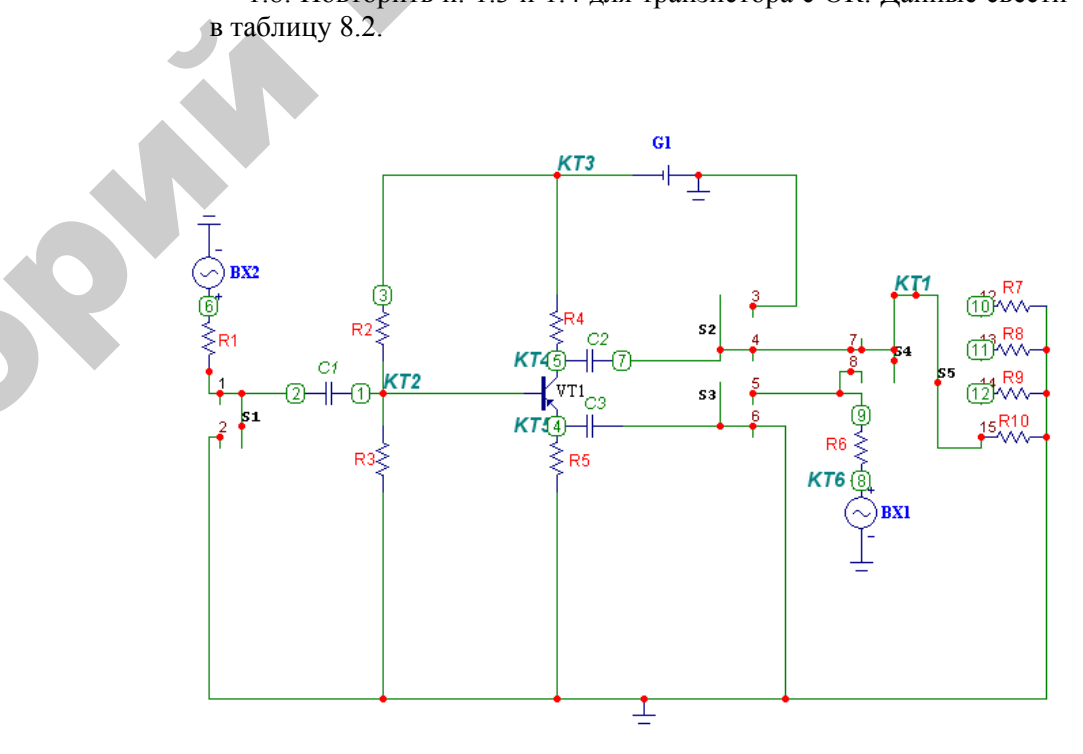

*Рис. 8.4.* Схема включения биполярного транзистора <sup>с</sup> ОЭ

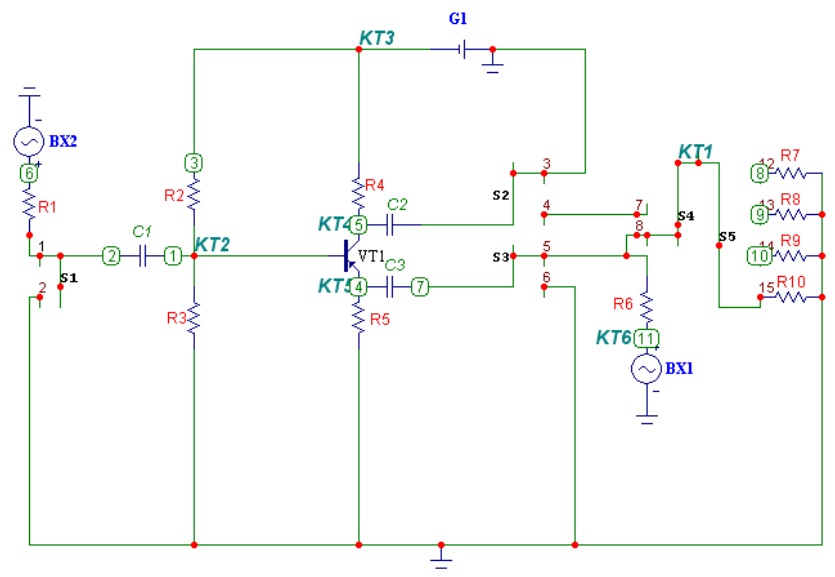

*Puc. 8.5.* Схема включения биполярного транзистора с ОК

2. Получить АЧХ и ФЧХ каскадов с ОБ, ОЭ, ОК на ПЭВМ с использованием программы MICROCAP. Исследовать зависимость нижней и верхней граничных частот  $f_n$ ,  $f_n$ , коэффициента усиления  $K_u$  на этих частотах, угла слвига фаз о каскалов от схемы включения транзистора. На входе усилителя поддерживается напряжение источника  $E_r = 50$  мВ, на выходе усилителя  $R_u = \infty$ , т.е. сохраняется режим холостого хода.

2.1. Вызвать программу MICROCAP.

2.2. Открыть файл «LAB8 1», на экране появится схема усилительного каскада с ОБ.

2.3. Получить АЧХ и ФЧХ каскада с ОБ, воспользовавшись кнопками меню «Analysis», «AC Analysis», «Run» (см. приложение):

на верхнем графике показана зависимость  $K_u = U_{\text{max}} / U_{\text{ex}}$  от частоты  $f$ ;

на среднем графике показана зависимость  $K_{U_{10}}$  = 20 lg  $K_U$  от частоты  $f$ :

на нижнем графике показана зависимость угла сдвига фаз ф от частоты  $f$ .

По графикам рассчитать значения  $K_{UH} = K_{UB}$ ,  $K_{UH105}$ ,  $f_B$ ,  $f_B$  и ф на частотах 10 Гц и 10 МГц и занести в таблицу 8.3. Перерисовать графики в тетраль.

2.4. Открыть файл «LAB8 2», на экране появится схема усилительного каскала с ОЭ.

2.5. Получить АЧХ и ФЧХ каскада с ОЭ аналогично п. 2.3. Данные занести в таблицу 8.3. Перерисовать графики в тетрадь на те же координатные поля, что и графики для схемы с ОБ.

2.6. Открыть файл «LAB8 3», на экране появится схема усилительного каскада с ОК.

Получить АЧХ и ФЧХ каскада с ОК аналогично п. 2.3. Данные занести в таблицу 8.3. Перерисовать графики в тетрадь на те же координатные поля, что и графики для схемы с ОБ и ОЭ.

Таблина 8 3

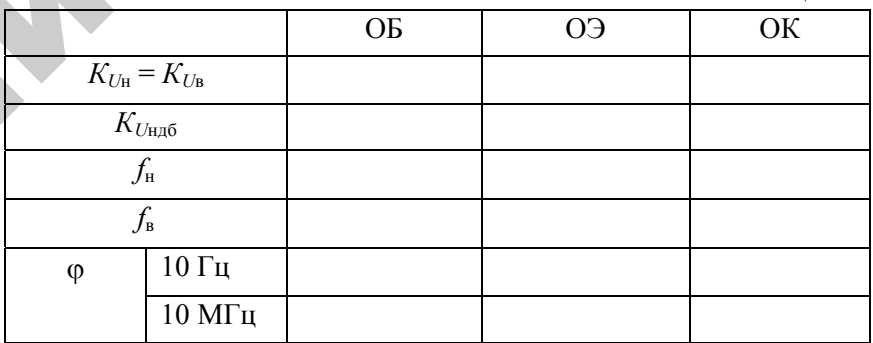

#### Содержание отчета

- 1. Цель и программа работы.
- 2. Схема исследования.
- 3. Спецификация приборов.
- 4. Таблицы опытных и расчетных данных.
- 5. Расчетные формулы.
- 6. Выводы по работе.

#### Контрольные вопросы

1. Чем различаются между собой усилительные каскады с ОБ, ОЭ и ОК, схемные различия, различия в параметрах и характеристиках?

2. Объясните причины возникновения искажений <sup>в</sup> транзисторном каскаде.

- 3. Объясните принцип работы транзистора типа *р-п-р* (*<sup>п</sup>-р-<sup>п</sup>*).
- 4. Каковы основные параметры транзисторного усилителя?
- 5. Каковы режимы работы транзисторного усилителя?
- 6. Каковы преимущества <sup>и</sup> недостатки транзисторных каскадов в сравнении <sup>с</sup> ламповыми?

99

er de la proposa de la proposa de la proposa de la proposa de la proposa de la proposa de la proposa de la proposa de la proposa de la proposa de la proposa de la proposa de la proposa de la proposa de la proposa de la pro

 $\blacklozenge$ 

о

 $\odot$ 

и

 $\triangle$ 

о

 $\mathcal{P}$ 

 $\mathbf{Q}^{\prime}$ 

# **ЛИТЕРАТУРА**ИТЕРАТУРА<br>Основная<br>Почторище TYPA NEWSFILM

#### **Основная**

1. *Бобровников, Л. З.* Электроника : учебник для вузов / Л. З. Бобровников. – СПб.: Питер, 2004 – 560 с. (с. 37–67). Основ<br>7. 3. Электро<br>- СПб.: Питер, 2<br>омышленная эл

2. *Галкин, В. И.* Промышленная электроника <sup>и</sup> микроэлектроника / В.И. Галкин. – Минск: Беларусь, 2000. – 350 <sup>с</sup>.

3. *Гальперин, М. В.* Электронная техника / М. В. Гальперин. – Москва: Форум-ИНФРА-М, 2005. – 352 <sup>с</sup>. іков. – СПб.:<br>*И*. Промышл<br>- Минск: Бела<br>, *М. В.* Элект<br>ІНФРА-М. 20

4. *Гусев, В. Г.* Электроника / В. Г. Гусев, Ю. Н. Гусев. – Москва: Высшая школа, 1991. – 622 <sup>с</sup>. алкин. – минс<br>ль*перин, М. В.*<br>Дорум-ИНФР*.<br>сев, В. Г. Э*лег<br>ая школа, 1991<br>*бродин. Ю. С.* 

5. *Забродин, Ю. С.* Промышленная электроника /Ю. С. Забродин. – Москва: Высшая школа,1982. – 496 <sup>с</sup>.

6. *Игумнов, Д. В.* Основы полупроводниковой электроники / Д. В. Игумнов, Г. П. Костюнина. – Москва: Горячая линия – Телеком, 2005. – 392 <sup>с</sup>. д<br> $\frac{R}{7}$ <br> $\frac{7}{\pi}$ 5.  $3a6p$ <br>
- Москва<br>
6.  $MzyM$ <br>
Д. В. Иг<br>
ком 200

7. *Миловзоров, О. В*. Электроника : учебник для вузов / О. В. Миловзоров, И. Г. Панков. – Москва: Высшая школа, 2005. – 288 <sup>с</sup>.

8. Основы промышленной электроники. / под ред. В. С. Герасимова. – Москва: Высшая школа, 1986. – 336 <sup>с</sup>.

9. Основы электроники, микропроцессорной техники <sup>и</sup> техники связи : конспект лекций / сост.: И. Л. Дудников, И. П. Матвеенко. – Минск : БГАТУ, 2004. – 122 <sup>с</sup>.

10. *Прянишников, В. А.* Электроника : курс лекций / В. А. Прянишников. – Санкт-Петербург: Крона-Принт , 2000. – 416 с.

#### **Дополнительная**

11. *Арестов, К. А.* Основы электроники <sup>и</sup> микропроцессорной техники / К. А. Арестов. – Москва: Колос, 2001. – 216 <sup>с</sup>.

12. *Булычев, А. Л.* Электронные приборы/ А. Л. Булычев, П. М. Лямин, Е. С Тулинов. – Минск: Вышэйшая школа, 1999. – 415 <sup>с</sup>.

13. *Ибрагим, К. Ф*. Основы электронной техники. Элементы, схемы, системы : пер. <sup>с</sup> англ. / К. Ф. Ибрагим. – Москва: Мир, 2001. – 398 <sup>с</sup>.

14. *Лачин, В. И.* Электроника / В. И. Лачин, Н. С. Савелов. – Ростов <sup>н</sup>/Д: Феникс, 2000. – 448 <sup>с</sup>.

#### Приложение

MICROCAP-7 является программным продуктом, который позволяет разрабатывать различные виды аналоговых и цифровых электронных схем, используя большую библиотеку активных и пассивных компонентов, а также базовых элементов цифровой техники; исследовать работу созданных схем, анализируя полученные временные диаграммы с возможностью просмотра сигнала в любом узле электронной схемы.

1. Содержание Меню программы MICROCAP-5:

#### Micro-Cap V - [C:\MC5\DATA\CIRCUIT2.CIR]

File Edit Component Windows Options Analysis

2. При построении схемы использовать кнопку Меню:

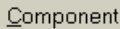

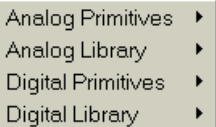

2.1. Для выбора резисторов и конденсаторов:  $2.1.1.$ 

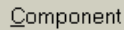

Analog Primitives Passive Components **Resistor** Capacitor

Установить требуемое номинальное значение  $R$  или  $C$ двойной щелчок по элементу;

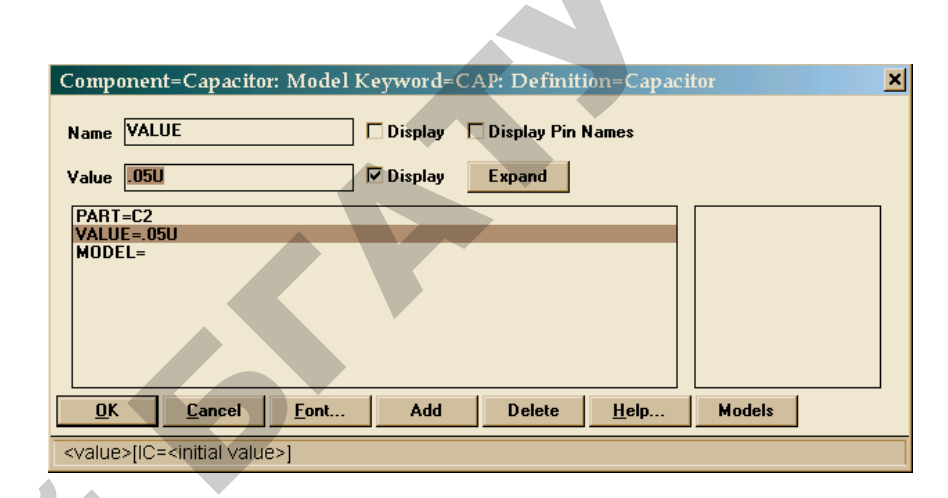

- изменение значения в строке Value.

2.2. Для выбора источников напряжения:

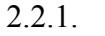

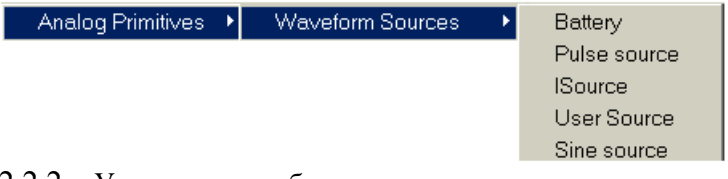

- 2.2.2. Установить требуемое максимальное значение напряжения источника.
- 2.3. Для заземления

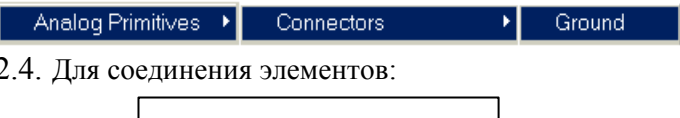

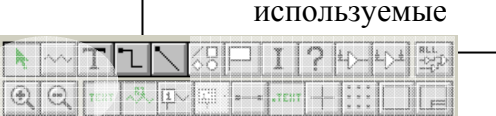

- 2.5. При ошибочном соединении ненужную связь необходимо выделить, подведя курсор к линии и, сделав один щелчок, нажать Delete.
- 2.6. Для обозначения узлов в схеме нажать кн. Node Numbers:

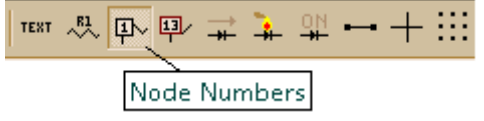

3. Для получения временных диаграмм:

Analysis

**Transient Analysis** 

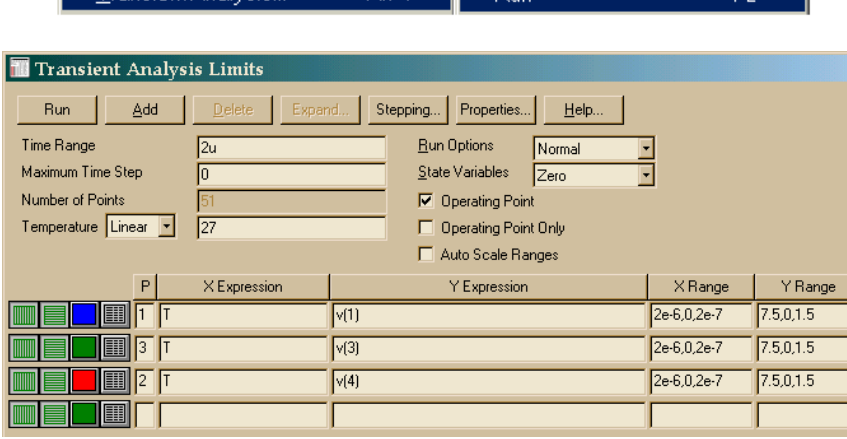

 $\overline{\Delta H + 1}$ 

 $\overline{p}$  Dun

*1*

ਰਿ

4. Для выхода из режима Analysis использовать кнопку Меню:

103

 $\begin{array}{c} \hline \text{2} \text{ } \\ \text{103} \end{array}$ 

 $\blacklozenge$ 

о

 $\odot$ 

и

 $\triangle$ 

о

 $\mathcal{P}$ 

и

й

 $\mathbf{Q}^{\prime}$ 

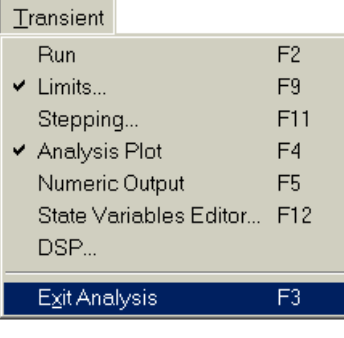

**У**чебное издание ебное издани<br>-<br>-У 13 дание

### ЭЛЕМЕНТНАЯ БАЗА ЭЛЕКТРОНИКИ БMAILE TEMENTE

*Практикум*

Составители: **Матвеенко** Ирина Петровна, **Костикова** Татьяна Анатольевна, **Матвеенко** Владимир Владимирович

Ответственный за выпуск *О. Ч. Ролич* Редактор *Н. А. Антипович* Компьютерная верстка *А. И. Стебуля*

Подписано в печать 17.06.2010 г. Формат  $60\times84^{1/16}$ . Бумага офсетная. Печать офсетная. Усл. печ. л. 6,04. Уч.-изд. <sup>л</sup>. 4,72. Тираж 250 экз. Заказ 613.

Издатель <sup>и</sup> полиграфическое исполнение: учреждение образования «[Белорусский](http://www.bsatu.by/ru) государственный аграрный технический университет». ЛИ № 02330/0552841 от 14.04.2010. ЛП № 02330/0552743 от 02.02.2010. Пр. Независимости, 99–2, 220023, Минск.